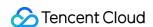

# Game Multimedia Engine Advanced Feature Development Guide Product Documentation

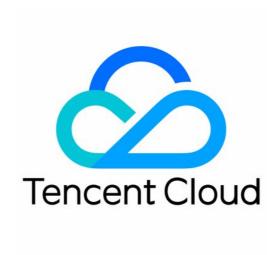

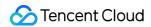

#### Copyright Notice

©2013-2024 Tencent Cloud. All rights reserved.

Copyright in this document is exclusively owned by Tencent Cloud. You must not reproduce, modify, copy or distribute in any way, in whole or in part, the contents of this document without Tencent Cloud's the prior written consent.

Trademark Notice

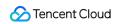

All trademarks associated with Tencent Cloud and its services are owned by Tencent Cloud Computing (Beijing) Company Limited and its affiliated companies. Trademarks of third parties referred to in this document are owned by their respective proprietors.

#### Service Statement

This document is intended to provide users with general information about Tencent Cloud's products and services only and does not form part of Tencent Cloud's terms and conditions. Tencent Cloud's products or services are subject to change. Specific products and services and the standards applicable to them are exclusively provided for in Tencent Cloud's applicable terms and conditions.

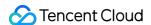

#### **Contents**

Advanced Feature Development Guide

Server-Side Recording

**Full Recording** 

**Custom Recording** 

**Recording Callback Description** 

Range Voice

3D Sound Effect

Sound Effect and Accompaniment

Voice Changing

Accompaniment in Voice Chat

Real-Time Sound Equalizer

Sound Effect and Accompaniment

Network Audio Stream Forwarding Routing

**Custom Message Channel** 

How to deal with the restrictions of corporate firewall

Language Parameter Reference List

Integrating GME Chat Room Management

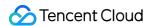

# Advanced Feature Development Guide Server-Side Recording Full Recording

Last updated: 2024-01-18 14:10:27

This document describes how to quickly integrate the GME server-side recording feature through full recording.

#### **Use Cases**

GME provides **server-side recording** capabilities for voice chat audio streams to help you implement various scenarios, including content retention, management, and reproduction. In full recording mode, you can record all voice chat rooms in the application. In custom recording mode, you can record the specified room. In both recording modes, you can record the mixed stream by room or single stream by user. Recording files will be stored in **COS** under your account.

This document describes how to integrate **full recording**. To enable custom recording for your application, see Custom Recording.

#### Note:

Using GME's server-side recording feature will incur recording service fees. Billing for this feature at Tencent Cloud International will officially start on April 1, 2023. Billing details will be announced in advance in Purchase Guide. Recording files will be stored in **COS** under your account, and **COS bills** will be generated based on your specific usage information such as storage volume, duration, and access frequency. For billing details, see Billing Overview.

# Prerequisites

You have activated the voice chat service as instructed in Activating Services.

You have activated the server-side recording service. Currently, this feature is only available to allowed users. To try it out, contact us to add you to the allowlist.

You have integrated the GME SDK, including core APIs and voice chat APIs. For more information, see Quick Integration of Native SDK, Quick Integration of SDK for Unity, and Quick Integration of SDK for Unreal Engine.

# Service Architecture

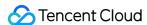

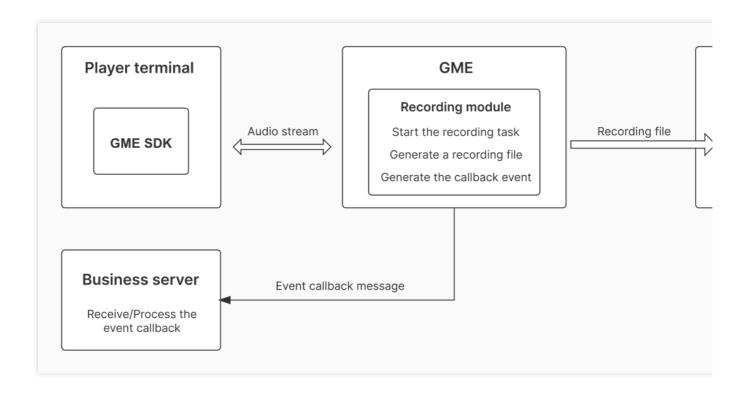

### **Feature Overview**

#### 1. Recording scope

After full recording is enabled, all voice chat rooms will be recorded. You can specify only mixed-stream recording, only single-stream recording, or both.

#### 2. Recording mechanism

#### Recording task start

A recording task will start when the first user enters the room.

#### Recording task ending

The recording task will end when the last user exits the room.

#### Recording task segmentation

If a single audio file lasts two hours or longer, it will be segmented automatically.

If a user turns off the mic, the user's single-stream recording will be segmented automatically. After a user turns on the mic, a new segment will be generated.

If an ongoing recording task is interrupted due to an exception, a new segment will be generated after the task restarts automatically.

#### Recording task event notification

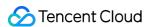

A recording task event will be notified to the configured callback URL through the callback mechanism. If such an event occurs, you will receive a callback notification such as **Recording started**, **Recording stopped**, or **The recording file has been uploaded**.

For the specific callback information, see Recording Callback Description.

#### 3. Storage location

With GME's server-side recording, recording files will be stored in the specified bucket in **COS** under your account. You need to specify the region of the bucket. For the available regions, see Regions and Access Endpoints.

#### 4. Recording file format

.mp3

#### 5. Recording file naming convention

User single-stream recording files: bizid\_roomid\_userid/\${task start time}\_\${id}\_audio.mp3

Room mixed-stream recording file: bizid\_roomid/\${taskid}\_\${task start time}\_\${id}\_audio.mp3

bizid: GME application ID, which can be obtained in the GME console.

roomid: Voice chat room ID, which is defined and passed in to the GME SDK when you use the voice chat service.

userid: Player ID, which is defined and passed in to the GME SDK when you use the voice chat service.

taskid: Recording task ID, which is generated by the GME recording service. Each recording task has a unique task ID.

id: Serial number of a recording task segment, which starts from 0.

# Integration directions

- 1. Configure the recording service in the consolebusiness side
- 2. Receive the recording task callback (optional) business side
- View/Manage recording filesbusiness side

#### Step 1. Configure the recording service in the console

#### Activating/Deactivating the recording service

Log in to the GME console, click **Service Management** on the left sidebar, locate the target application, click **Set** to enter the **Details** page, and click **Modify** in the **Voice Recording Service** section.

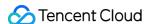

| Recording enable/disable                       | Enable Disable                                                     |
|------------------------------------------------|--------------------------------------------------------------------|
| Store recording to                             | Bind                                                               |
| Callback URL Modify                            |                                                                    |
| Recording mode Custom recording Full recording |                                                                    |
|                                                | ✓ Single-stream recording by user ✓ Mixed-stream recording by room |
| I have read and agree to                       | o Billing Description for Voice Recording Service   ☑.             |

#### Select Enable.

When you activate the recording service for the first time, GME will request access to your **COS service**. You need to grant the access in the pop-up window to activate the server-side recording service.

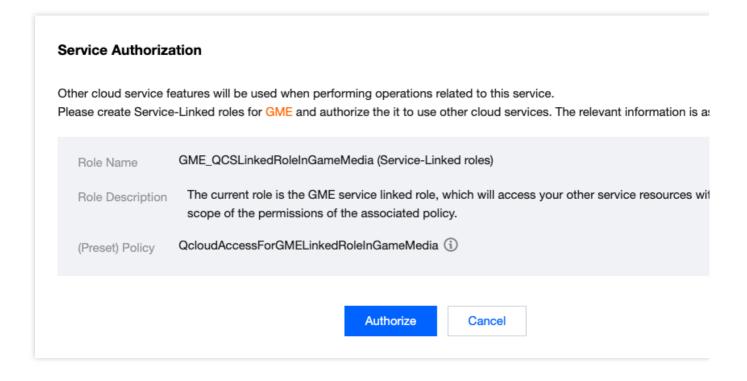

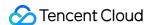

#### Configuring the recording file storage location

On the **Details** page, click **Modify** in the **Voice Recording Service** section and click **Bind** next to **Recording File Bucket** 

In the **Bind Bucket** pop-up window, you can bind an existing COS bucket (created in the COS console in advance) or create a bucket.

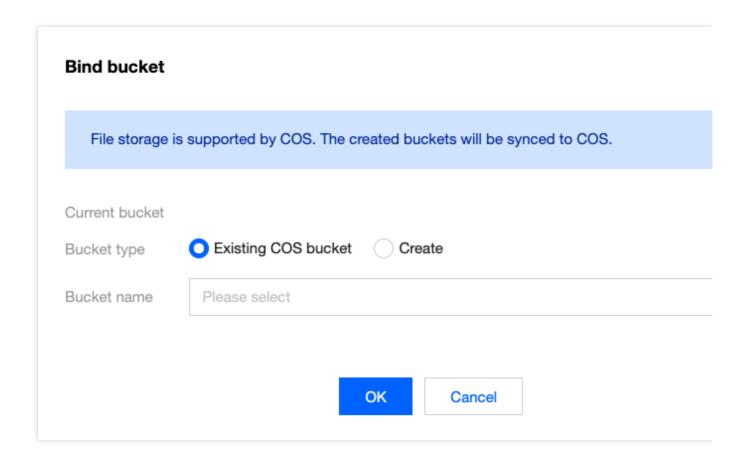

#### Configuring the recording event callback (optional)

If you want to receive the event callbacks of the recording service, you can configure the callback URL. On the **Details** page, click **Modify** in the **Voice Recording Service** section and click **Modify** next to **Callback URL**. In the pop-up window, enter the URL for receiving callbacks. Currently, event callback messages are pushed only for the recording task completion status.

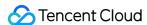

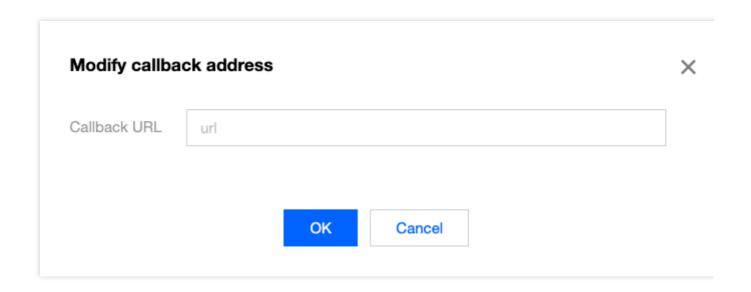

#### Configuring the recording scope

You can select **Custom recording** or **Full recording** for **Recording Scope**. Here, you need to select **Full recording** and specify whether to record single streams, mixed streams, or both.

After setting the above configuration items, click **Save**, and the recording service will be activated. If you no longer need the service, select **Disable** for the recording service in the console to avoid incurring additional fees.

#### Step 2. Receive the recording task callback (optional)

If a callback URL is configured in **step 1**, you can receive recording task event callbacks.

#### Step 3. View/Manage recording files

An audio file can be generated in several minutes after a recording task ends. You need to log in to the COS console to view and manage recording files.

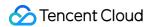

# **Custom Recording**

Last updated: 2024-01-18 14:12:40

This document describes how to integrate the GME server-side recording feature through custom recording.

#### **Use Cases**

GME provides **server-side recording** capabilities for voice chat audio streams to help you implement various scenarios, including content retention, management, and reproduction. In full recording mode, you can record all voice chat rooms in the application. In custom recording mode, you can record the specified room. In both recording modes, you can record the mixed stream by room or single stream by user. Recording files will be stored in **COS** under your account.

This document describes how to develop and integrate **custom recording**. To enable full recording for your application, see Full Recording.

#### Note:

Using GME's server-side recording feature will incur recording service fees. Billing for this feature at Tencent Cloud International will officially start on April 1, 2023. For billing details, see Purchase Guide.

Recording files will be stored in **COS** under your account, and **COS bills** will be generated based on your specific usage information such as storage volume, duration, and access frequency. For billing details, see <u>Billing Overview</u>.

# Prerequisites

You have activated the voice chat service as instructed in Activating Services.

You have activated the server-side recording service. Currently, this feature is only available to allowed users. To try it out, contact us to add you to the allowlist.

You have integrated the GME SDK, including core APIs and voice chat APIs. For more information, see Quick Integration of Native SDK, Quick Integration of SDK for Unity, and Quick Integration of SDK for Unreal Engine.

# Service Architecture

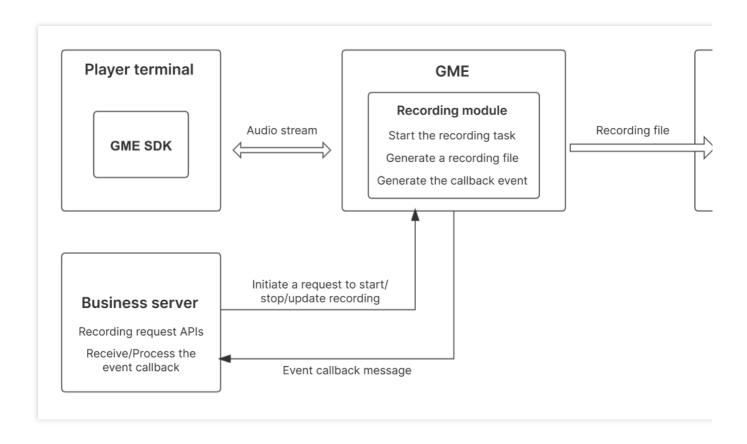

#### **Feature Overview**

#### 1. Recording scope

You can specify RoomID to record the mixed stream or a user in a room to record a single stream in the server API. For the ID of the room to be recorded, you can specify players to be recorded in a allowlist and players not to be recorded in a blocklist through server API parameters.

#### 2. Relevant APIs

#### StartRecord()Starts recording

This API is used to specify single-stream recording or mixed-stream recording, RoomID of the room to be recorded, and the subscribed allowlist/blocklist of user IDs.

#### StopRecord()Ends recording

This API is used to end recording for a taskid . If you don't record the taskid , you can use DescribeTaskInfo() to get the taskid of the ongoing recording task in the specified room.

#### ModifyRecordInfo()Updates the recording information

This API is used to update the recording information of a taskid such as recording type and subscribed allowlist/blocklist of user IDs. If you don't record the taskid, you can use DescribeTaskInfo() to get the taskid of the ongoing recording task in the specified room.

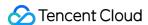

#### DescribeTaskInfo()Queries the room recording information

This API is used to query the recording information of the specified room such as taskid of the ongoing recording task and subscribed allowlist/blocklist of user IDs.

#### DescribeRecordInfo()Queries the recording task information

This API is used to query the task information of a taskid such as recording type, recorded room ID, recorded user ID, and recording file information.

#### 3. Recording mechanism

#### Recording task start

After the StartRecord() API is called, the specified room recording task will start.

#### Recording task ending

After the **StopRecord()** API is called, the specified room recording task will stop.

#### Recording file generation time

Room mixed-stream recording file: After a room recording task starts, if a user is in the room, the mixed-stream audio file will start to be generated immediately; otherwise, file generation will start immediately after the first user enters the room.

User single-stream recording files: After a room recording task starts, if a user within the recording scope enters the room, the single-stream audio file of the user will start to be generated immediately.

#### **Recording task segmentation**

If a single audio file lasts two hours or longer, it will be segmented automatically.

If a user turns off the mic, the user's single-stream recording will be segmented automatically. After a user turns on the mic, a new segment will be generated.

If an ongoing recording task is interrupted due to an exception, a new segment will be generated after the task restarts automatically.

#### Recording task event notification

A recording task event will be notified to the configured callback URL through the callback mechanism. If such an event occurs, you will receive a callback notification such as **Recording started**, **Recording stopped**, or **The recording file has been uploaded**.

For the specific callback information, see Recording Callback Description.

#### 4. Storage location

With GME's server-side recording, recording files will be stored in the specified bucket in **COS** under your account. You need to specify the bucket region. For the specific available regions, see Regions and Access Endpoints.

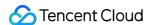

#### 5. Recording file format

.mp3

#### 6. Recording file naming convention

User single-stream recording files: bizid\_roomid\_userid/\${task start time}\_\${id}\_audio.mp3 Room mixed-stream recording file: bizid\_roomid/\${taskid}*\${task start time}*}\${id}\_audio.mp3

bizid: GME application ID, which can be obtained in the GME console.

*roomid*: Voice chat room ID, which is defined and passed in to the GME SDK when you use the voice chat service.

userid: Player ID, which is defined and passed in to the GME SDK when you use the voice chat service.

*taskid*: Recording task ID, which is generated by the GME recording service. Each recording task has a unique task ID.

id: Serial number of a recording task segment, which starts from 0.

# Integration directions

- 1. Configure the recording service in the consolebusiness side
- 2. Call the server API to define the recording scopebusiness side
- 3. Receive the recording task callback (optional)business side
- 4. View/Manage recording filesbusiness side

#### Step 1. Configure the recording service in the console

Log in to the GME console, click **Service Management** on the left sidebar, locate the target application, and click **Set** to enter the **Details** page.

Activating/Deactivating the recording service

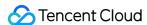

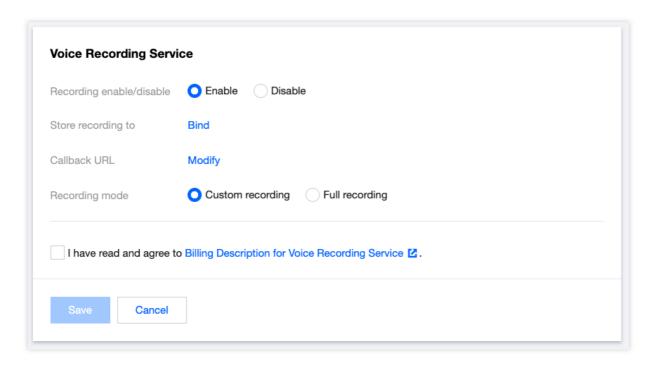

In the **Voice Recording Service** section, click **Modify** and select **Enable**.

When you activate the recording service for the first time, GME will request access to your **COS service**. You need to grant the access in the pop-up window to activate the server-side recording service.

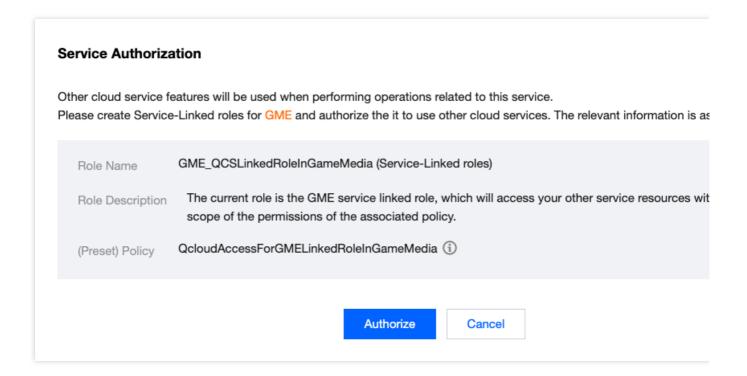

#### Configuring the recording file storage location

Click Bind next to Recording File Bucket.

In the Bind Bucket pop-up window, you can bind an existing COS bucket (created in the COS console in advance) or

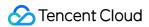

create a bucket.

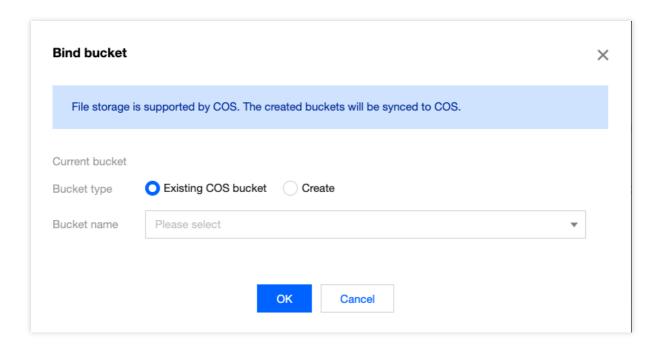

#### Configuring the recording event callback (optional)

If you want to receive the event callbacks of the recording service, you can configure the callback URL. On the **Details** page, click **Modify** in the **Voice Recording Service** section and click **Modify** next to **Callback URL**. In the pop-up window, enter the URL for receiving callbacks. Currently, event callback messages are pushed only for the recording task completion status.

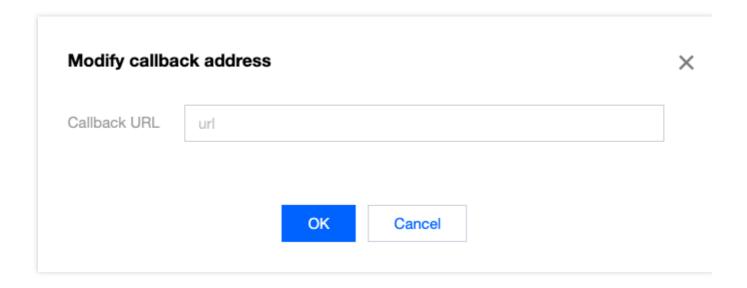

#### Configuring the recording scope

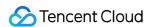

You can select **Custom recording** or **Full recording** for **Recording Scope**. Here, you need to select **Custom recording**; otherwise, the server APIs will fail to be called.

After setting the above configuration items, click **Save**, and the recording service will be activated. If you no longer need the service, select **Disable** for the recording service in the console to avoid incurring additional fees.

#### Step 2. Receive the recording task callback (optional)

If a callback URL is configured in **step 1**, you can receive recording task event callbacks.

#### Step 3. Call the server API to define the recording scope

You need to call relevant APIs based on your actual business needs. When designing the call time sequence and process, note that:

- (1) You can initiate a request to start recording for an existing RoomId only. If the specified RoomId doesn't exist, the recording task will fail to be created.
- (2) If you don't actively call the API for stopping recording, the recording process will continue as long as there is a user in the room. If all users in the room have left, the original recording task process will continue for 12 hours, during which recording will start automatically when a user enters the room. After 12 hours, recording won't start automatically when a user enters the room.

#### Step 4. View/Manage recording files

An audio file can be generated in several minutes after a recording task stops. You need to log in to the COS console to view and manage recording files.

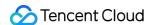

# **Recording Callback Description**

Last updated: 2024-01-18 14:13:49

# Description of the Server-Side Recording Callback

#### **Notes**

Subject to the network conditions, the sequence of the notifications received by your server may be different from the sequence of the events that actually occurred. The service offers a retry mechanism, but it is not guaranteed that all messages can arrive. In view of the above, it is not recommended that your core business logic depend on the message notification service.

#### **Network protocol**

If the callback URL, i.e., the URL of an HTTP(S) API, is configured in the console, then the POST method should be supported and transferred data should be encoded with UTF-8.

#### **HTTP** header parameters

| Parameter | Туре   | Required | Description                                                |
|-----------|--------|----------|------------------------------------------------------------|
| Signature | String | Yes      | Signature. For more information, see Signature generation. |

#### Signature generation

Signature = HMAC-SH1 ( strContent, SecretKey )

**strContent**: Original signature string, which is the entire JSON content of body (the length is subject to Content-Length).

body: JSON content called back to the business. The entire content in Sample callback is body.

SecretKey: Application permission key, which can be viewed in Details in the console.

**HMAC-SH1**: Signature algorithm.

#### Callback parameters

| Name   | Туре    | Description                                                           |
|--------|---------|-----------------------------------------------------------------------|
| BizID  | Integer | Application's `AppID`, which can be viewed in Details in the console. |
| RoomID | String  | Room ID                                                               |
| UserID | String  | User ID                                                               |
|        |         |                                                                       |

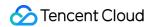

| RecordMode | Integer     | Recording mode. Valid values: 0: Single stream 1: Mixed stream                                                                                                    |
|------------|-------------|----------------------------------------------------------------------------------------------------|
| Timestamp  | Integer     | Timestamp in seconds when the callback is sent                                                                                                    |
| TaskID     | Integer     | The task ID assigned by the cloud recording service, which uniquely identifies a recording process and becomes invalid after a recording task ends. When you use the custom recording mode, the task ID can be obtained through the response parameter when recording starts. It needs to be saved by the business as a request parameter for subsequent operations on the recording task. |
| EventType  | Integer     | Event type                                                                                                    |
| Detail     | EventDetail | Event details, whose format is specified by EventType.                                                                                                    |

#### EventDetail event details

| EventType | Description                       | Detail                                                                           |
|-----------|-----------------------------------|----------------------------------------------------------------------------------|
| 1         | Recording started.                | SeqNo: Segment number of the Number type FileName: Filename of the String type   |
| 2         | Recording is completed.           | SeqNo: Segment number of the Number type  FileName: Filename of the String type  |
| 3         | The audio file has been uploaded. | SeqNo : Segment number of the Number type FileName : Filename of the String type |

# Sample callback

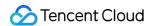

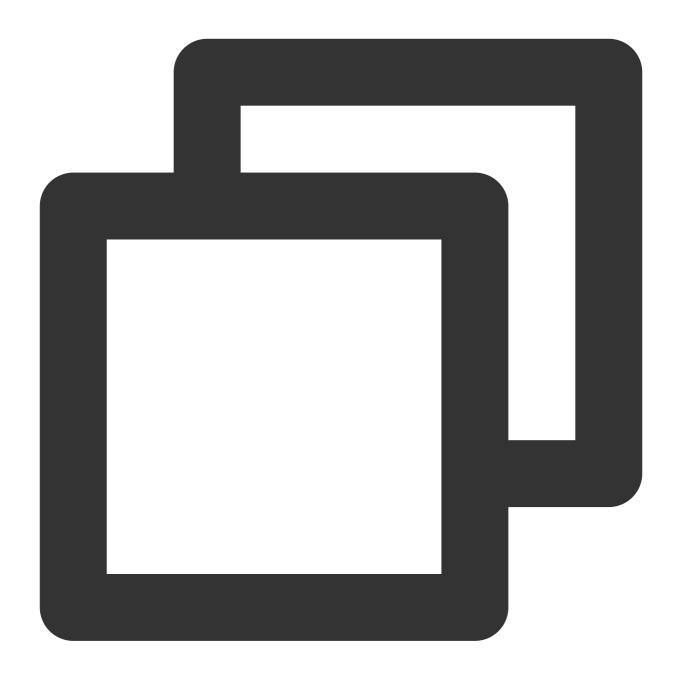

```
"BizID":1400000000,
"RoomID":"100",
"UserID":"999",
"TaskID":446946705284000000,
"RecordMode":1,
"Timestamp":1675930605,
"EventType":1,
"Detail":{
    "SeqNo":0,
    "FileName":"1400000000_100_999/2023-02-09-16-16-45_446946705284000000_audio
```

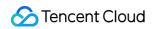

}
}

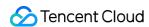

# Range Voice

Last updated: 2023-04-27 17:06:32

#### Overview

In a voice chat room, a user can talk with other users within a certain distance. This feature calls the GME client API at the business layer to update the sound source position to inform the server of the local player's position. The server forwards the audio streams within the players' ranges after checking the **local coordinates and audio reception** range against remote coordinates and audio reception range. By default, 20 audio streams nearest a player are forwarded, and up to 10,000 players can mic on simultaneously in a room.

## **Use Cases**

| Battle royale<br>games            | GME provides the "Team only" and "Everyone" voice modes unique to <b>battle royale games</b> and mobile survival shooter games. The voice effect varies by selected mode as follows:  1. If the "Team only" mode is selected, the player can hear only the voice of teammates.  2. If the "Everyone" mode is selected, the player can hear the voice of teammates as well as the voice of enemies within a certain range. |
|-----------------------------------|----------------------------------------------------------------------------------------------------|
| Immersive<br>virtual<br>scenarios | In a virtual scenario like <b>in-game concert</b> , when the singer sings in the virtual room, the range voice feature can be used to enable the audience to talk with other players within a certain range while hearing the singer. Up to 10,000 players can turn on their mics simultaneously in a room.                                                                                                    |

# **Demo Effects**

You can download the free demo to try out the 3D sound effect and range voice features.

# Concepts

The range voice feature involves three concepts: voice mode, range for hearing the voice, and TeamID.

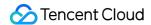

#### Voice mode

When the user enters a range voice room, the user can choose from two voice modes:

| Voice<br>Mode | Parameter              | Feature                                                                                                    |
|---------------|------------------------|----------------------------------------------------------------------------------------------------|
| Everyone      | RANGE_AUDIO_MODE_WORLD | In this mode, the player can be heard by other players within a certain range and can talk with them if they are also in this mode.  Teammates can hear each other. |
| Team only     | RANGE_AUDIO_MODE_TEAM  | Only teammates can hear each other.                                                                                                    |

#### Note

Teammates can talk with each other regardless of the distance and voice mode.

#### Range for hearing the voice

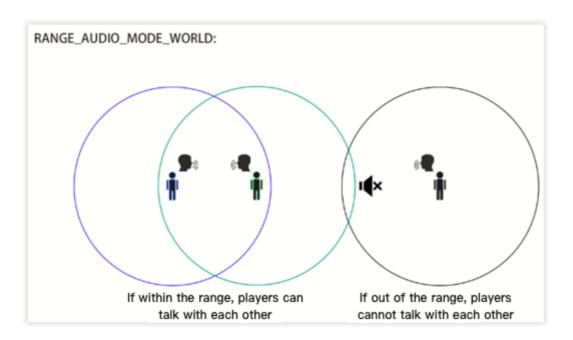

If the voice mode is set to **Everyone** ( RANGE\_AUDIO\_MODE\_WORLD ), the range for hearing the voice will be subject to the UpdateAudioRecvRange API.

Suppose players A and B in different teams both set their voice modes to Everyone

( RANGE\_AUDIO\_MODE\_WORLD ):

| Player<br>Coordinates | Range for<br>Hearing the<br>Voice | Voice Reachability of the Other Player                                       | Voice Reachability of<br>Teammates  |
|-----------------------|-----------------------------------|------------------------------------------------------------------------------|-------------------------------------|
| A (0,0,0)             | 10 meters                         | The player can hear player B, as player B is within 10 meters of the player. | Teammates can talk with each other. |

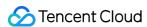

| B (0,8,0) 5 meters | The player cannot hear player A, as player A is more than 5 meters away. | Teammates can talk with each other. |
|--------------------|--------------------------------------------------------------------------|-------------------------------------|
|--------------------|--------------------------------------------------------------------------|-------------------------------------|

#### Note

For more information on the specific voice reachability of players, see Range Voice.

#### **TeamID**

To use the range voice feature, you need to call the SetRangeAudioTeamID API to set the team ID ( TeamID ) and then call the EnterRoom API to enter the room.

If TeamID specified during room entry is not 0, a user will enter the range voice chat room mode. If a user sets

TeamID to 1 and the voice mode to RANGE\_AUDIO\_MODE\_TEAM when entering a voice chat room, only

members whose TeamID is 1 can hear the user. If the user sets the voice mode to

RANGE\_AUDIO\_MODE\_WORLD , players within a certain range as well as members whose TeamID is 1 can hear the user.

| TeamID<br>Value      | Voice Mode             | Range        | Voice Reachability                                                                                                    |
|----------------------|------------------------|--------------|----------------------------------------------------------------------------------------------------|
| TeamID is            | RANGE_AUDIO_MODE_TEAM  | 10<br>meters | The user can talk with only members whose TeamID is 1.                                                                                  |
| Suppose TeamID is 1. | RANGE_AUDIO_MODE_WORLD | 10<br>meters | The user can talk with members whose  TeamID is 1 and members in  RANGE_AUDIO_MODE_WORLD voice  mode within 10 meters in the same room. |

If a user enters a voice chat room with TeamID set to 0, the user will enter the range voice host mode, where all members in the room (regardless of their voice mode) can hear the user.

| TeamID<br>Value | TeamID Modification Time                                                | Range        | Voice Reachability                                                                                                    |
|-----------------|-------------------------------------------------------------------------|--------------|----------------------------------------------------------------------------------------------------|
| TeamID = 0      | TeamID is not 0 before room entry and is changed to 0 after room entry. | 10<br>meters | All members in the room (regardless of their voice mode) can hear the user.  The user can talk with members whose TeamID is 0.  The user can hear members in RANGE_AUDIO_MODE_WORLD voice mode within 10 meters in the same room. |
|                 | TeamID is 0 before and during room entry.                               | 10<br>meters | All members in the room (regardless of their voice mode) can hear the user.                                                                                                    |

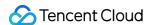

| The user can talk with members whose TeamID is  |
|-------------------------------------------------|
| The user cannot hear other members in the room. |
| The user cannot near other members in the room. |

#### **Scenarios**

Battle royale game: In a battle royale game, every four players are grouped into a team, and a team ID ( TeamID ) needs to be set for them. A battle room can contain 100 players, i.e., 25 teams, so all those teams enter the same voice chat room. In a battle, if a player wants to communicate with a stranger within 10 meters, the player can set the range for hearing the voice to 10 meters and the voice mode to RANGE\_AUDIO\_MODE\_WORLD and enable both the mic and speaker. If the player wants to communicate with only teammates, the player can set the voice mode to RANGE\_AUDIO\_MODE\_TEAM .

Game concert: If a singer wants to hold a concert in a game but doesn't need to interact with players, players can enter the range voice chat room with their <code>TeamID</code> set to <code>OpenID</code>, voice mode set to <code>RANGE\_AUDIO\_MODE\_WORLD</code>, and range for hearing the voice set to an appropriate value so as to talk with players nearby. The singer can set <code>TeamID</code> to <code>0</code> before entering the room to be heard by all members in the room without hearing other members.

**Host mode**: In a game such as virtual board game, the host needs to be heard by all members in the room and hear players within a certain range. In this case, the host can enter the room with TeamID set to a non-0 value and change TeamID to 0 after room entry, so as to be heard by all members in the room while hearing players within a certain range.

# Prerequisites

You have activated the voice chat service. For more information, see Activating Services.

You have integrated the GME SDK, including core APIs and voice chat APIs. For more information, see Quick Integration of Native SDK, Quick Integration of SDK for Unity, and Quick Integration of SDK for Unreal Engine.

You have applied for a voice chat room for over 10,000 users: If more than 1,000 users in a room use range voice, submit a ticket for application.

# **Directions**

Initialize GME

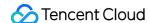

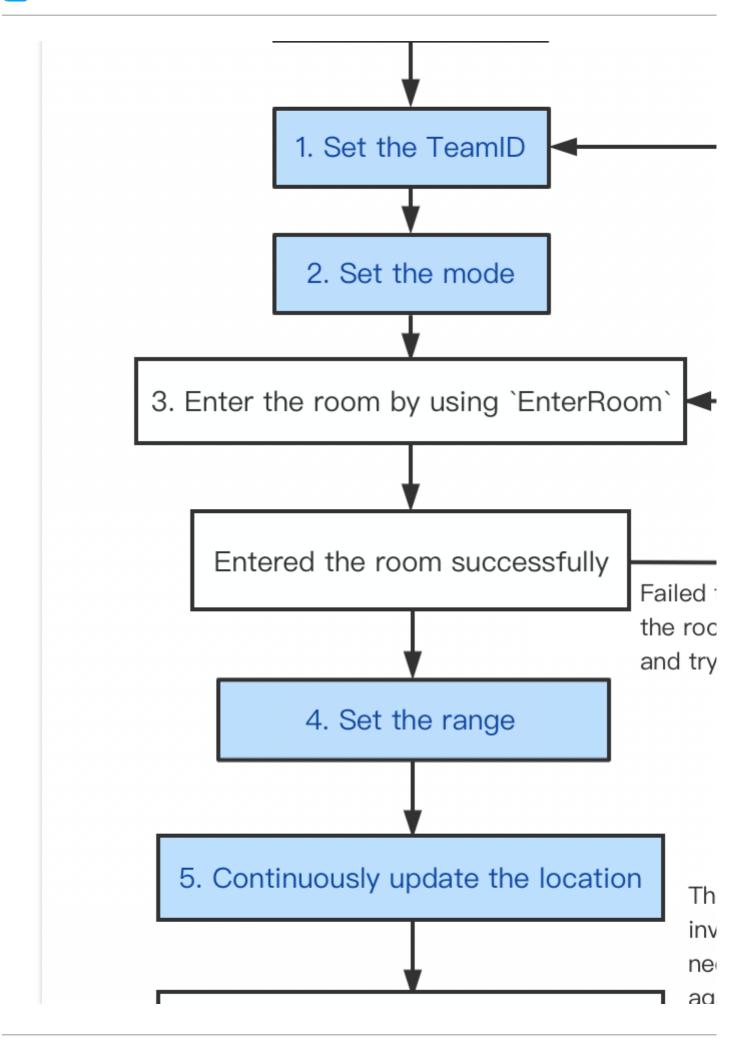

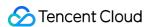

# 6. Exit the room by using `ExitRoom`

#### **Notes**

Be sure to follow the flowchart to call the API.

The blue part of the flowchart shows the process of the range voice.

A range voice chat room is different from a team voice chat room in that you must select the smooth sound quality when entering the range voice chat room.

Once you enter the room, call UpdateAudioRecvRange (once at least) and call UpdateSelfPosition once per frame.

#### 1. Set TeamID

Calling this API to set the team ID before room entry will affect the next room entry.

This API can be called to modify the team ID after room entry. The modification will take effect immediately.

TeamID will not be automatically reset to 0 upon room exit. Therefore, once you decide to call this voice mode, do so to set the TeamID before each call of EnterRoom.

When entering a room after exiting the room, call the API for setting the team ID again after the callback for successful room exit is returned.

#### **Function prototype**

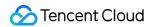

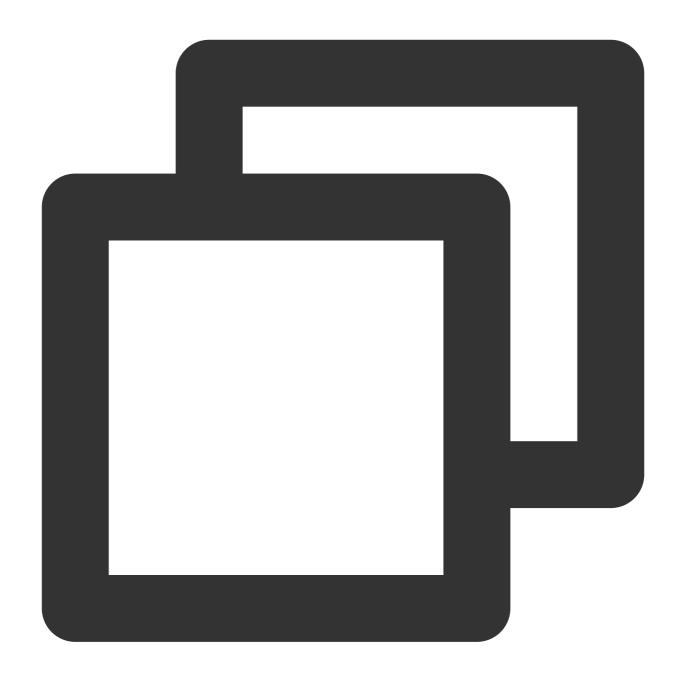

| ITMGConte | xt SetRa | ngeAudioTeamID(int teamID)                                                                                   |
|-----------|----------|----------------------------------------------------------------------------------------------------|
| Parameter | Туре     | Description                                                                                                  |
| teamID    | int      | Team ID, which is used in range voice mode only. When it is set to 0 (default), the team voice mode is used. |

#### 2. Set the voice mode

Calling this API to change the voice mode before room entry will affect the next room entry.

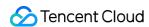

Calling this API to change the voice mode after room entry will directly change the current voice mode.

This parameter will not be automatically reset to  $\texttt{MODE\_WORLD}$  upon room exit. Therefore, once you decide to call this method, do so before each call of EnterRoom.

#### **Function prototype**

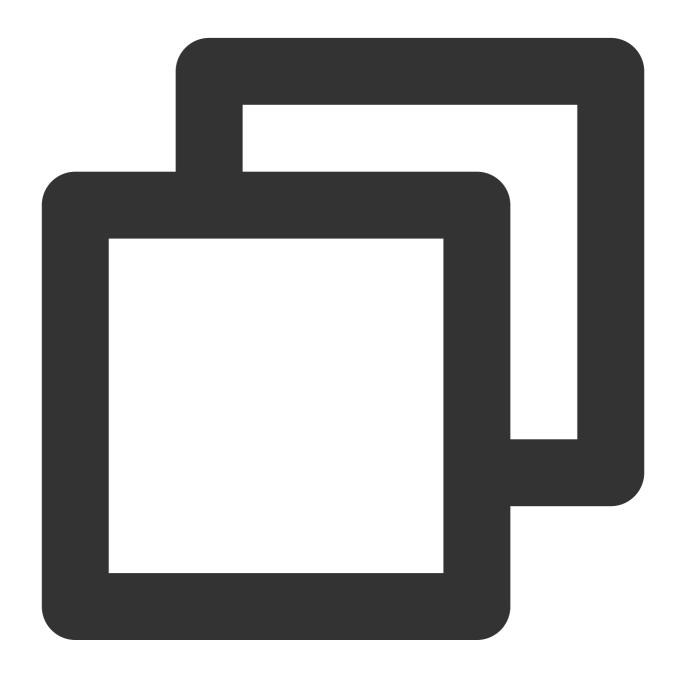

ITMGRoom int SetRangeAudioMode(RANGE\_AUDIO\_MODE rangeAudioMode)

| Parameter | Туре | Description |
|-----------|------|-------------|
|           |      |             |

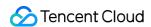

| rangeAudioMode | int | 0 | (MODE_WORLD): everyone; | 1 | (MODE_TEAM): team only. |  |
|----------------|-----|---|-------------------------|---|-------------------------|--|
|                |     |   |                         |   |                         |  |

#### 3. Enter a voice chat room

Before entering a voice chat room by calling <code>EnterRoom</code> , you need to call the following two APIs:

SetRangeAudioTeamID and SetRangeAudioMode .

#### **Function prototype**

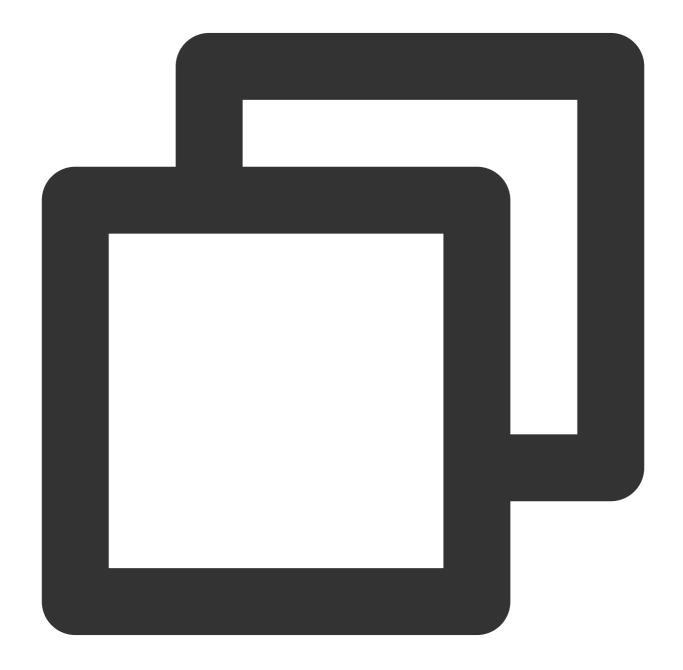

ITMGContext.GetInstance(this).EnterRoom(roomId,ITMG\_ROOM\_TYPE\_FLUENCY, authBuffer);

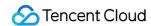

Choose smooth sound quality when entering the voice chat room, and monitor and process the callback for room entry.

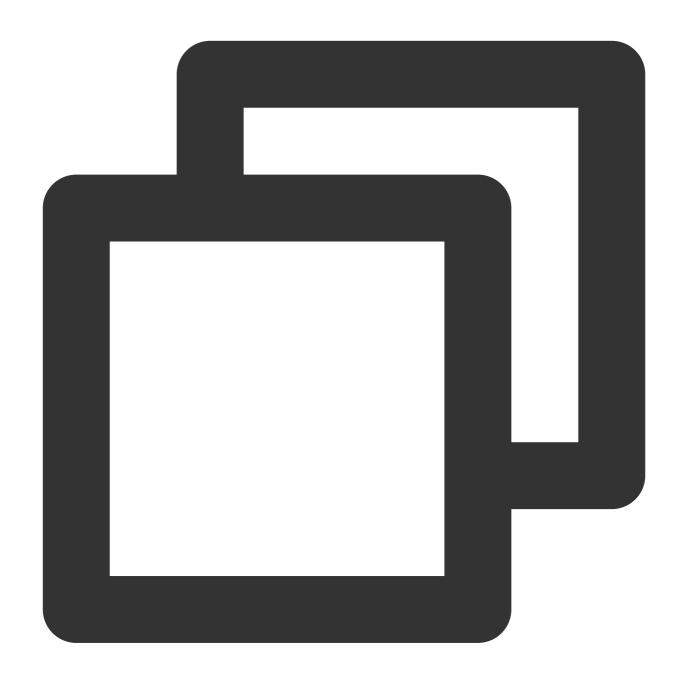

```
public void OnEvent(ITMGContext.ITMG_MAIN_EVENT_TYPE type, Intent data) {
   if (ITMGContext.ITMG_MAIN_EVENT_TYPE.ITMG_MAIN_EVENT_TYPE_ENTER_ROOM == type)
   {
        // Analyze the returned data
        int nErrCode = data.getIntExtra("result" , -1);
        String strErrMsg = data.getStringExtra("error_info");

        if (nErrCode == AVError.AV_OK)
```

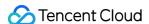

```
{
    //If you receive a success response for room entry, you can proceed
    ScrollView_ShowLog("EnterRoom success");
    Log.i(TAG, "EnterRoom success!");
}
else
{
    //If you fail to enter the room, you need to analyze the returned e
    ScrollView_ShowLog("EnterRoom fail :" + strErrMsg);
    Log.i(TAG, "EnterRoom fail!");
}
```

Once you enter the room, call UpdateAudioRecvRange (once at least), and call UpdateSelfPosition once per frame.

#### 4. Set the voice reception range

This method is used to set the voice reception range (subject to the game engine) and can be called **only after** successful room entry.

This method must be used together with UpdateSelfPosition to update the sound source position.

This method needs to be called only once to take effect, and the parameter value can be modified.

#### **Function prototype**

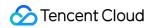

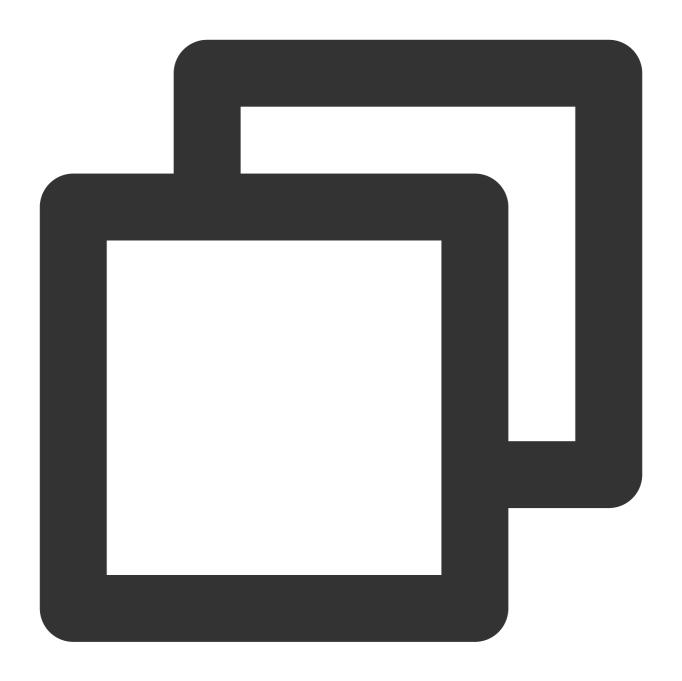

| ITMGRoom int UpdateAudioRecvRange(int range) |      |                                                                             |  |  |  |
|----------------------------------------------|------|-----------------------------------------------------------------------------|--|--|--|
| Parameter                                    | Туре | Description                                                                 |  |  |  |
| range                                        | int  | Maximum voice reception range in the distance unit used by the game engine. |  |  |  |

#### Sample code

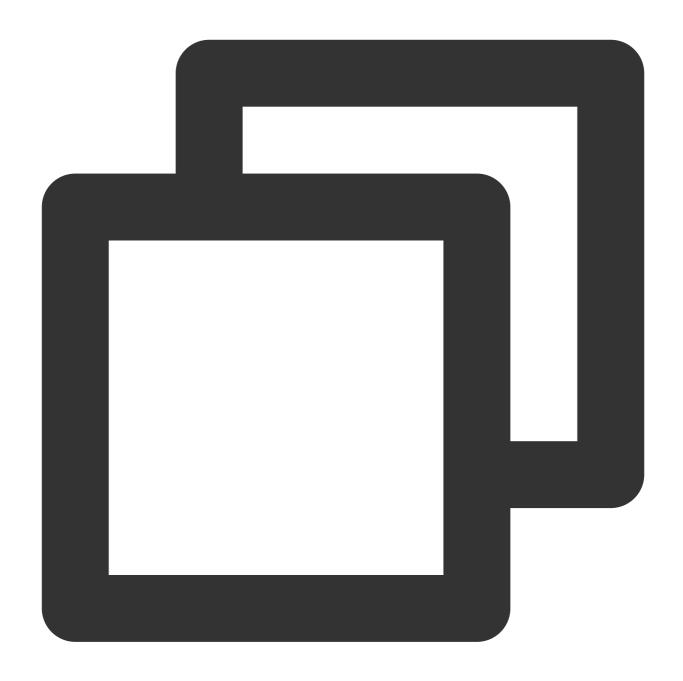

ITMGContext.GetInstance().GetRoom().UpdateAudioRecvRange(300);

#### 5. Update the sound source position

The purpose of updating the sound source position is to inform the server of the local player's position. The system implements range voice by checking the **local coordinates and voice reception range** against the **remote coordinates and voice reception range**.

This API is used to update the sound source position information. It can be **called only after successful room entry** and needs to be **called once per frame**. Taking the Unity engine as an example, this API needs to be called in

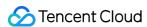

Update .

If range voice is enabled, the sound source position must be updated. Even if range determination is not required, **this**API still needs to be called once after room entry.

If you want to enable 3D sound effect at the same time, set the axisForward, axisRight, and axisUp parameters as specified in "4. Update the sound source position (for the 3D sound effect)" in Range Voice.

#### **Function prototype**

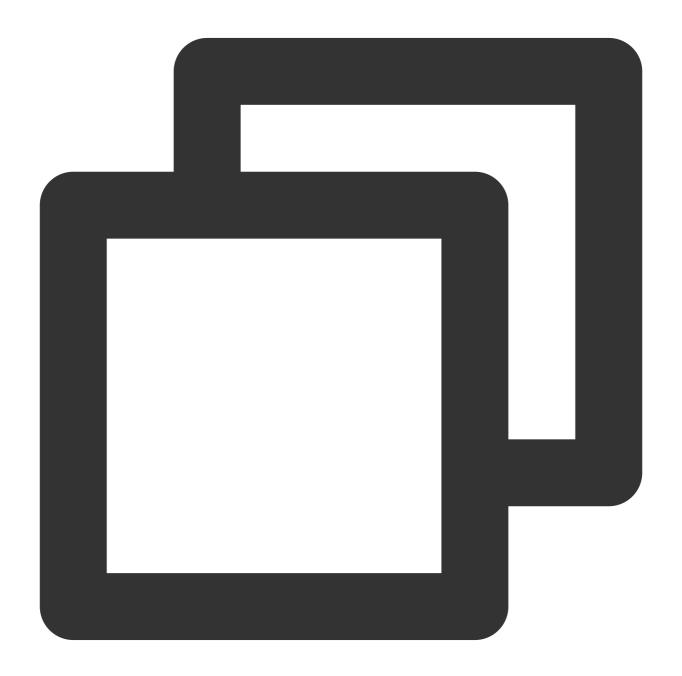

public abstract int UpdateSelfPosition(int position[3], float axisForward[3], float

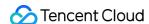

| Parameter   | Туре    | Description                                                               |
|-------------|---------|---------------------------------------------------------------------------|
| position    | int[]   | Your own position (forward, right, and up) in the world coordinate system |
| axisForward | float[] | This parameter can be ignored in this product.                            |
| axisRight   | float[] | This parameter can be ignored in this product.                            |
| axisUp      | float[] | This parameter can be ignored in this product.                            |

# Range voice combined with 3D sound effects

The range voice feature controls the reachability of sound through distance. It is recommended to use with 3D sound effects if you want a more immersive experience.

#### **Directions**

If you want to use 3D sound effects while using range voice, please complete the step 1, 2, 3 and then initialize 3D engine and open 3D sound effects.

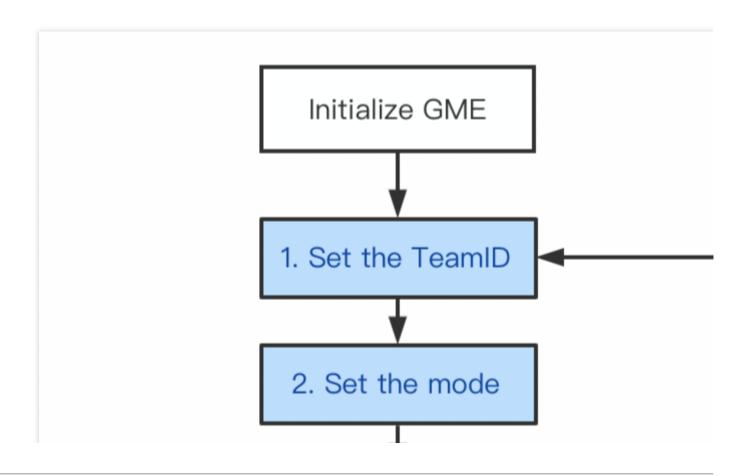

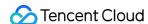

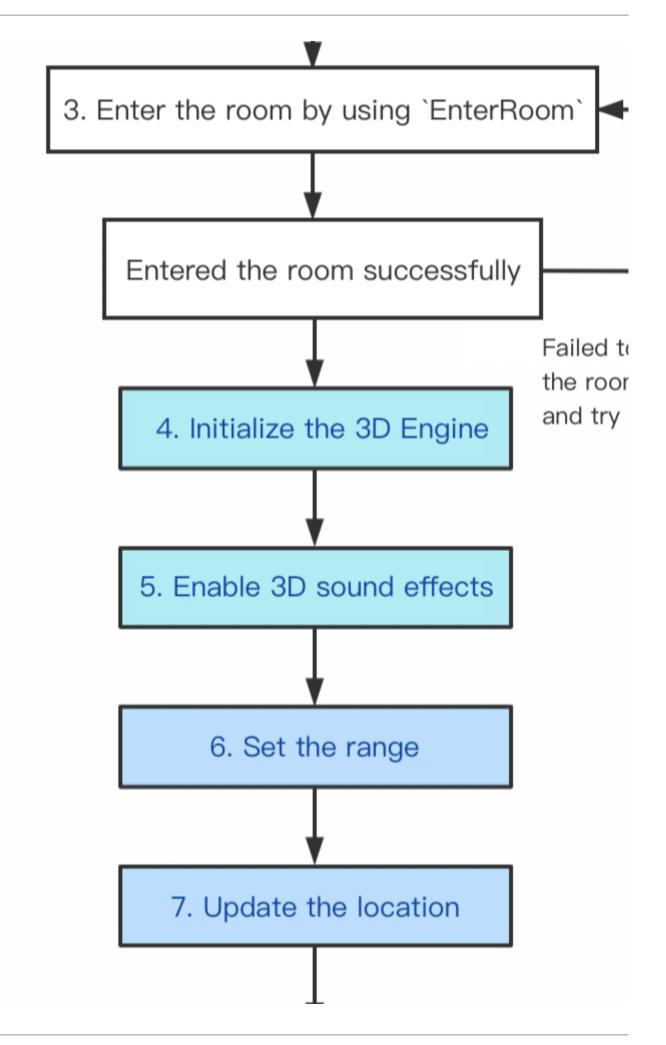

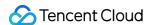

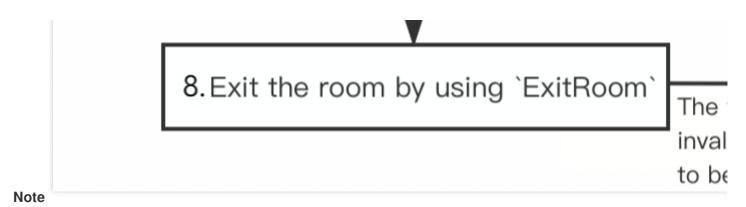

The blue part of the flowchart shows the process of the 3D sound effect feature.

#### **Prerequisites**

Perform steps 1, 2, and 3 as instructed in Directions.

#### 4. Initialize the 3D sound effect engine

This function is used to initialize the 3D sound effect engine and needs to be called after room entry. You must call this API before using the 3D sound effect, even if you want to enable only the 3D sound effect reception rather than the 3D sound effect playback.

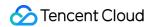

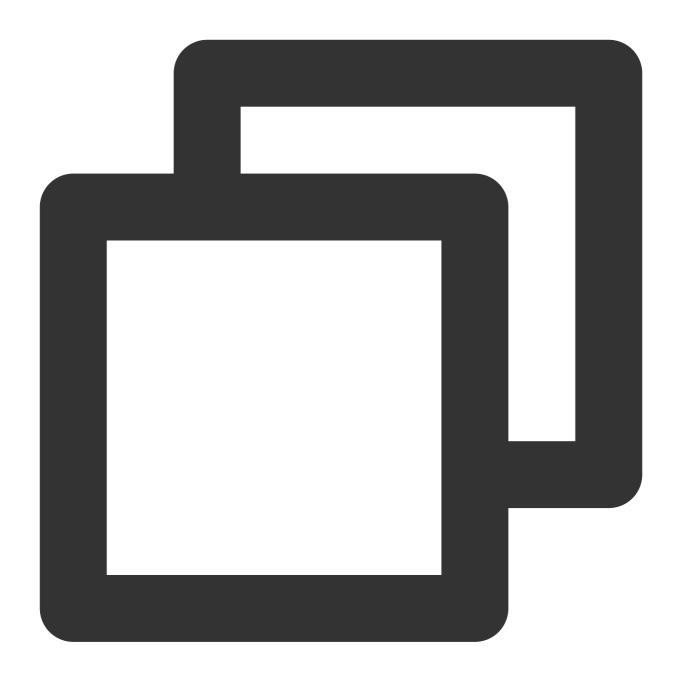

| <pre>public abstract int InitSpatializer(string modelPath)</pre> |        |             |
|------------------------------------------------------------------|--------|-------------|
| Parameter                                                        | Туре   | Description |
| modelPath                                                        | string | Enter null. |

## 5. Enable/disable the 3D sound effect

This function is used to enable or disable the 3D sound effect. You can hear the 3D sound after enabling it.

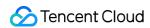

## **Function prototype**

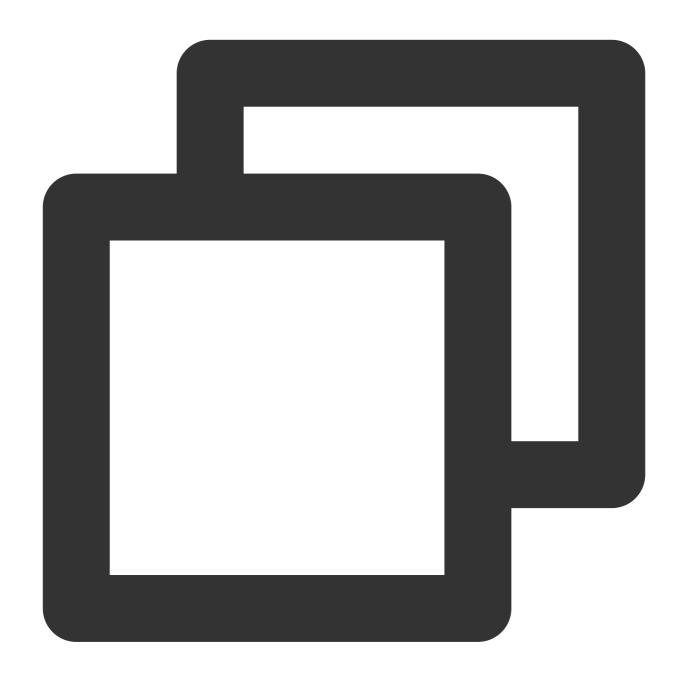

public abstract int EnableSpatializer(bool enable, bool applyToTeam)

| Parameter   | Туре | Description                                                                                                    |
|-------------|------|----------------------------------------------------------------------------------------------------|
| enable      | bool | You can hear the 3D sound effect after enabling it.                                                                    |
| applyToTeam | bool | This parameter specifies whether 3D sound effect is enabled within the team and takes effect only when enable is true. |

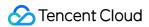

The IsEnableSpatializer API can be used to get the 3D sound effect status.

#### 6. Set the voice reception range (for the 3D sound effect)

This method is used to set the voice reception range (subject to the game engine) and can be called **only after** successful room entry.

This method must be used together with UpdateSelfPosition to update the sound source position.

This method needs to be called only once to take effect.

In the 3D sound effect, the sound will begin to attenuate to almost zero as the distance to the sound source exceeds a specified threshold (range/10).

For more information on the relationship between the distance and sound attenuation, see the appendix.

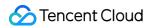

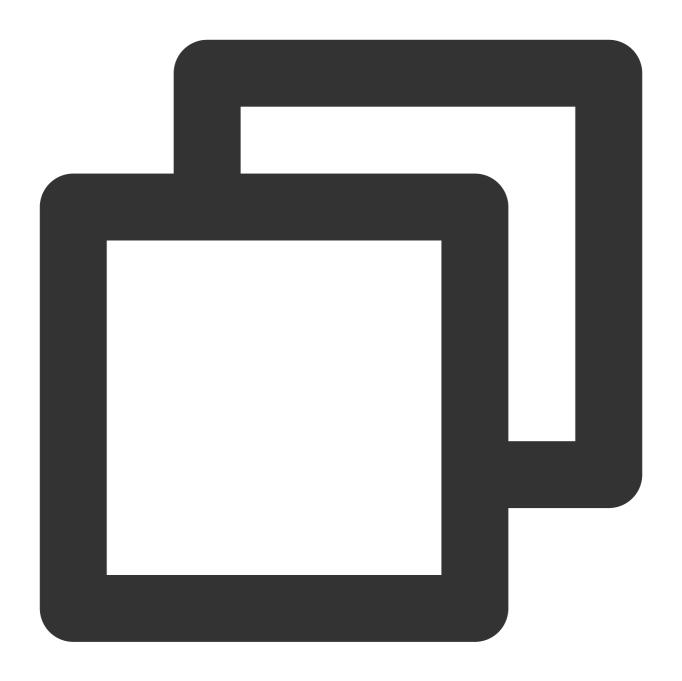

| ITMGRoom int UpdateAudioRecvRange(int range) |      |                                                                             |
|----------------------------------------------|------|-----------------------------------------------------------------------------|
| Parameter                                    | Туре | Description                                                                 |
| range                                        | int  | Maximum voice reception range in the distance unit used by the game engine. |

## Sample code

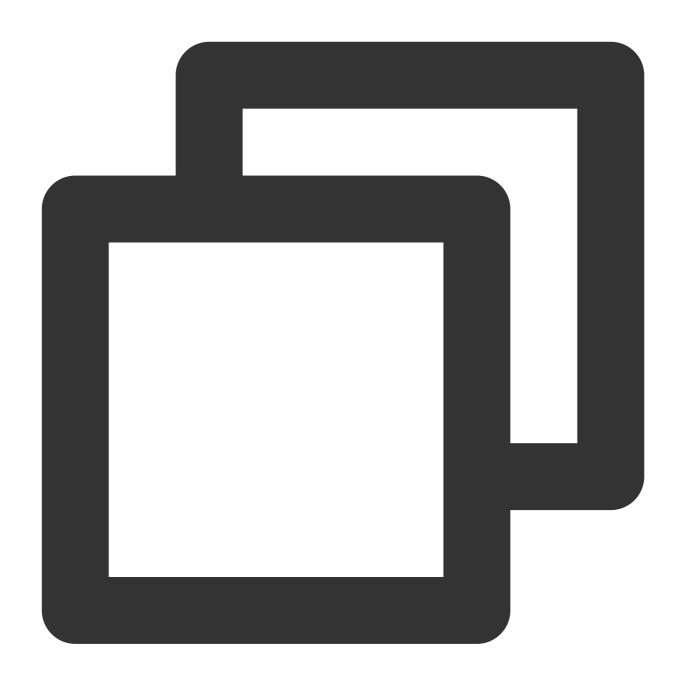

ITMGContext.GetInstance().GetRoom().UpdateAudioRecvRange(300);

## 7. Update the sound source position (for the 3D sound effect)

The purpose of updating the sound source position is to inform the server of the local player's position. The system implements range voice by checking the **local coordinates and voice reception range** against the **remote coordinates and voice reception range**.

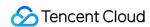

This API is used to update the sound source position information. It can be **called only after successful room entry** and needs to be **called once per frame**. Taking the Unity engine as an example, this API needs to be called in

Update .

Directly copy and call the sample code to use this feature.

#### **Function prototype**

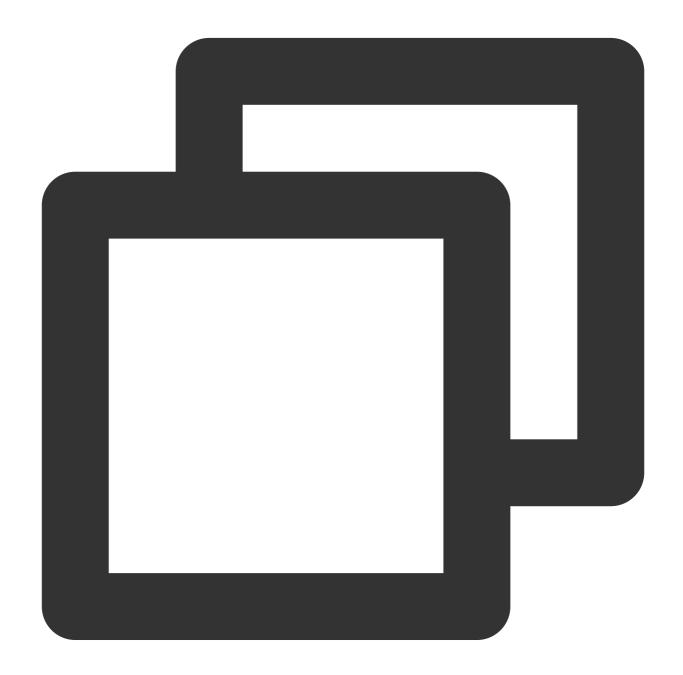

public abstract int UpdateSelfPosition(int position[3], float axisForward[3], float

| Parameter | Туре | Description |
|-----------|------|-------------|
|-----------|------|-------------|

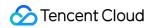

| position    | int[]   | Local position (forward, right, and up) in the world coordinate system |
|-------------|---------|------------------------------------------------------------------------|
| axisForward | float[] | Forward vector in the local coordinate system                          |
| axisRight   | float[] | Right vector in the local coordinate system                            |
| axisUp      | float[] | Up vector in the local coordinate system                               |

## Sample code

#### Unreal

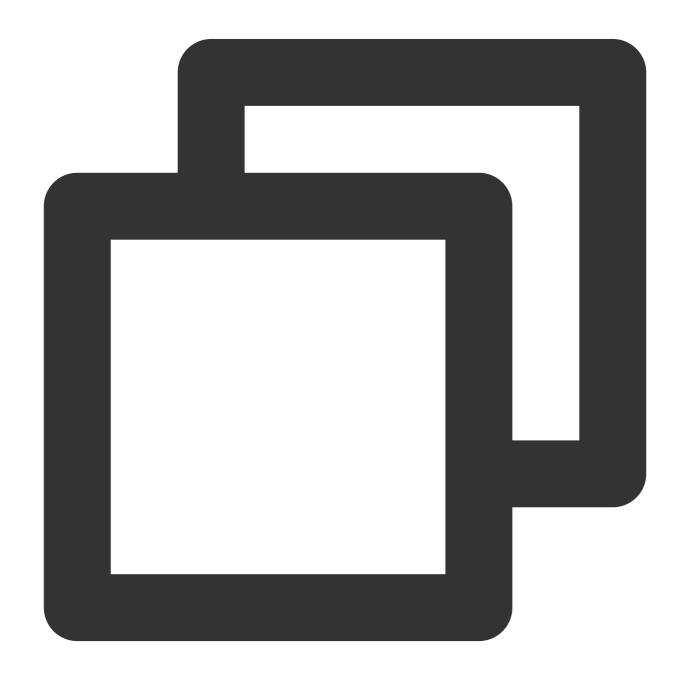

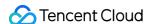

```
FVector cameraLocation = UGameplayStatics::GetPlayerCameraManager(GetWorld(), 0)->G
FRotator cameraRotation = UGameplayStatics::GetPlayerCameraManager(GetWorld(), 0)->
int position[] = {
    (int) cameraLocation.X,
    (int) cameraLocation.Y,
    (int)cameraLocation.Z };
FMatrix matrix = ((FRotationMatrix)cameraRotation);
float forward[] = {
   matrix.GetColumn(0).X,
   matrix.GetColumn(1).X,
   matrix.GetColumn(2).X };
float right[] = {
   matrix.GetColumn(0).Y,
   matrix.GetColumn(1).Y,
   matrix.GetColumn(2).Y };
float up[] = {
   matrix.GetColumn(0).Z,
   matrix.GetColumn(1).Z,
   matrix.GetColumn(2).Z};
ITMGContextGetInstance()->GetRoom()->UpdateSelfPosition(position, forward, right, u
```

#### Unity

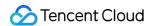

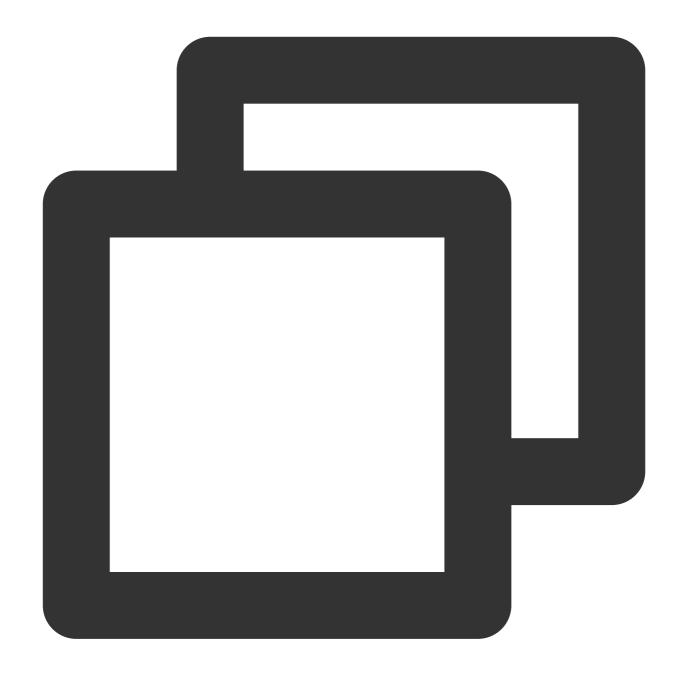

```
Transform selftrans = currentPlayer.gameObject.transform;
Matrix4x4 matrix = Matrix4x4.TRS(Vector3.zero, selftrans.rotation, Vector3.one);
int[] position = new int[3] {
    selftrans.position.z,
    selftrans.position.x,
    selftrans.position.y);
float[] axisForward = new float[3] {
    matrix.m22,
    matrix.m02,
    matrix.m12 };
float[] axisRight = new float[3] {
```

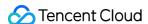

```
matrix.m20,
  matrix.m00,
  matrix.m10 };
float[] axisUp = new float[3] {
    matrix.m21,
    matrix.m01,
    matrix.m11 };
ITMGContext.GetInstance().GetRoom().UpdateSelfPosition(position, axisForward, axisR
```

#### Disabling the 3D sound effect for the host

If a player in the scenario uses the range voice host mode, the player's voice needs to be heard by all players in the room. In this case, you need to add the host to the 3D sound effect blocklist of all the other players as instructed in 3D sound Effect to prevent the host's voice from being attenuated by the 3D sound effect feature.

Below are the API call sequences of different roles:

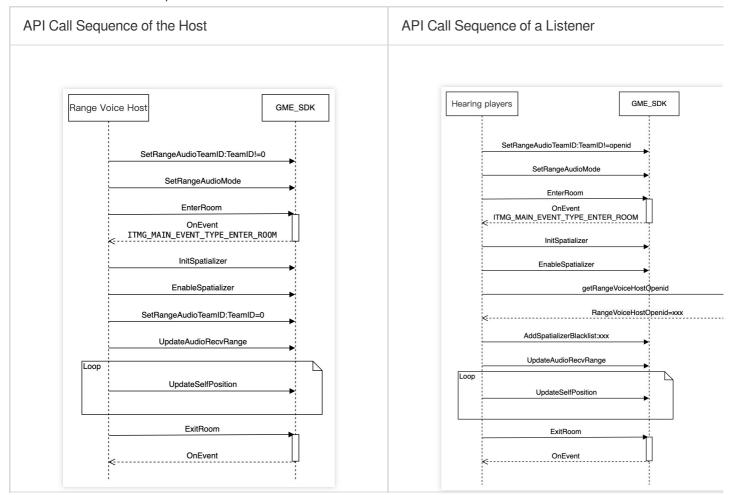

# **Appendix**

#### Voice modes

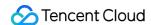

Player voice reachability in different voice modes is as follows:

The table below lists the possible cases of voice reachability for player B in different voice modes if player A selects the "Everyone" mode:

| In the Same Team   | Within the Range | Voice Mode | Can A and B Hear Each Other |
|--------------------|------------------|------------|-----------------------------|
|                    | Voc              | MODE_WORLD | Yes                         |
| Sama taam          | Same team  No    | MODE_TEAM  | Yes                         |
| Same team          |                  | MODE_WORLD | Yes                         |
|                    |                  | MODE_TEAM  | Yes                         |
| Yes Different team | Voc              | MODE_WORLD | Yes                         |
|                    | res              | MODE_TEAM  | No                          |
|                    | No               | MODE_WORLD | No                          |
|                    |                  | MODE_TEAM  | No                          |

The table below lists the possible cases of voice reachability for player B in different voice modes if player A selects the "Team only" mode:

| In the Same Team | Within the Range | Voice Mode | Can A and B Hear Each Other |
|------------------|------------------|------------|-----------------------------|
|                  | Voc              | MODE_WORLD | Yes                         |
| Same team        | Yes              | MODE_TEAM  | Yes                         |
| Same team        |                  | MODE_WORLD | Yes                         |
|                  |                  | MODE_TEAM  | Yes                         |
|                  | Yes              | MODE_WORLD | No                          |
| Different team   |                  | MODE_TEAM  | No                          |
|                  | No               | MODE_WORLD | No                          |
|                  | INO              | MODE_TEAM  | No                          |

#### The relationship between distance and sound attenuation

In the 3D sound effect, the sound will begin to attenuate to almost zero as the distance to the sound source exceeds a specified threshold (range/10).

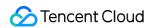

| Distance (Unit in the Engine) | Attenuation Coefficient |
|-------------------------------|-------------------------|
| 0 < N < range/10              | 1.0 (no attenuation)    |
| N ≥ range/10                  | Range/10/N              |

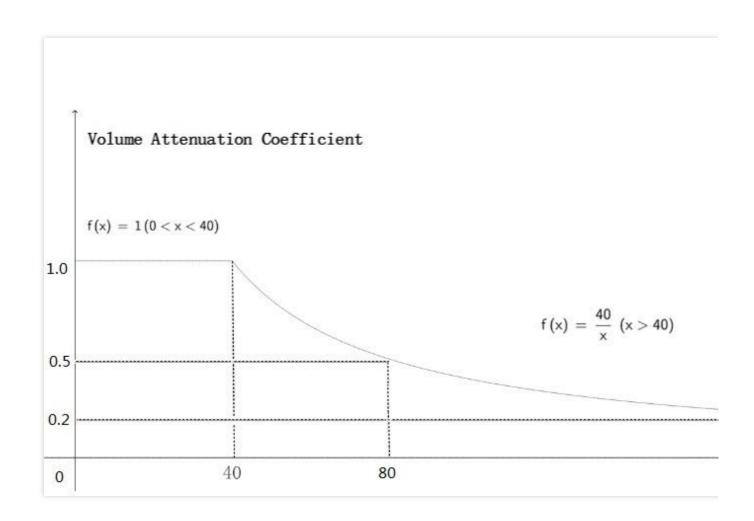

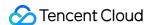

# 3D Sound Effect

Last updated: 2023-04-27 17:06:32

This document describes how to integrate with and debug GME APIs for 3D sound effects.

## **Use Cases**

In general voice chat for room entry, the player voice has no 3D sound effects, and players can only have simple interactions with each other. With the 3D sound effect, players can expose their direction and position information while speaking, and their voice can change in real time along with the distance. The 3D sound effect feature delivers players a more real and immersive communication and battle experience in battle royale games.

Click here to download the demo and try out the 3D sound effect.

# Prerequisites

You have activated the voice chat service. For more information, see Activating Services.

You have integrated the GME SDK, including core APIs and voice chat APIs. For more information, see Quick Integration of Native SDK, Quick Integration of SDK for Unity, and Quick Integration of SDK for Unreal Engine.

## **Directions**

#### Implementation flowchart

The 3D sound effect implementation flowchart is as follows. The blue part is new integration steps compared with general voice chat for room entry:

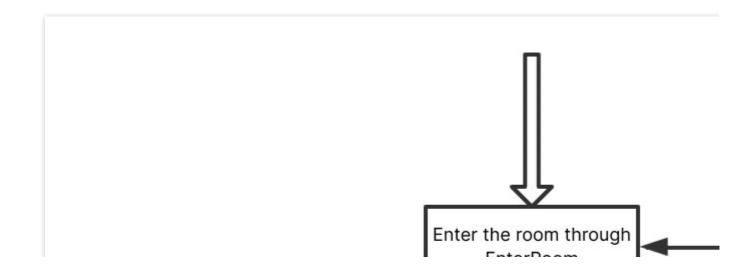

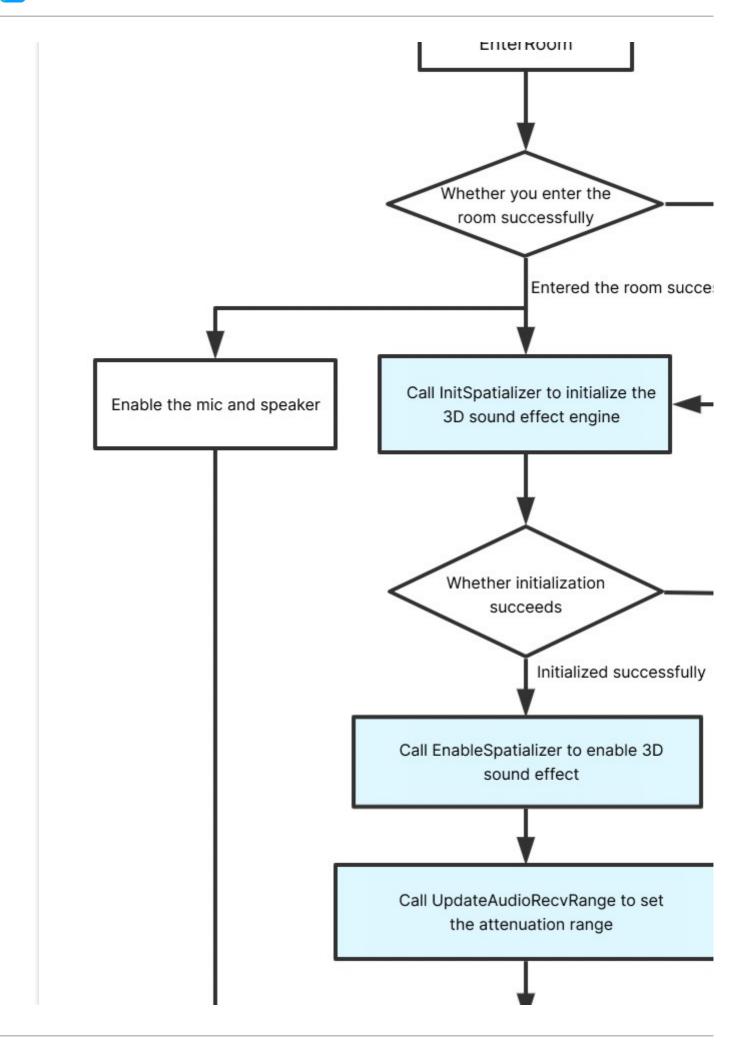

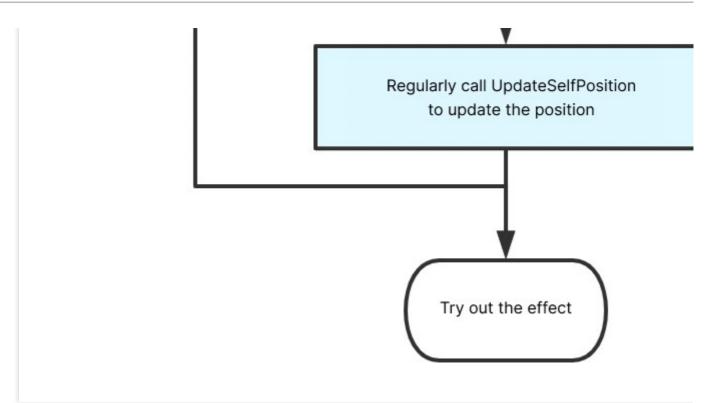

## Initializing the 3D sound effect engine

This function is used to initialize the 3D sound effect engine and needs to be called after room entry. You must call this API before using the 3D sound effect, even if you want to enable only the 3D sound effect reception rather than the 3D sound effect playback.

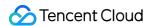

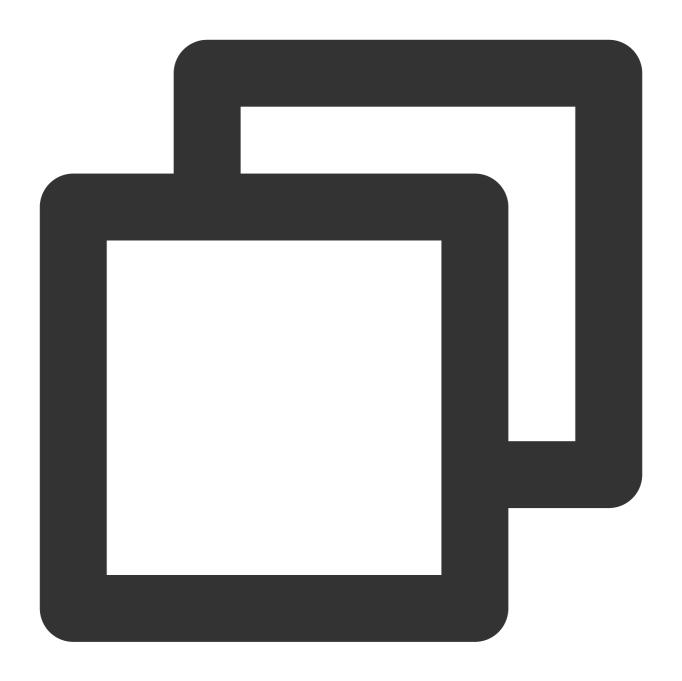

public abstract int InitSpatializer(string modelPath)

| Parameter | Туре   | Description                                            |
|-----------|--------|--------------------------------------------------------|
| modelPath | string | The absolute path of the 3D sound effect resource file |

The 3D sound effect resource file needs to be downloaded to your local disk, please select one according to the SDK version:

For SDK versions earlier than 2.8, click here to download (MD5 value: d0b76aa64c46598788c2f35f5a8a8694).

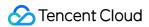

For SDK 2.8-2.9.5, click here to download (MD5 value: 3d4d04b3949e267e34ca809e8a0b9243).

For SDK 2.9.6 or later, as the 3D sound effect resource file is embedded, you can leave modelPath empty.

For GME SDK release updates, see Release Notes.

#### Note on resource path

Taking Unity as an example, we recommend that you place the 3D sound effect resource file in the StreamingAssets directory of the project and copy it to the corresponding directory of different platforms based on the content of the copyFileFromAssetsToPersistent function in SampleCode .

Taking Unreal Engine as an example, copy the 3D model file and read the path based on the content of the CopyAllAssetsToExternal function in SampleCode .

#### Enabling or disabling the 3D sound effect

This function is used to enable or disable the 3D sound effect. You can hear the 3D sound after enabling it.

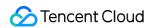

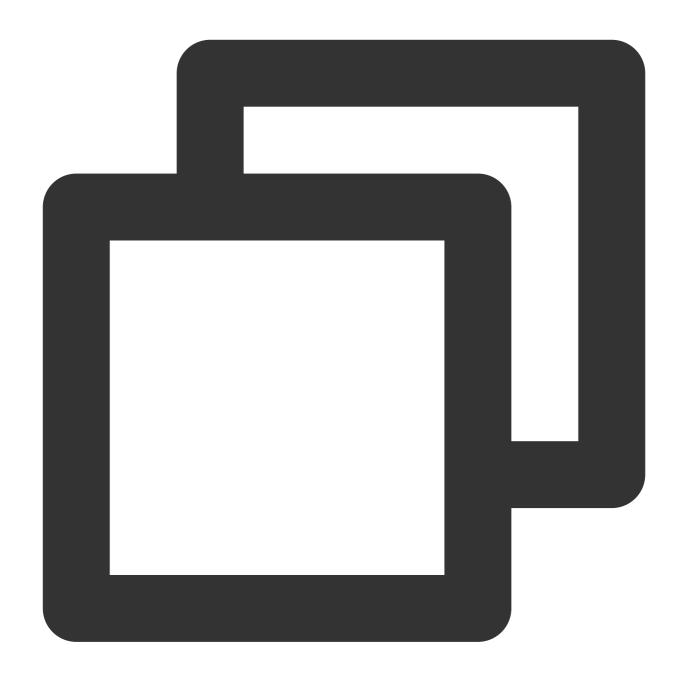

public abstract int EnableSpatializer(bool enable, bool applyToTeam)

| Parameter   | Туре | Description                                                                                                    |
|-------------|------|----------------------------------------------------------------------------------------------------|
| enable      | bool | You can hear the 3D sound effect after enabling it.                                                                    |
| applyToTeam | bool | This parameter specifies whether 3D sound effect is enabled within the team and takes effect only when enable is true. |

## Getting the current 3D sound effect status

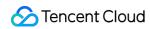

This function is used to obtain the status of 3D sound effect.

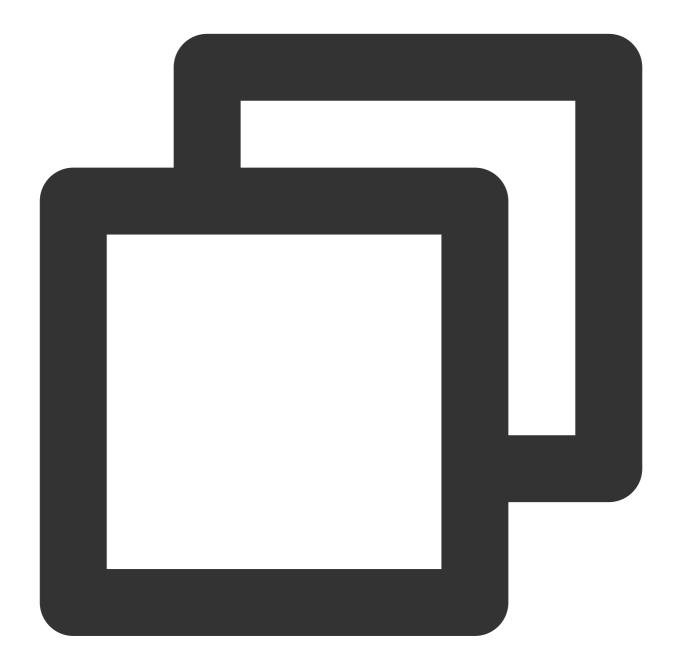

| <pre>public abstract bool IsEnableSpatializer()</pre> |             |
|-------------------------------------------------------|-------------|
| Returned Value                                        | Description |
| true                                                  | Enabled     |
| false                                                 | Disabled    |

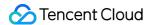

#### Setting the 3D sound effect attenuation range

The 3D sound effect attenuation range needs to be set. We recommend you set it to 100.

#### Relationship between distance and sound attenuation

In the 3D sound effect, the sound will begin to attenuate to almost zero as the distance to the sound source exceeds a specified threshold (range/10).

| Distance (Unit in the Engine) | Attenuation Coefficient |
|-------------------------------|-------------------------|
| 0 < N < range/10              | 1.0 (no attenuation)    |
| N ≥ range/10                  | Range/10/N              |

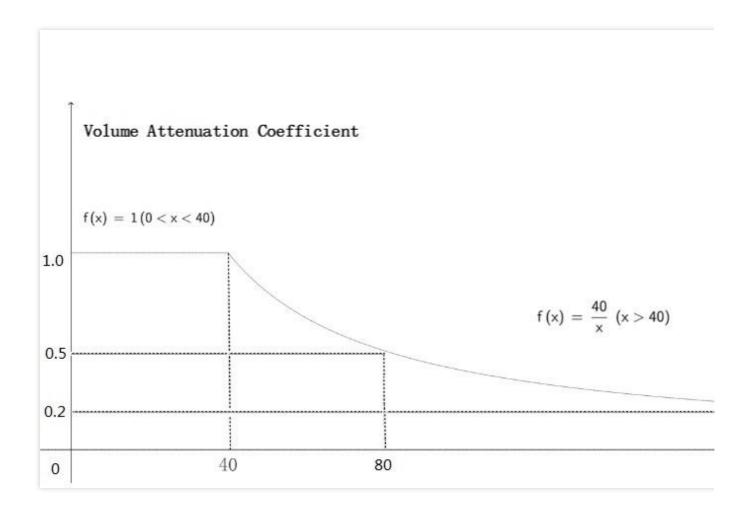

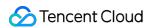

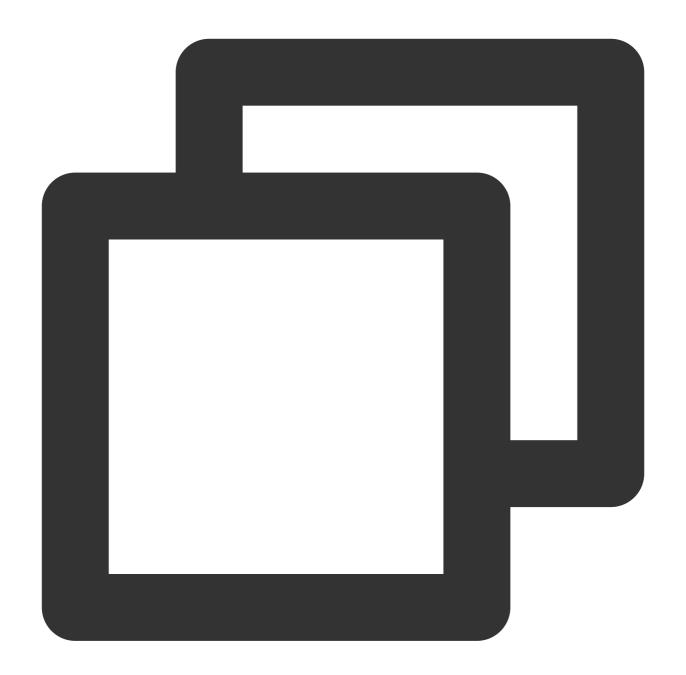

public abstract void UpdateAudioRecvRange(int range)

| Parameter | Туре | Description                                                                                                    |
|-----------|------|----------------------------------------------------------------------------------------------------|
| range     | int  | The range within which the sound effect can be heard in distance unit used by the game engine. We recommend that you set it to 100. |

# Updating the sound source position (including orientation)

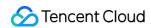

This function is used to update the position information of the sound source. It can be called every frame to implement the 3D sound effect.

# **Function prototype**

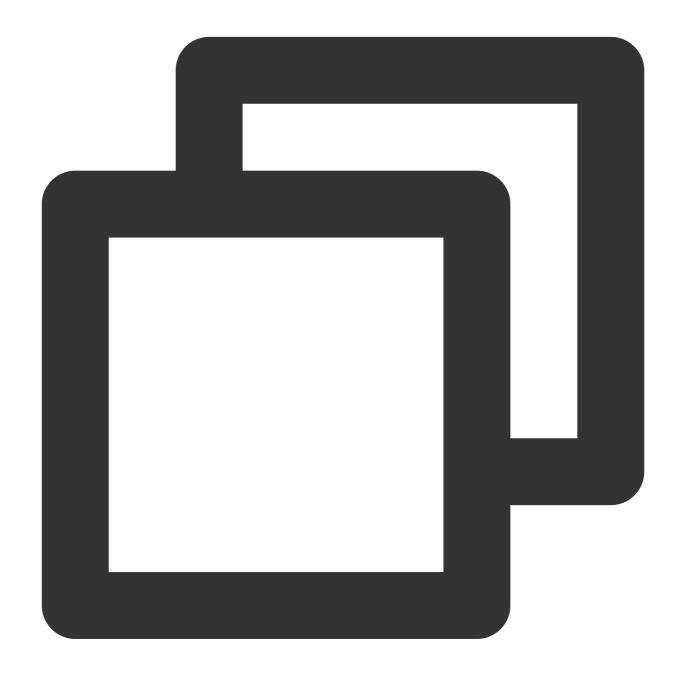

public abstract int UpdateSelfPosition(int position[3], float axisForward[3], float

| Parameter | Туре  | Description                                                            |
|-----------|-------|------------------------------------------------------------------------|
| position  | int[] | Local position (forward, right, and up) in the world coordinate system |
|           |       |                                                                        |

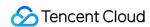

| axisForward | float[] | Forward vector in the local coordinate system |
|-------------|---------|-----------------------------------------------|
| axisRight   | float[] | Right vector in the local coordinate system   |
| axisUp      | float[] | Up vector in the local coordinate system      |

## Sample code

#### Unreal

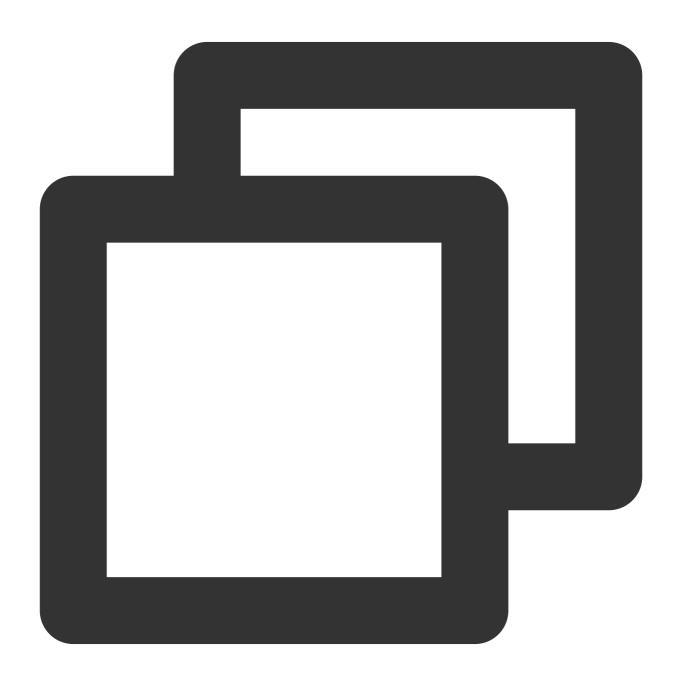

FVector cameraLocation = UGameplayStatics::GetPlayerCameraManager(GetWorld(), 0)->G
FRotator cameraRotation = UGameplayStatics::GetPlayerCameraManager(GetWorld(), 0)->

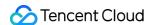

```
int position[] = { (int)cameraLocation.X, (int)cameraLocation.Y, (int)cameraLocation
FMatrix matrix = ((FRotationMatrix)cameraRotation);
float forward[] = { matrix.GetColumn(0).X,matrix.GetColumn(1).X,matrix.GetColumn(2).Y,
float right[] = { matrix.GetColumn(0).Y,matrix.GetColumn(1).Y,matrix.GetColumn(2).Y,
float up[] = { matrix.GetColumn(0).Z,matrix.GetColumn(1).Z,matrix.GetColumn(2).Z};
ITMGContextGetInstance()->GetRoom()->UpdateSelfPosition(position, forward, right, u
```

#### Unity

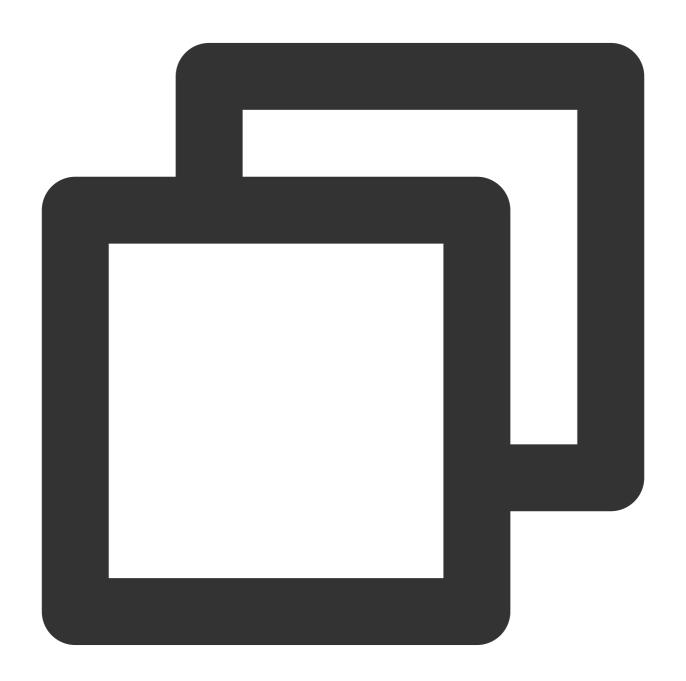

```
Transform selftrans = currentPlayer.gameObject.transform;
Matrix4x4 matrix = Matrix4x4.TRS(Vector3.zero, selftrans.rotation, Vector3.one);
int[] position = new int[3] { selftrans.position.z, selftrans.position.x, selftrans.
```

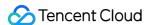

```
float[] axisForward = new float[3] { matrix.m22, matrix.m02, matrix.m12 };
float[] axisRight = new float[3] { matrix.m20, matrix.m00, matrix.m10 };
float[] axisUp = new float[3] { matrix.m21, matrix.m01, matrix.m11 };
ITMGContext.GetInstance().GetRoom().UpdateSelfPosition(position, axisForward, axisR
```

#### Local position API (for VR scenarios)

This API is suitable for scenarios with high requirements for 3D position changes on VR devices. This feature is an advanced API and can be used only on GME 2.9.2 or later.

In general 3D scenarios, the user only needs to use the <code>UpdateSelfPosition</code> function to update the position information and send it to other users over the network. <code>UpdateOtherPosition</code> can also pass in the position information of other players locally without using the network, making it suitable for VR game scenarios.

To avoid conflicting with the remotely updated coordinates, if you call <code>UpdateOtherPosition</code>, remote coordinates will be discarded, which will affect the next room entry. Therefore, to update the player coordinates locally, update the coordinates of all players.

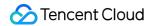

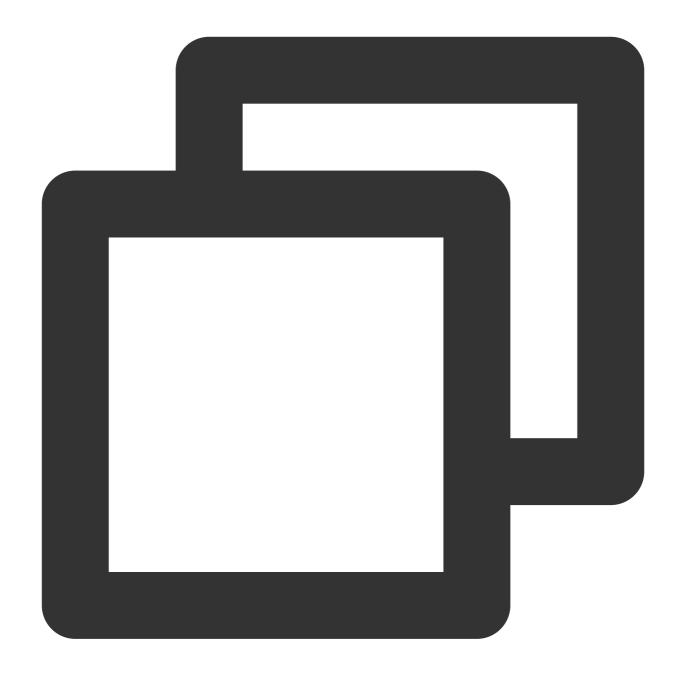

| <pre>public abstract int UpdateOtherPosition(int position[3])</pre> |       |                                                                                    |  |  |  |  |
|---------------------------------------------------------------------|-------|------------------------------------------------------------------------------------|--|--|--|--|
| Parameter                                                           | Туре  | Description                                                                        |  |  |  |  |
| position                                                            | int[] | Position of another player (forward, right, and up) in the world coordinate system |  |  |  |  |

#### Note

To update player coordinates locally, traverse all player coordinates and pass them in through this API.

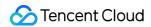

## 3D sound effect blocklist API

#### Note

This API takes effect on GME SDK 2.9.3 or later.

Currently, the 3D sound effect feature will take effect for all users in the room after being called. However, in some special scenarios, you may not want to see that someone's voice attenuates because of the 3D sound effect. In this case, you can call this API to add the user to the 3D sound effect blocklist, and voice of the specified openid will no longer have the 3D sound effect.

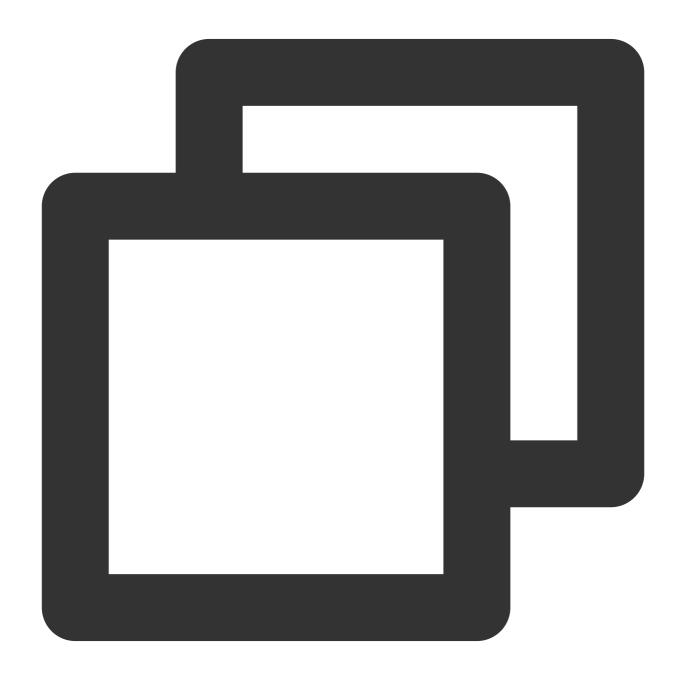

virtual int AddSpatializerBlacklist(const char\* openId);

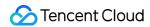

To remove the openid from the blocklist, you need to call the following API:

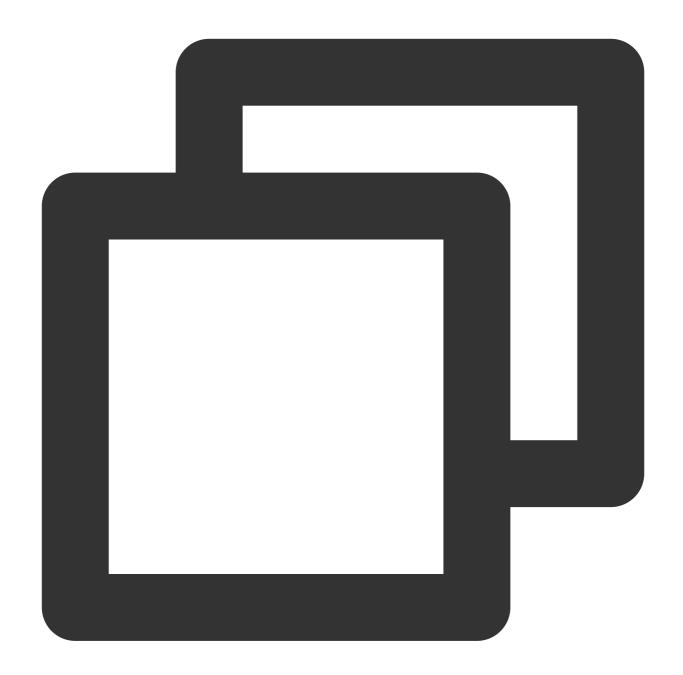

virtual int RemoveSpatializerBlacklist(const char\* openId);

To clear the blocklist, you need to call the following API:

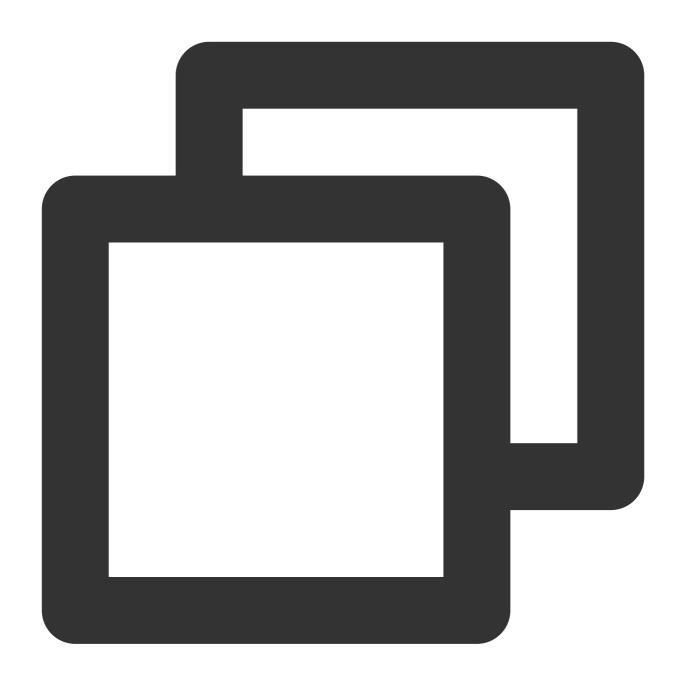

virtual int ClearSpatializerBlacklist();

# Troubleshooting

If the voice has no 3D sound effects after this feature is connected, you can troubleshoot as follows:

- 1. Check whether users have successfully entered the room, turned on the mic, and can hear each other.
- 2. Check whether a stereo headset is used.

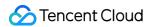

- 3. Check whether the returned value of InitSpatializer is 0.
- 4. Check whether the value of UpdateAudioRecvRange is too small.
- 5. Check whether the UpdateSelfPosition API is called periodically.
- 6. Troubleshoot the problem by referring to Error Codes.

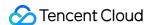

# Sound Effect and Accompaniment Voice Changing

Last updated: 2024-01-18 14:22:54

This document describes how to integrate with and debug GME APIs for voice changing effects.

## Overview

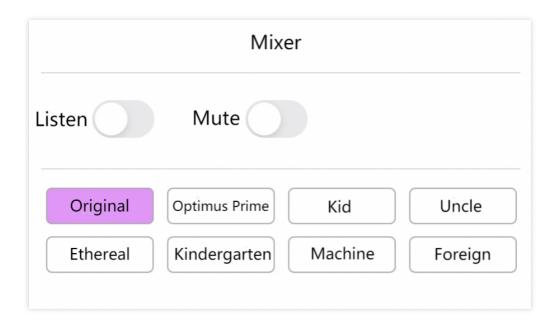

# Prerequisites

You have activated the voice chat service. For more information, see Activating Services.

You have activated the speech-to-text service. For more information, see Activating Services.

You have integrated the GME SDK, including core APIs and voice chat APIs. For more information, see Quick Integration of Native SDK, Quick Integration of SDK for Unity, and Quick Integration of SDK for Unreal Engine.

You have integrated the libgmesoundtouch library file of the GME SDK. Ensure that the project's library files include libgmesoundtouch . For more information, see SDK Version Upgrade Guide.

# Integrating Real-Time Voice Changing

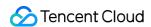

## **Voice changing API**

After successful room entry and mic enablement, call the SetVoiceType API to set the voice changing effect. If the API returns 0, the call is successful, and the local sound heard by users in the room has the voice changing effect. To test the effect, use the in-ear monitoring feature (API: EnableLoopBack).

## **Function prototype**

Android

iOS

Unity

C++

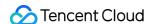

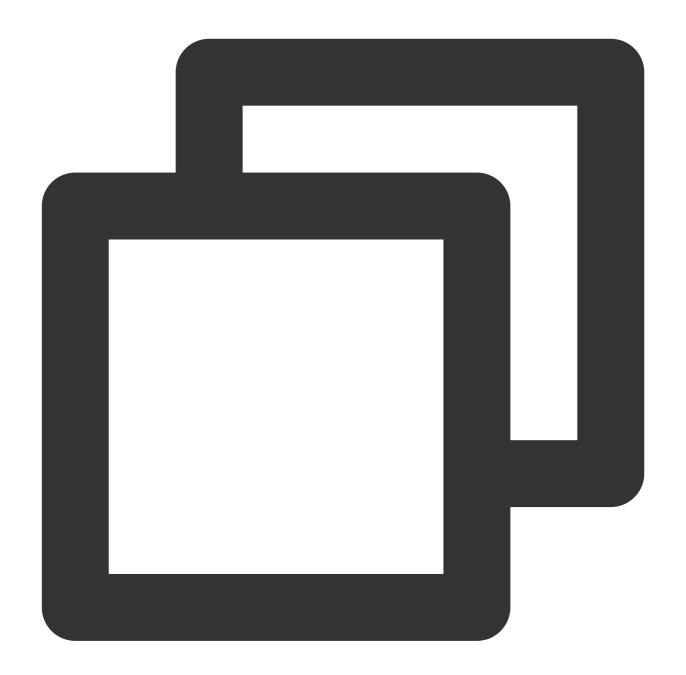

```
public static class ITMG_VoiceType {
   public static final int ITMG_VOICE_TYPE_ORIGINAL_SOUND = 0;
   public static final int ITMG_VOICE_TYPE_LOLITA = 1;
   public static final int ITMG_VOICE_TYPE_UNCLE = 2;
   public static final int ITMG_VOICE_TYPE_INTANGIBLE = 3;
   public static final int ITMG_VOICE_TYPE_DEAD_FATBOY = 4;
   public static final int ITMG_VOICE_TYPE_HEAVY_MENTAL = 5;
   public static final int ITMG_VOICE_TYPE_DIALECT = 6;
   public static final int ITMG_VOICE_TYPE_INFLUENZA = 7;
   public static final int ITMG_VOICE_TYPE_CAGED_ANIMAL = 8;
   public static final int ITMG_VOICE_TYPE_HEAVY_MACHINE = 9;
```

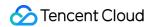

```
public static final int ITMG_VOICE_TYPE_STRONG_CURRENT = 10;
public static final int ITMG_VOICE_TYPE_KINDER_GARTEN = 11;
public static final int ITMG_VOICE_TYPE_HUANG = 12;
};
public abstract int SetVoiceType(int type);
```

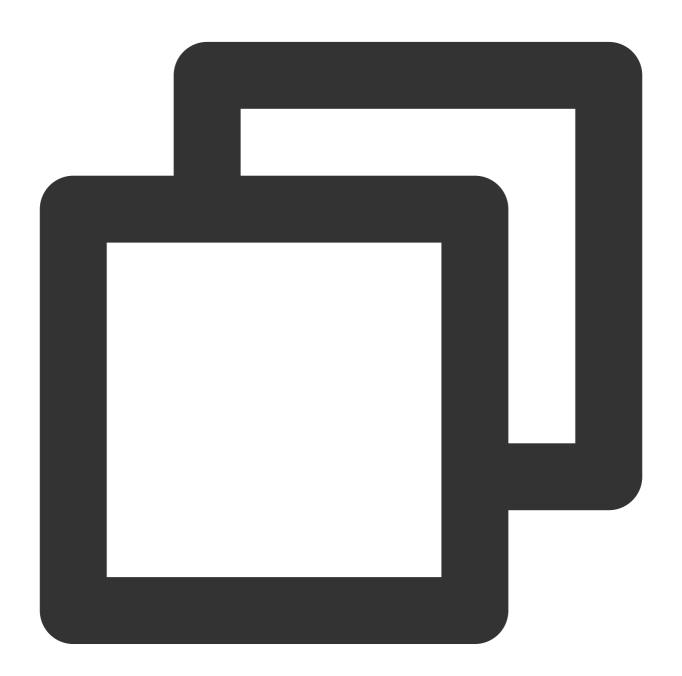

```
-(QAVResult)SetVoiceType:(ITMG_VOICE_TYPE) type
```

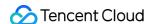

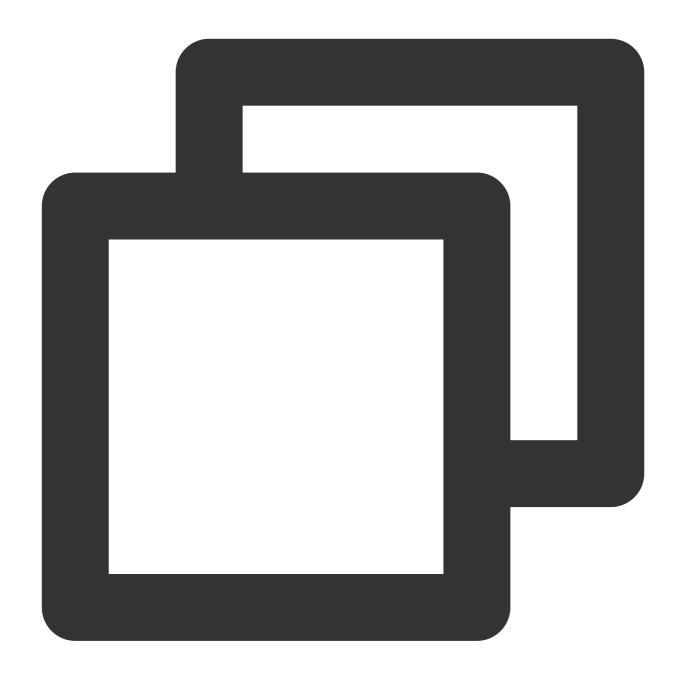

```
public abstract class ITMGAudioEffectCtrl{
   public static int VOICE_TYPE_ORIGINAL_SOUND = 0;
   public static int VOICE_TYPE_LOLITA = 1;
   public static int VOICE_TYPE_UNCLE = 2;
   public static int VOICE_TYPE_INTANGIBLE = 3;
   public static int VOICE_TYPE_DEAD_FATBOY = 4;
   public static int VOICE_TYPE_HEAVY_MENTAL = 5;
   public static int VOICE_TYPE_DIALECT = 6;
   public static int VOICE_TYPE_INFLUENZA = 7;
   public static int VOICE_TYPE_CAGED_ANIMAL = 8;
   public static int VOICE_TYPE_HEAVY_MACHINE = 9;
```

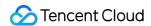

```
public static int VOICE_TYPE_STRONG_CURRENT = 10;
public static int VOICE_TYPE_KINDER_GARTEN = 11;
public static int VOICE_TYPE_HUANG = 12;
public abstract int SetVoiceType(int voiceType);
}
```

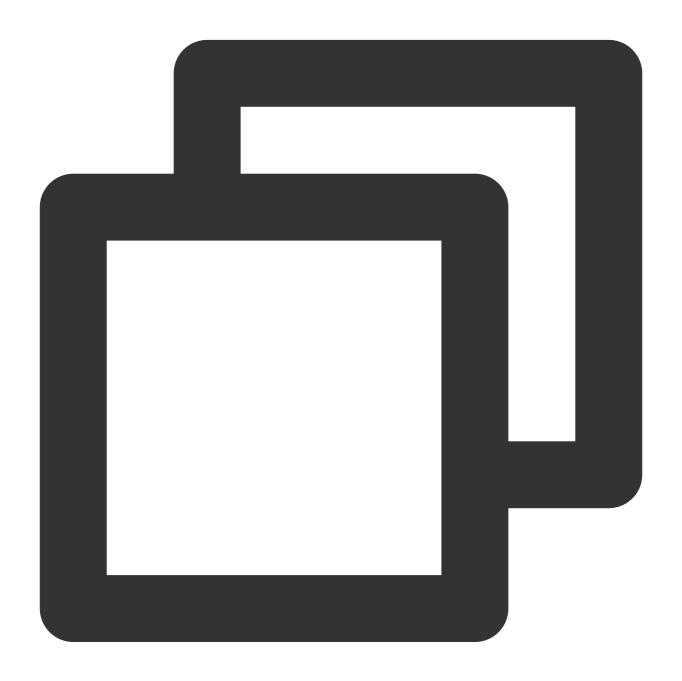

```
class ITMGAudioEffectCtrl {
public:
    virtual ~ITMGAudioEffectCtrl(){};
    virtual int SetVoiceType(ITMG_VOICE_TYPE voiceType) = 0;
```

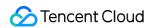

Parameter Type Description
type int Indicates the type of local voice changing effect.

| Type parameter                 | Value | Description    |
|--------------------------------|-------|----------------|
| ITMG_VOICE_TYPE_ORIGINAL_SOUND | 0     | Original       |
| ITMG_VOICE_TYPE_LOLITA         | 1     | Lolita         |
| ITMG_VOICE_TYPE_UNCLE          | 2     | Uncle          |
| ITMG_VOICE_TYPE_INTANGIBLE     | 3     | Ethereal       |
| ITMG_VOICE_TYPE_DEAD_FATBOY    | 4     | Fatty          |
| ITMG_VOICE_TYPE_HEAVY_MENTA    | 5     | Heavy metal    |
| ITMG_VOICE_TYPE_DIALECT        | 6     | Foreign        |
| ITMG_VOICE_TYPE_INFLUENZA      | 7     | Catching cold  |
| ITMG_VOICE_TYPE_CAGED_ANIMAL   | 8     | Animal         |
| ITMG_VOICE_TYPE_HEAVY_MACHINE  | 9     | Machine        |
| ITMG_VOICE_TYPE_STRONG_CURRENT | 10    | Strong current |
| ITMG_VOICE_TYPE_KINDER_GARTEN  | 11    | Kid            |
| ITMG_VOICE_TYPE_HUANG          | 12    | Urchin         |

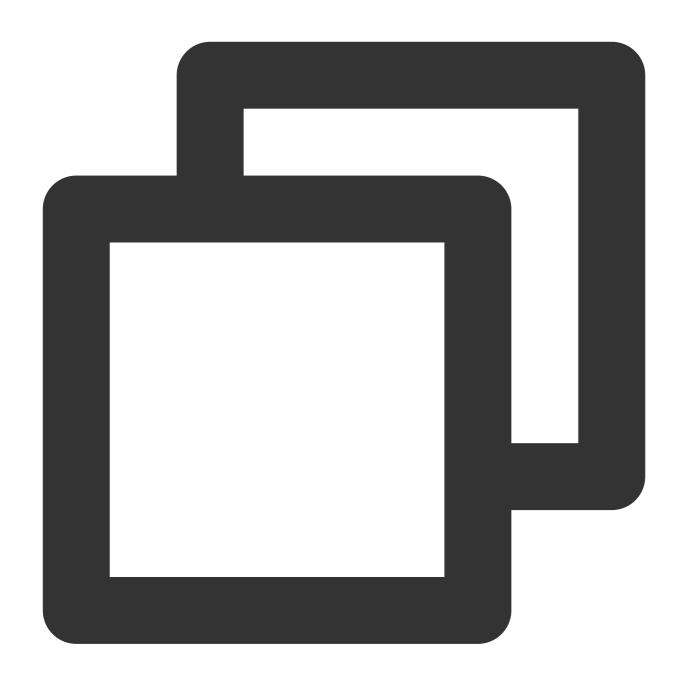

ITMGContextGetInstance()->GetAudioEffectCtrl()->setVoiceType(0);

## Integrating Voice Changing for Voice Message

#### **Process**

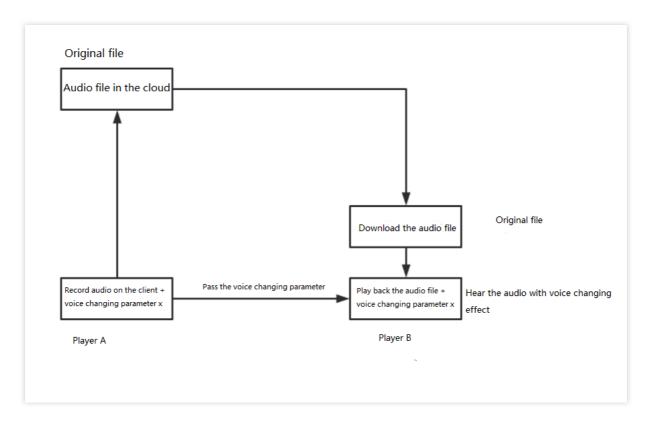

Voice changing doesn't affect the original voice message, as the voice changing effect will be reflected only during playback.

#### Voice message playback

Add voice changing parameters when calling the voice message playback API.

Android

iOS

Unity

C++

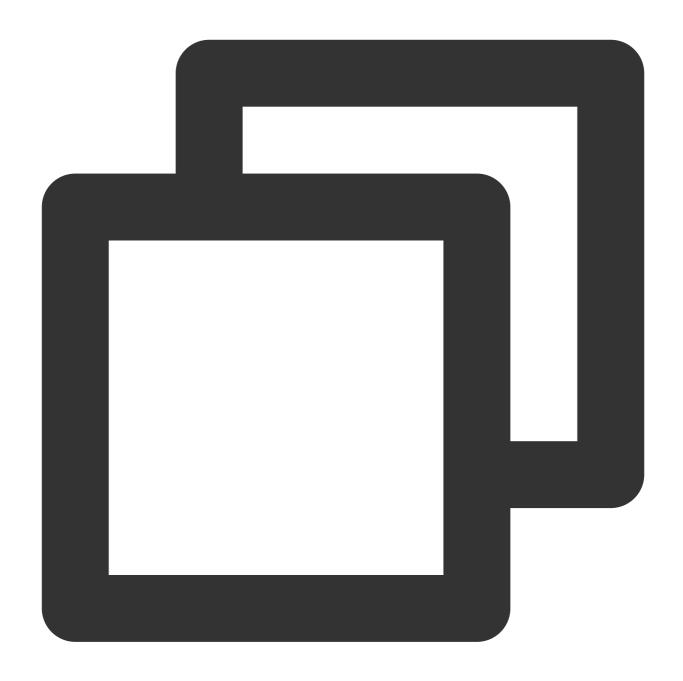

public abstract int PlayRecordedFile(String filePath,int voicetype);

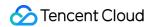

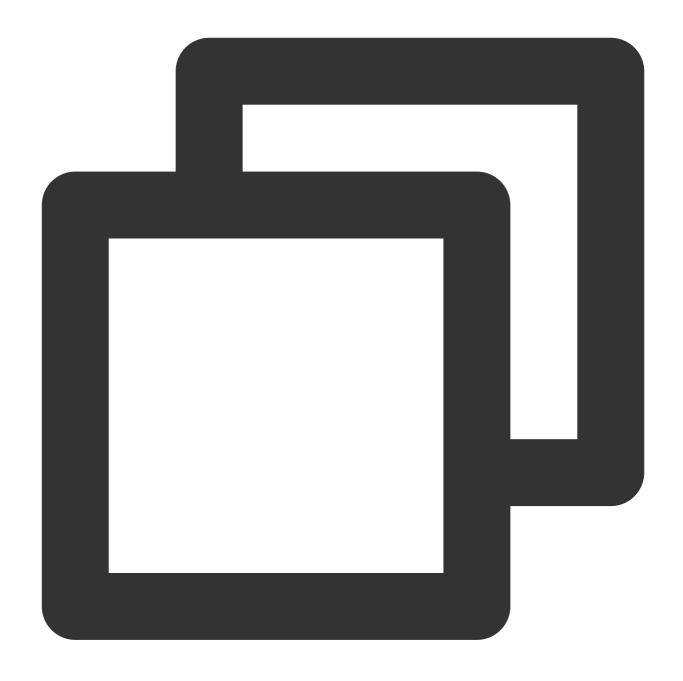

-(int)PlayRecordedFile:(NSString\*)filePath VoiceType:(ITMG\_VOICE\_TYPE) type

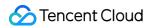

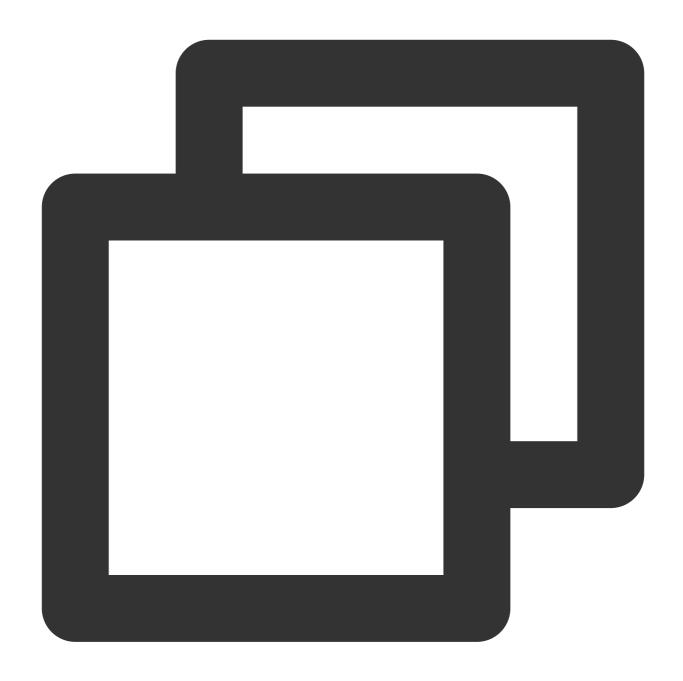

ITMGPTT PlayRecordedFile(string filePath,int voiceType);

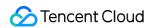

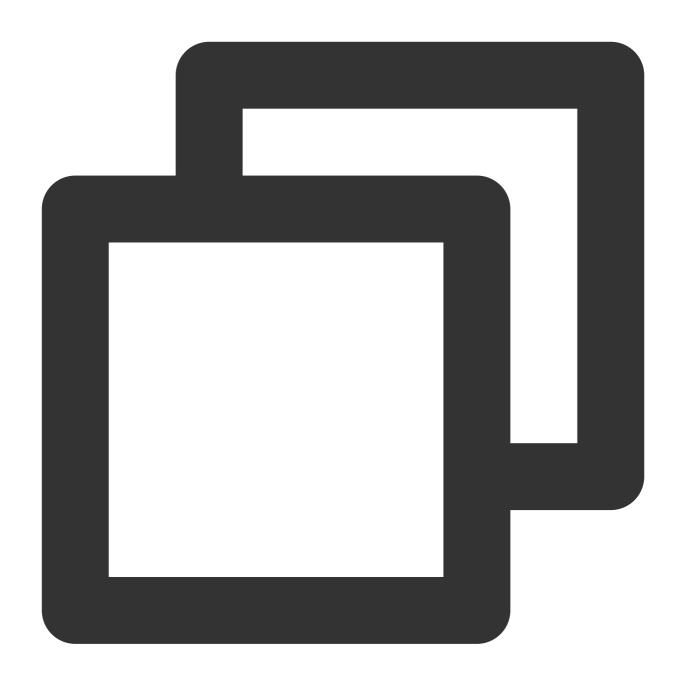

public abstract int PlayRecordedFile(string filePath,int voiceType);

| Parameter | Туре   | Description           |
|-----------|--------|-----------------------|
| filePath  | string | Local audio file path |
| voicetype | int    | Voice changer type    |

#### **Error codes**

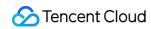

| Error Code Value | Cause                    | Suggested Solution                                                  |
|------------------|--------------------------|---------------------------------------------------------------------|
| 20485            | Playback is not started. | Ensure the existence of the file and the validity of the file path. |

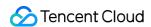

# Accompaniment in Voice Chat

Last updated: 2024-01-18 14:25:17

This document describes the GME APIs for accompaniment in voice chat so that developers can easily integrate and debug them.

## APIs for Accompaniment in Voice Chat

| API                                   | Description                                  |
|---------------------------------------|----------------------------------------------|
| StartAccompany                        | Starts playing back the accompaniment.       |
| StopAccompany                         | Stops playing back the accompaniment.        |
| IsAccompanyPlayEnd                    | Indicates whether the accompaniment is over. |
| PauseAccompany                        | Pauses playing back the accompaniment.       |
| ResumeAccompany                       | Resumes playing back the accompaniment.      |
| SetAccompanyVolume                    | Sets the accompaniment volume.               |
| GetAccompanyVolume                    | Obtains the accompaniment volume.            |
| SetAccompanyFileCurrentPlayedTimeByMs | Sets the playback progress.                  |

#### Note:

To use accompaniment in voice chat, you must integrate the GME SDK and enable real-time voice chat.

#### **Flowchart**

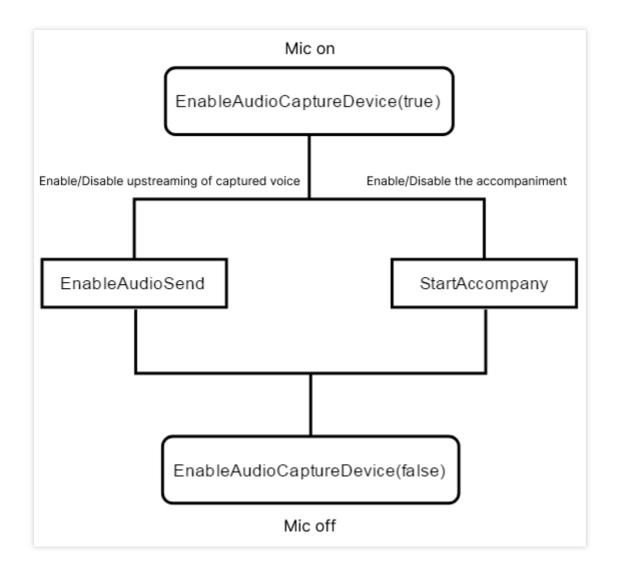

#### How to use with EnableAudioCaputreDevice

After you enter a voice chat room, call EnableAudioCaputreDevice to enable the capturing device, and call StartAccompany to play back the accompaniment. To capture human voices via the microphone, you should call EnableAudioSend to enable the microphone first.

#### Starting playing back the accompaniment

This API (StartAccompany) is used to start playing back the accompaniment in M4A, WAV, or MP3 format. Calling this API resets the volume.

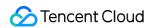

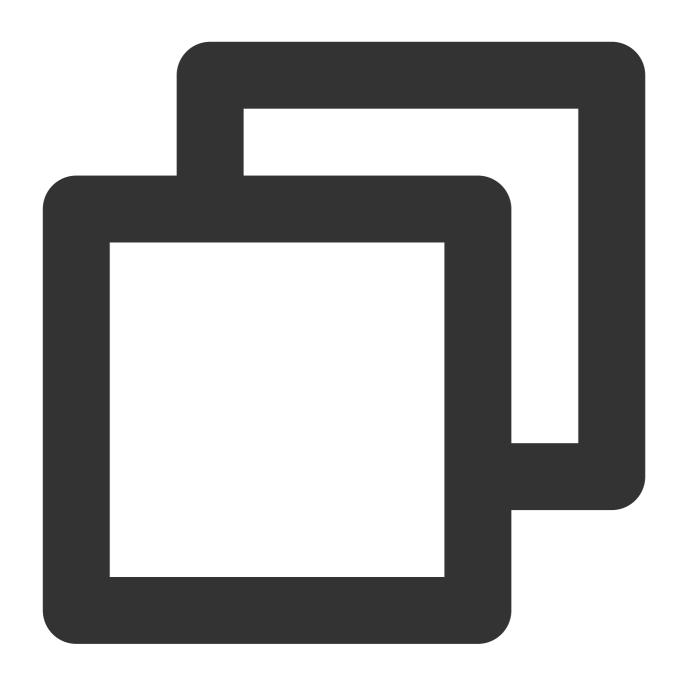

ITMGAudioEffectCtrl virtual int StartAccompany(const char\* filePath, bool loopBack,

| Parameter | Type  | Description                                                                                                    |
|-----------|-------|----------------------------------------------------------------------------------------------------|
| filePath  | char* | Path of the accompaniment file.                                                                                                    |
| loopBack  | bool  | Indicates whether to output the accompaniment in a mixing mode. This is generally set to true, indicating that the audience can also hear the accompaniment. |
| loopCount | int   | The number of loops1 indicates an infinite loop, and 0 indicates not to play back.                                                                           |

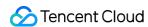

| msTime | int | Delay time |
|--------|-----|------------|

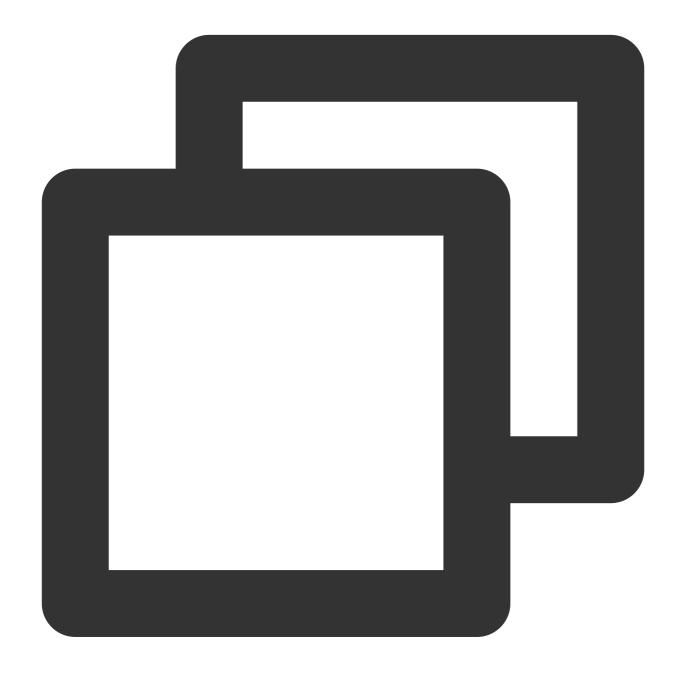

```
// Code for Windows
ITMGContextGetInstance()->GetAudioEffectCtrl()->StartAccompany(filePath,true,-1,0);
// Code for Android
ITMGContext.GetInstance(this).GetAudioEffectCtrl().StartAccompany(filePath,true,loo
// Code for iOS
[[[ITMGContext GetInstance] GetAudioEffectCtrl] StartAccompany:path loopBack:isLoop
```

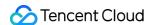

#### Starting the playback of the accompaniment being downloaded

Call the StartAccompanyDownloading API to start downloading and playing back the accompaniment. The accompaniment download is implemented in the code. When the download is not completed, the file path can be passed as a parameter to StartAccompanyDownloading, which can implement download-and-play.

fileSize is the estimated full file size. When calling this API to pass in a partially downloaded file, first ensure that the file size is at least 10 KB.

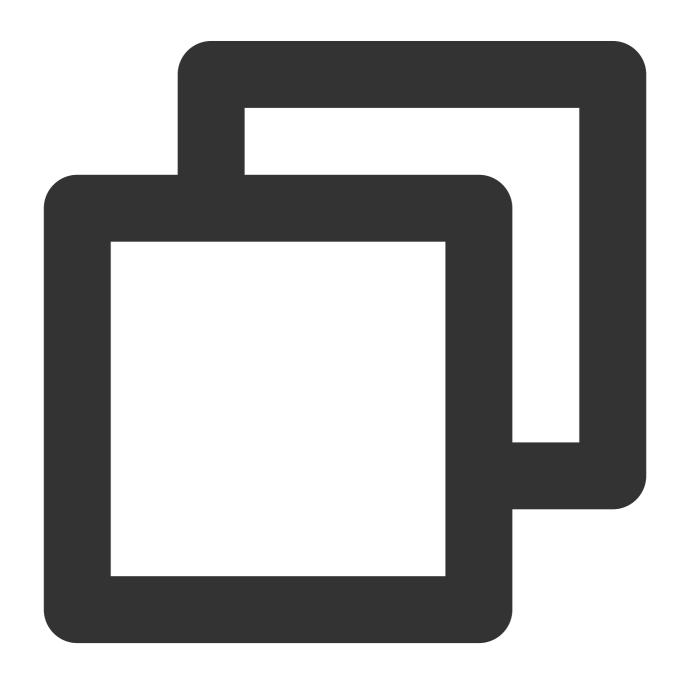

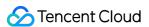

ITMGAudioEffectCtrl virtual int StartAccompany(const char\* filePath, bool loopBack,

#### Note:

For the iOS client, follow the steps below:

- 1. To use this feature on iOS, you need to [download the mp3 library](https://picture-1256313114.cos.apbeijing.myqcloud.com/mp3\_codec.zip?\_ga = 1.162366908.1422691217.1594629603) and import it into your project.
- 2. Import the downloaded library and add it through "Link Binary With Libraries".
- 3. Add the header file "TMGEngine\_adv.h" to the same directory as the other SDK header files in your project.

#### Callback for the accompaniment playback

After the accompaniment is over, call the function <code>OnEvent</code>, and the event message <code>ITMG\_MAIN\_EVENT\_TYPE\_ACCOMPANY\_FINISH</code> will be returned. The returned parameter <code>data</code> includes "result" and "file\_path".

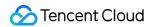

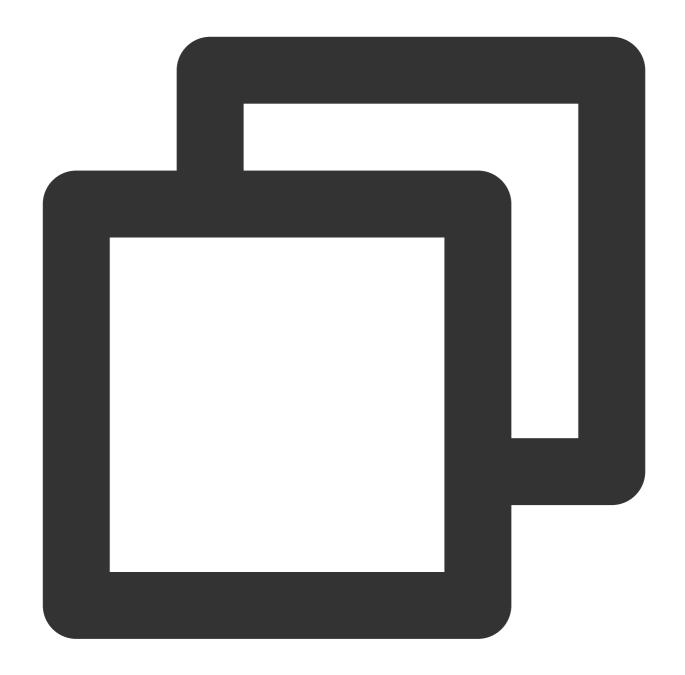

```
void TMGTestScene::OnEvent(ITMG_MAIN_EVENT_TYPE eventType,const char* data){
    switch (eventType) {
        case ITMG_MAIN_EVENT_TYPE_ENTER_ROOM:
        {
            // Process
            break;
        }
        ...
        case ITMG_MAIN_EVENT_TYPE_ACCOMPANY_FINISH:
        {
            // Process
```

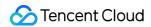

```
break;
}
}
```

### Stopping the accompaniment playback

This API (StopAccompany) is used to stop playing back the accompaniment.

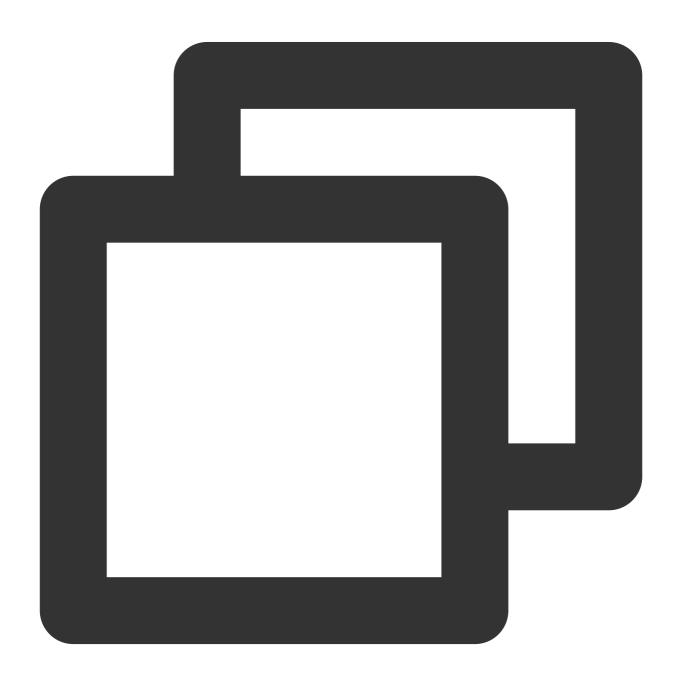

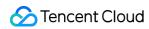

| <pre>ITMGAudioEffectCtrl virtual int StopAccompany(int duckerTime)</pre> |      |              |
|--------------------------------------------------------------------------|------|--------------|
| Parameter                                                                | Туре | Description  |
| duckerTime                                                               | int  | Ducking time |

### Sample code

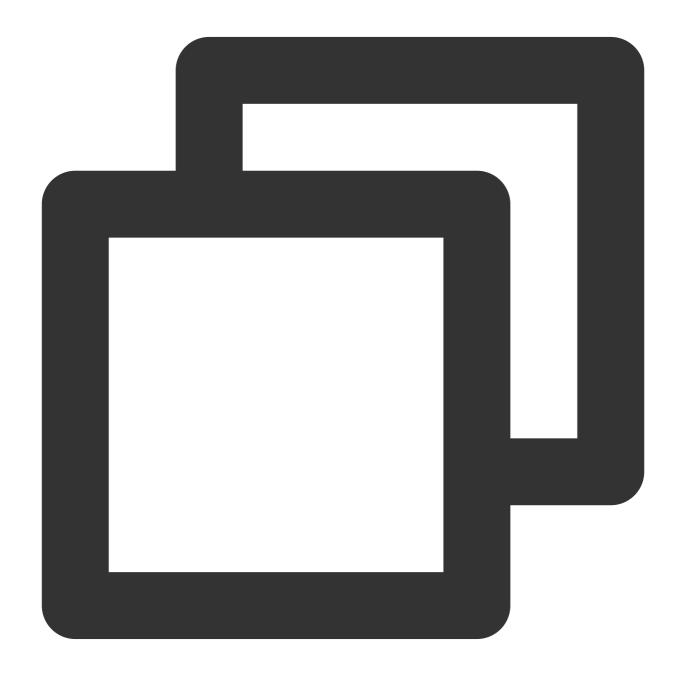

ITMGContextGetInstance()->GetAudioEffectCtrl()->StopAccompany(0);

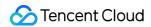

### Indicating whether the accompaniment is over

If it is over, true is returned. If it is not, false is returned.

### **Function prototype**

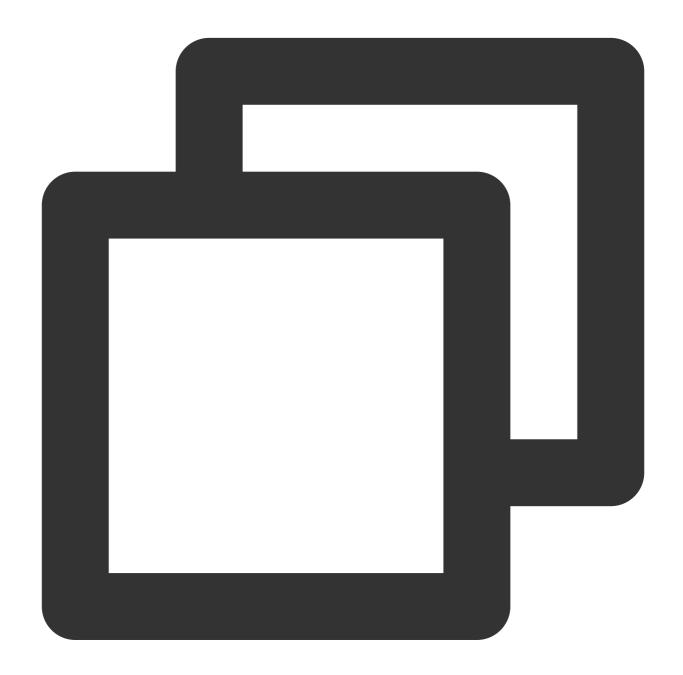

ITMGAudioEffectCtrl virtual bool IsAccompanyPlayEnd()

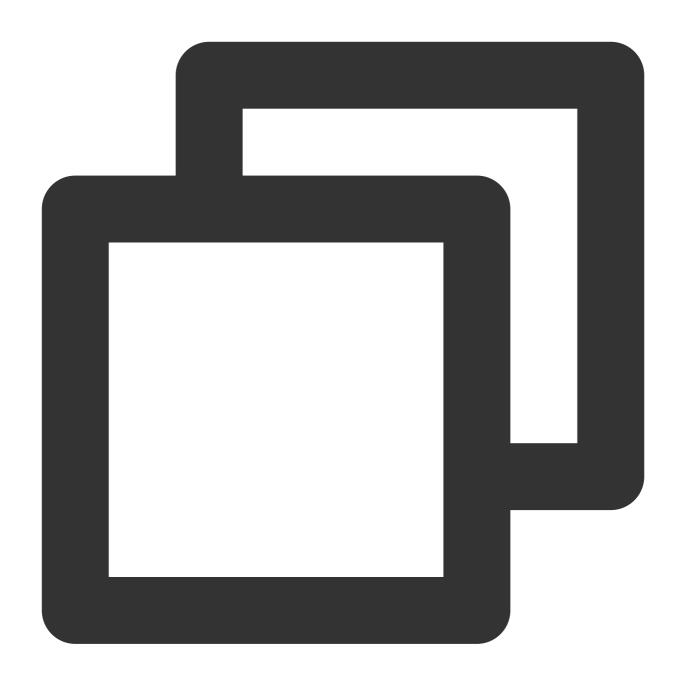

ITMGContextGetInstance()->GetAudioEffectCtrl()->IsAccompanyPlayEnd();

### Pausing the accompaniment playback

This API (PauseAccompany) is used to pause the accompaniment playback.

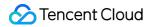

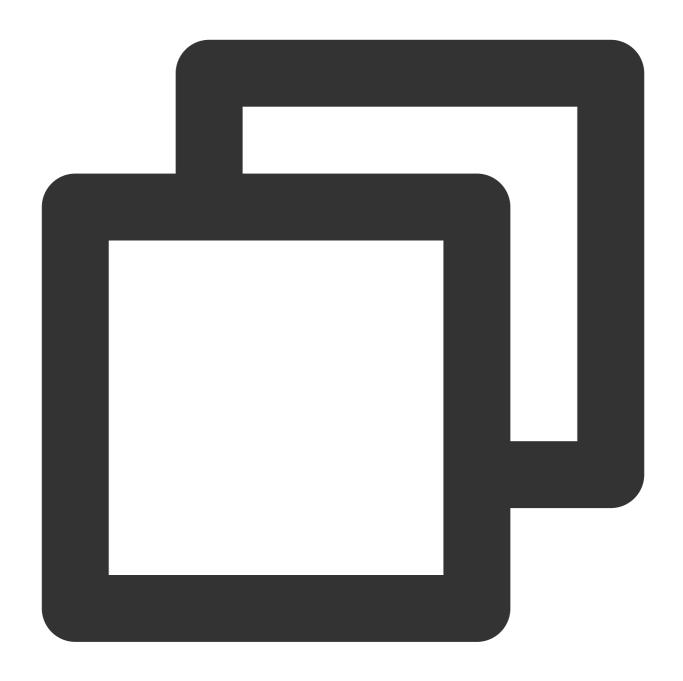

ITMGAudioEffectCtrl virtual int PauseAccompany()

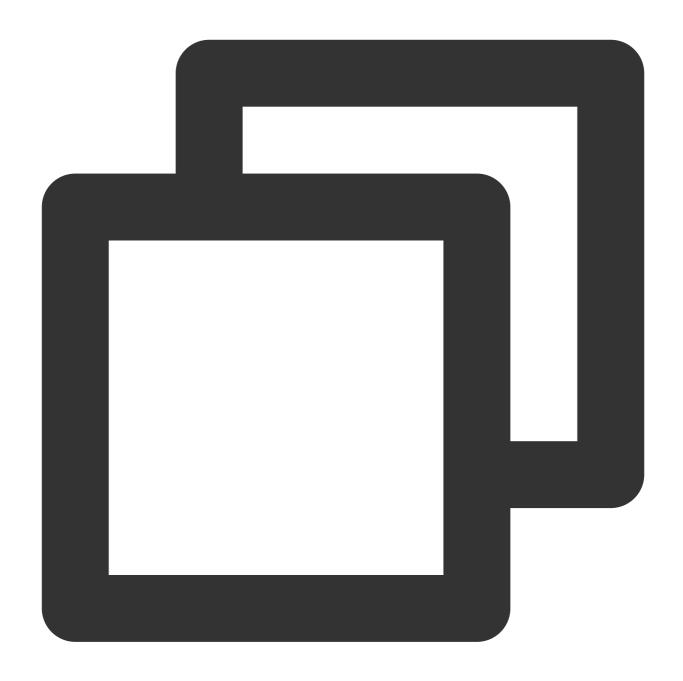

ITMGContextGetInstance()->GetAudioEffectCtrl()->PauseAccompany();

### Resuming the accompaniment playback

This API (ResumeAccompany) is used to resume the accompaniment playback.

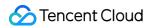

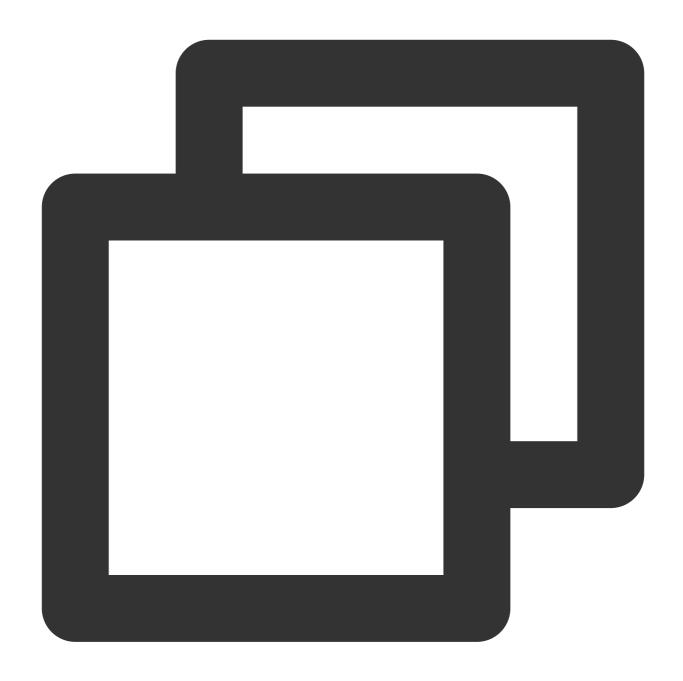

ITMGAudioEffectCtrl virtual int ResumeAccompany()

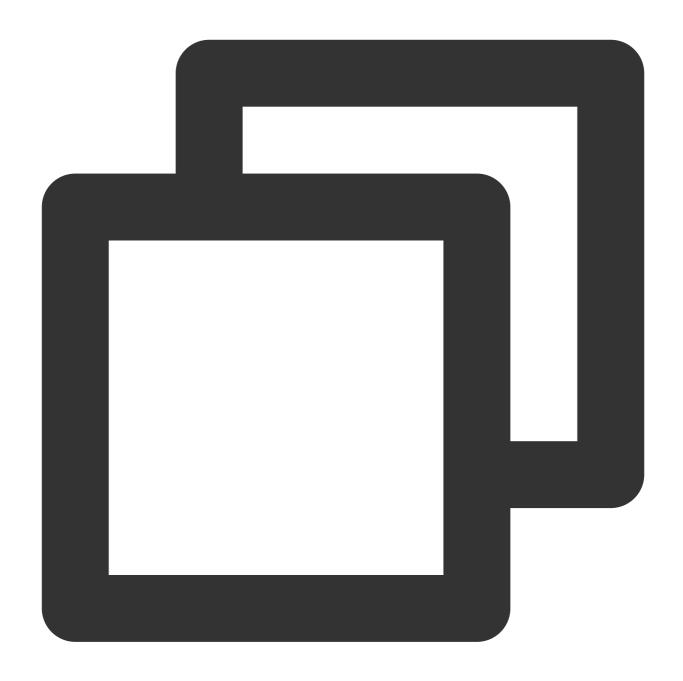

ITMGContextGetInstance()->GetAudioEffectCtrl()->ResumeAccompany();

### Specifying whether the speaker can hear the accompaniment

This API is used to specify whether the speaker can hear the accompaniment.

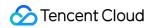

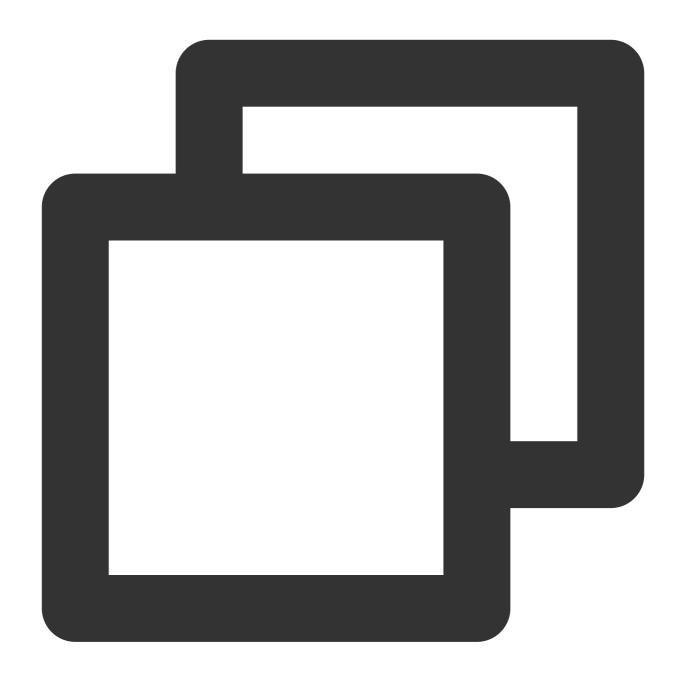

ITMGAudioEffectCtrl virtual int EnableAccompanyPlay(bool enable)

| Parameter | Туре | Description                                                |
|-----------|------|------------------------------------------------------------|
| enable    | bool | Indicates whether the audience can hear the accompaniment. |

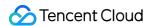

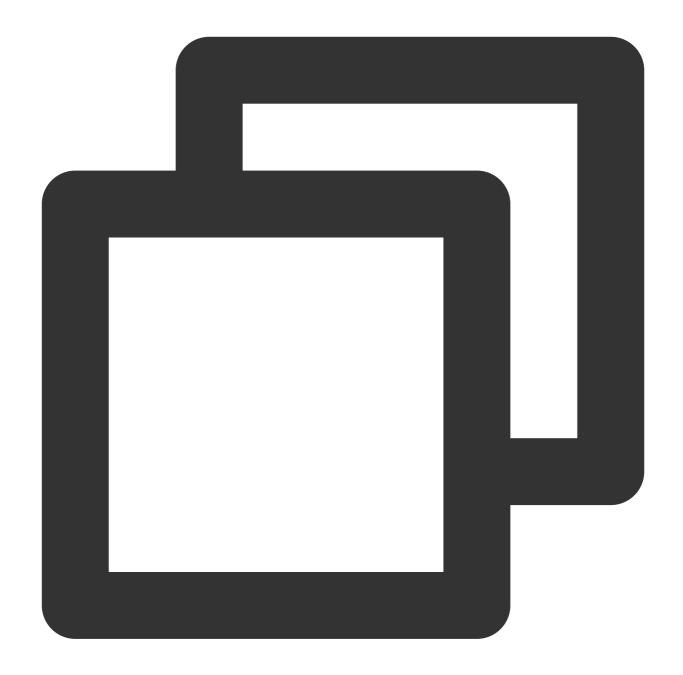

ITMGContextGetInstance()->GetAudioEffectCtrl()->EnableAccompanyPlay(false);

### Specifying whether the audience can hear the accompaniment

This API is used to specify whether the audience can hear the accompaniment.

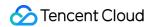

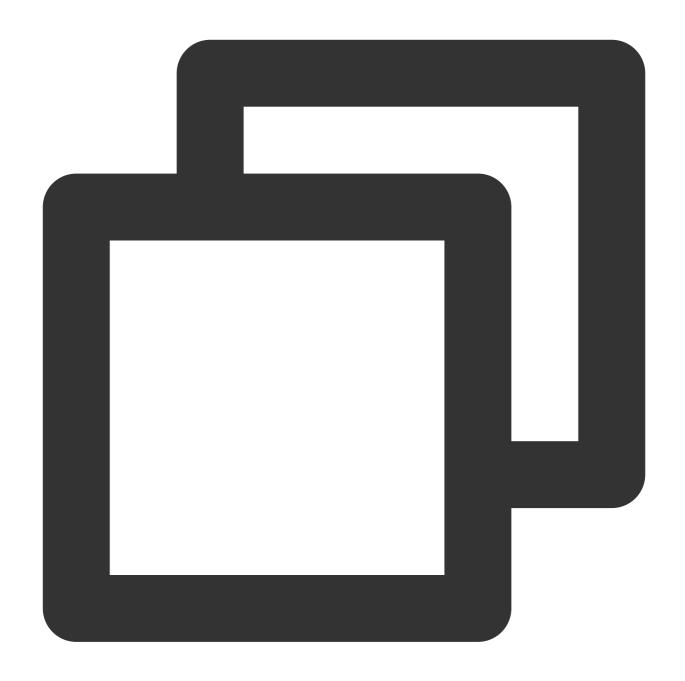

ITMGAudioEffectCtrl virtual int EnableAccompanyLoopBack(bool enable)

| Parameter | Туре | Description                                                |
|-----------|------|------------------------------------------------------------|
| enable    | bool | Indicates whether the audience can hear the accompaniment. |

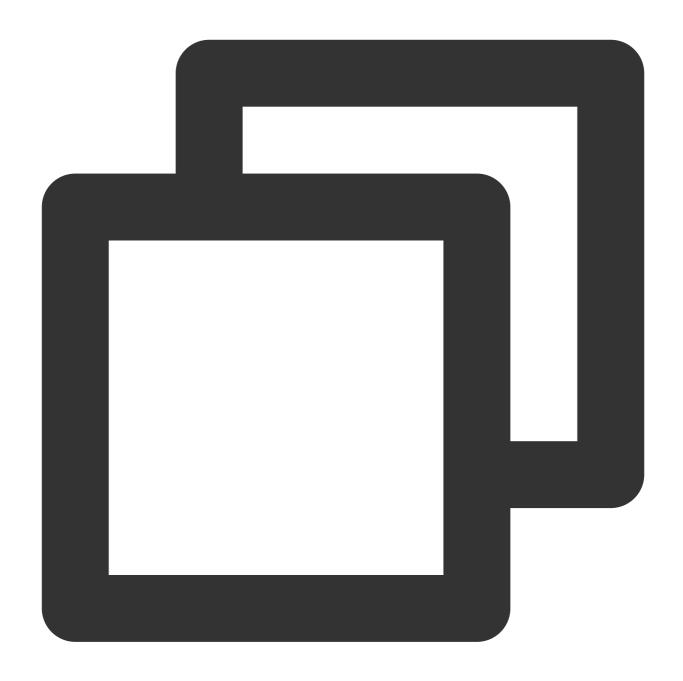

ITMGContextGetInstance()->GetAudioEffectCtrl()->EnableAccompanyLoopBack(false);

### Setting the accompaniment volume

This API (SetAccompanyVolume) is used to set the accompaniment volume. Value range: 0 - 200. The default value is 100. A value greater than 100 means volume up, while a value less than 100 means volume down.

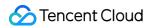

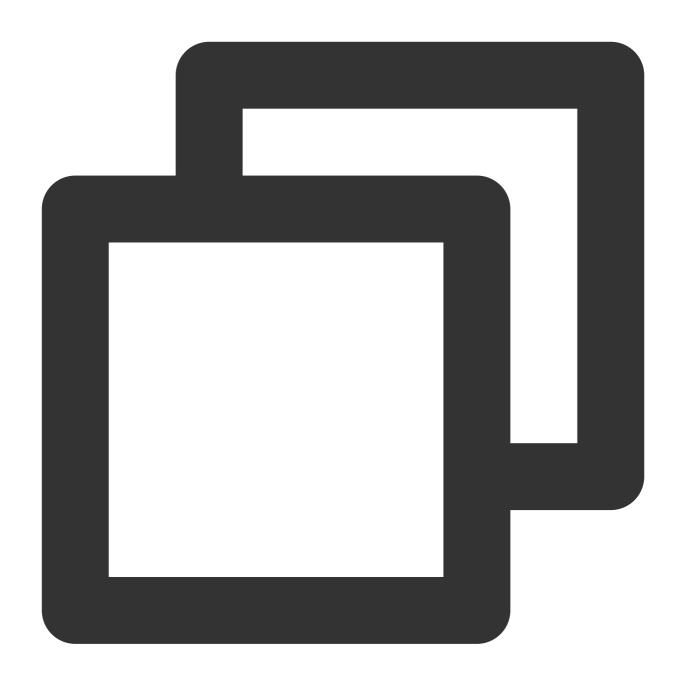

ITMGAudioEffectCtrl virtual int SetAccompanyVolume(int vol)

| Parameter | Туре | Description                 |
|-----------|------|-----------------------------|
| vol       | int  | Specifies the volume value. |

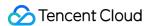

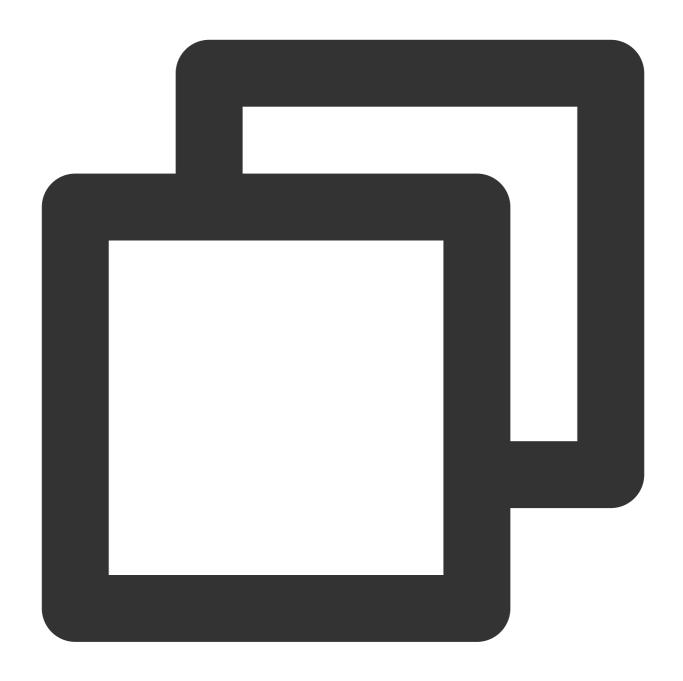

int vol=100; ITMGContextGetInstance()->GetAudioEffectCtrl()->SetAccompanyVolume(vol);

### Getting the accompaniment volume

This API (GetAccompanyVolume) is used to obtain the accompaniment volume.

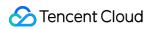

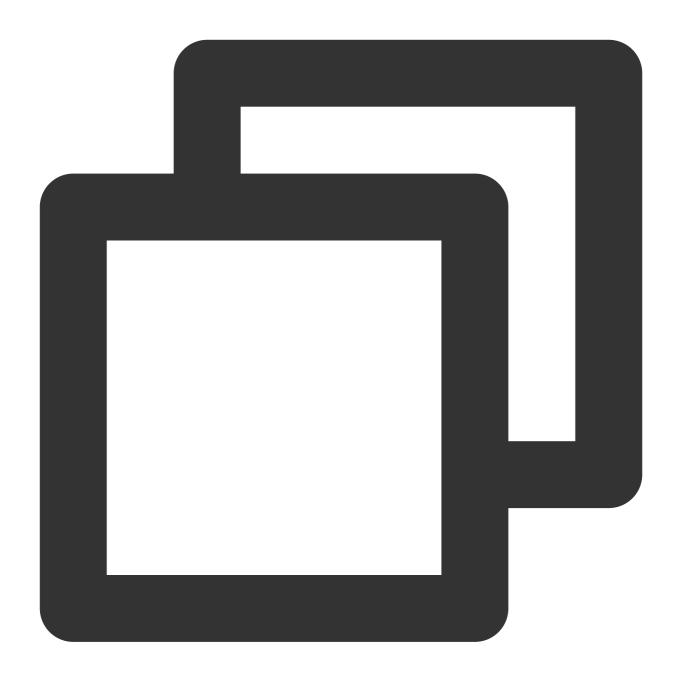

ITMGAudioEffectCtrl virtual int GetAccompanyVolume()

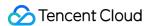

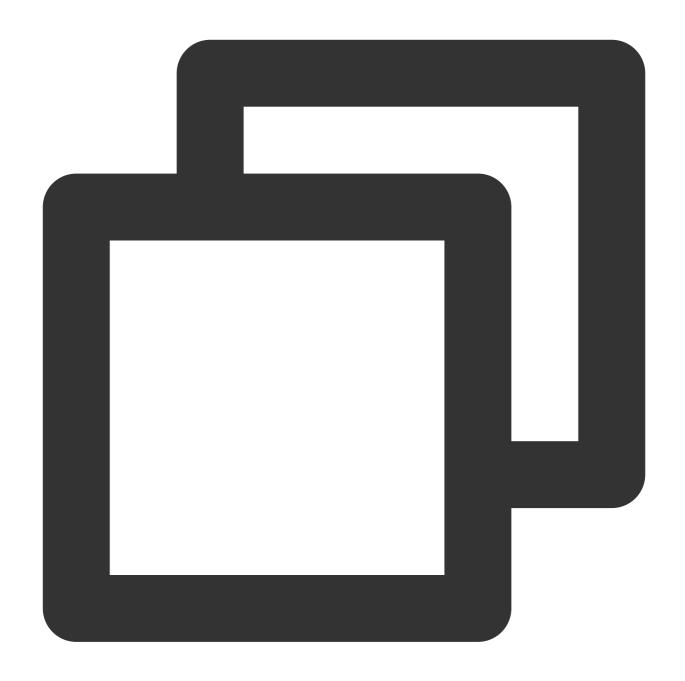

ITMGContextGetInstance()->GetAudioEffectCtrl()->GetAccompanyVolume();

### Getting the accompaniment playback progress

This action requires using both of these two APIs: GetAccompanyFileTotalTimeByMs and GetAccompanyFileCurrentPlayedTimeByMs. Please note that Current/Total = current loop times, and Current % Total = current loop playback position.

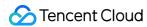

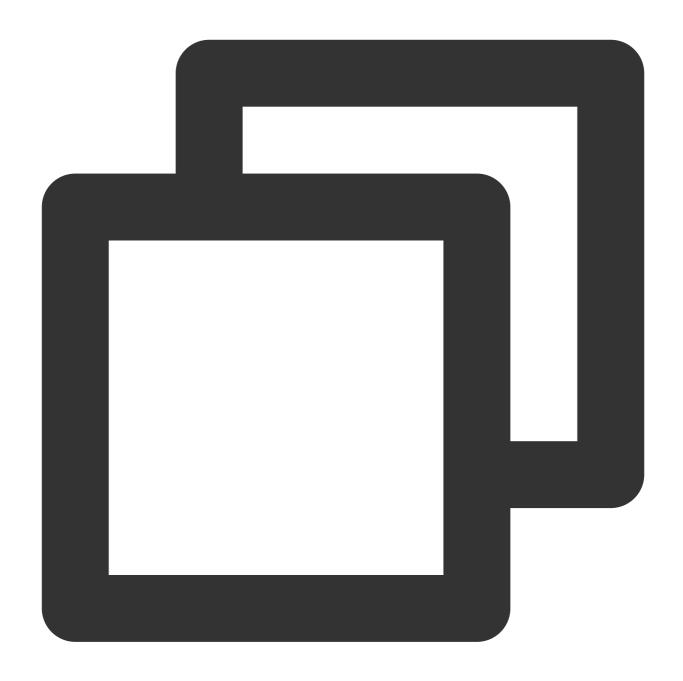

ITMGAudioEffectCtrl virtual int GetAccompanyFileTotalTimeByMs()
ITMGAudioEffectCtrl virtual int GetAccompanyFileCurrentPlayedTimeByMs()

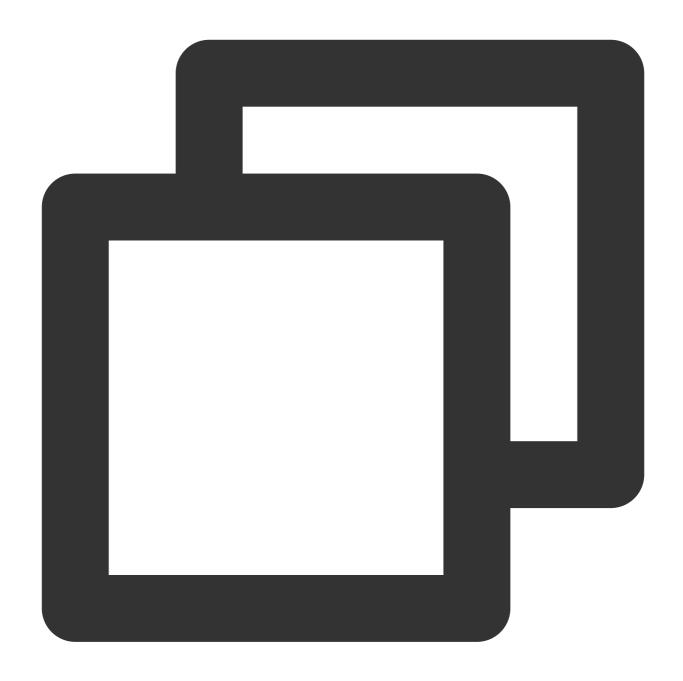

ITMGContextGetInstance()->GetAudioEffectCtrl()->GetAccompanyFileTotalTimeByMs();
ITMGContextGetInstance()->GetAudioEffectCtrl()->GetAccompanyFileCurrentPlayedTimeBy

### Setting the playback progress

This API (SetAccompanyFileCurrentPlayedTimeByMs) is used to set the playback progress.

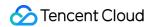

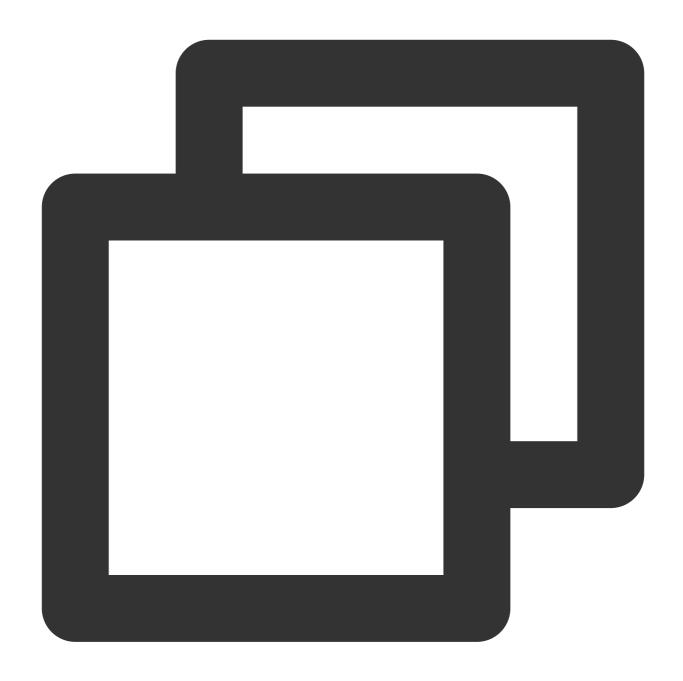

 ${\tt ITMGAudioEffectCtrl\ virtual\ int\ SetAccompanyFileCurrentPlayedTimeByMs\ (unsigned\ int\ Model of the CompanyFileCurrentPlayedTimeByMs\ (unsigned\ int\ Model of the CompanyFileCurrentPlayedTimeByMs\ (unsigned\ int$ 

| Parameter | Туре | Description                                     |
|-----------|------|-------------------------------------------------|
| time      | int  | Specifies the playback progress in milliseconds |

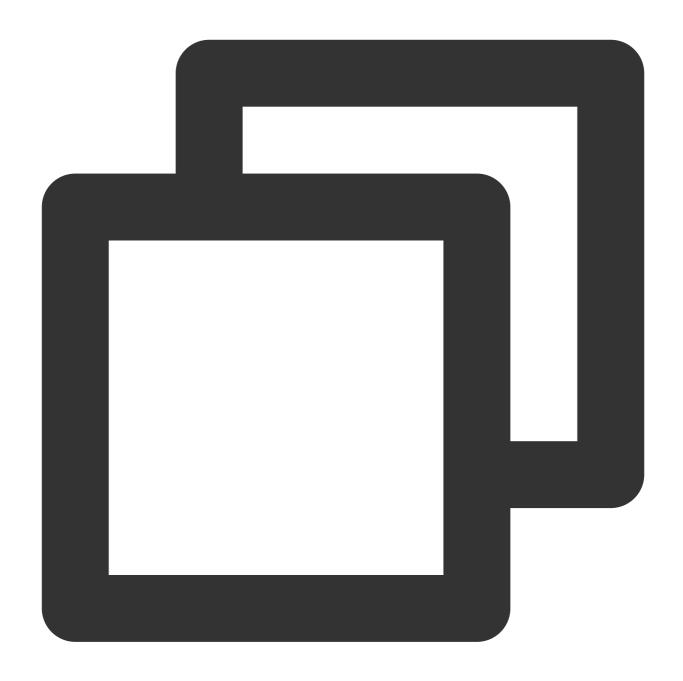

 ${\tt ITMGContextGetInstance()->GetAudioEffectCtrl()->SetAccompanyFileCurrentPlayedTimeBy} \\$ 

### Setting the accompaniment key

This API (SetAccompanyKey) is used to specify the accompaniment key, and should be called before starting the accompaniment playback.

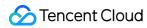

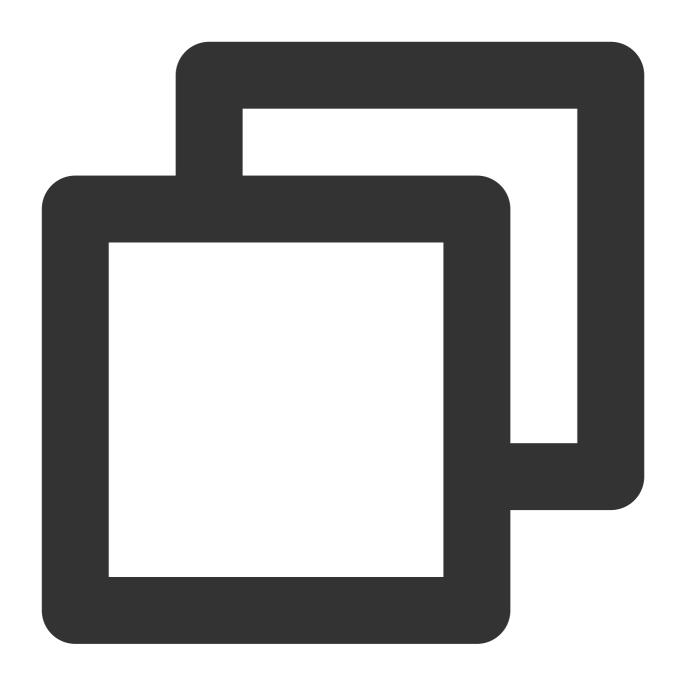

ITMGAudioEffectCtrl virtual int SetAccompanyKey(int nKey)

| Parameter | Туре | Description                                                                                        |
|-----------|------|----------------------------------------------------------------------------------------------------|
| nKey      | int  | Key(s) to adjust by. Value range (recommended): -4 to 4, where 0 indicates using the original key. |

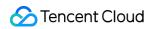

## **Error Codes**

| Error Message                      | Error<br>Code | Description                    | Solution                                                                                      |
|------------------------------------|---------------|--------------------------------|-----------------------------------------------------------------------------------------------|
| QAV_ERR_ACC_OPENFILE_FAILED        | 4001          | Failed to open the file        | Checks whether the file or its path exists, and whether you have access to the file.          |
| QAV_ERR_ACC_FILE_FORAMT_NOTSUPPORT | 4002          | Invalid file format            | Checks whether the file format is correct.                                                    |
| QAV_ERR_ACC_DECODER_FAILED         | 4003          | Decoding failure               | Checks whether the file format is correct.                                                    |
| QAV_ERR_ACC_BAD_PARAM              | 4004          | Invalid<br>parameter           | Checks whether the parameters in the code are correct.                                        |
| QAV_ERR_ACC_MEMORY_ALLOC_FAILED    | 4005          | Memory<br>allocation<br>failed | System resources have run out. If this error persists, please submit a ticket for assistance. |
| QAV_ERR_ACC_CREATE_THREAD_FAILED   | 4006          | Failed to create a thread      | System resources have run out. If this error persists, please submit a ticket for assistance. |
| QAV_ERR_ACC_STATE_ILLIGAL          | 4007          | Invalid state                  | This error occurs if an API is called in a state that does not allow calling.                 |

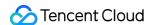

# Real-Time Sound Equalizer

Last updated: 2024-01-18 14:27:26

This document describes the GME APIs for equalizer in voice chat so that developers can easily integrate and debug them.

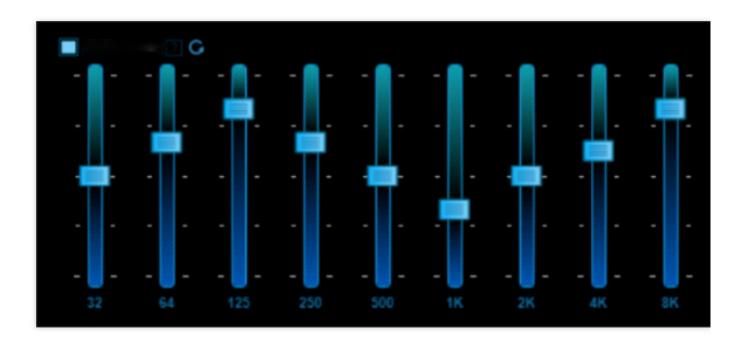

## Overview

The GME equalizer feature can adjust the equalizer of the audio stream captured by the GME SDK in real time. This feature can be applied to the online karaoke scenario. After the player starts singing, call the **equalizer** API of the **GME SDK** to adjust the player's real-time audio stream for voice beautification.

## Prerequisites

You have activated the voice chat service. For more information, see Activating Services.

You have accessed the GME SDK, including core APIs and voice chat APIs. For more information, see Quick Integration of Native SDK, Quick Integration of SDK for Unity, and Quick Integration of SDK for Unreal Engine.

## **Demos**

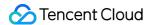

#### **Demo Download**

#### Download address >>

This free demo is a Windows executable program.

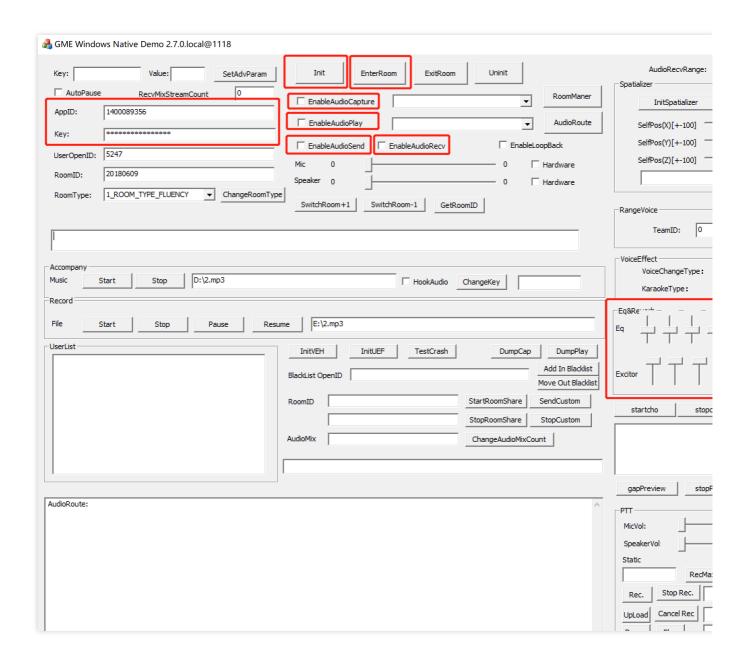

#### **Configuring parameters**

You can enter your GME AppID and Key in the input box.

You can also enter the targeted room ID and OpenID.

#### **Directions**

1. Follow the steps to open your mic and speaker: Init > EnterRoom > EnableCapture > EnablePlay > EnableSend > EnableRecv.

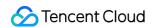

- 2. After successfully entering the room, you can hear your voice by enabling **EnableLoopBack**.
- 3. Adjust **EQ**

## Integrating the Equalizer Feature

Only after successfully entering the room can the API use the equalizer on the sound captured on local.

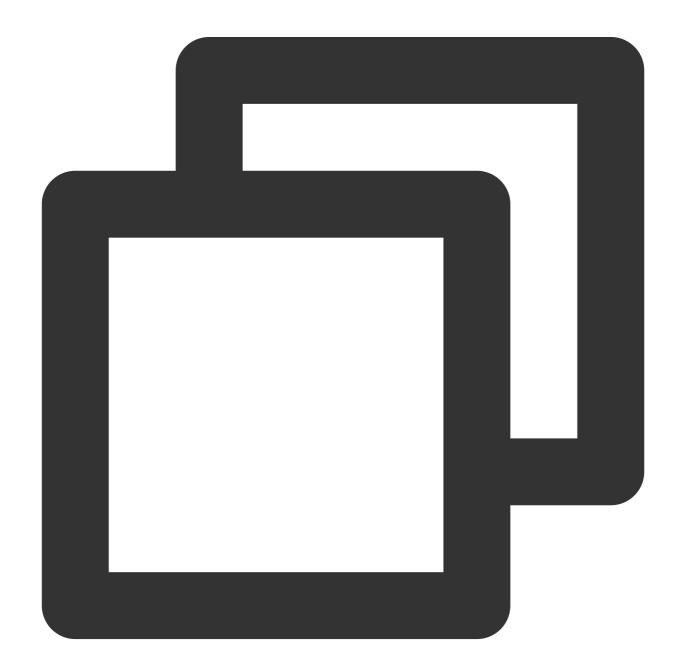

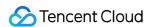

| <pre>int SetKaraokeType(ITMG_VOICE_TYPE_EQUALIZER* pEqualizer, ITMG_VOICE_TYPE_REVERB* p</pre> |                           |                           |  |
|------------------------------------------------------------------------------------------------|---------------------------|---------------------------|--|
| Parameter                                                                                      | Туре                      | Description               |  |
| pEqualizer                                                                                     | ITMG_VOICE_TYPE_EQUALIZER | Frequency band gain       |  |
| pReverb                                                                                        | ITMG_VOICE_TYPE_REVERB    | Cover HARMONIC and REVERB |  |

#### Structure details

## The structure member in ITMG\_VOICE\_TYPE\_EQUALIZER is of type float. Value range: [-12,12].

| ITMG_VOICE_TYPE_EQUALIZER | Description                    |
|---------------------------|--------------------------------|
| EQUALIZER_32HZ            | Gain applied on the 32HZ band  |
| EQUALIZER_64HZ            | Gain applied on the 64HZ band  |
| EQUALIZER_128HZ           | Gain applied on the 128HZ band |
| EQUALIZER_250HZ           | Gain applied on the 250HZ band |
| EQUALIZER_500HZ           | Gain applied on the 500HZ band |
| EQUALIZER_1KHZ            | Gain applied on the 1KHZ band  |
| EQUALIZER_2KHZ            | Gain applied on the 2KHZ band  |
| EQUALIZER_4KHZ            | Gain applied on the 4KHZ band  |
| EQUALIZER_8KHZ            | Gain applied on the 8KHZ band  |
| EQUALIZER_16KHZ           | Gain applied on the 16KHZ band |
| EQUALIZER_MASTER_GAIN     | Overall volume                 |

## The structure member in ITMG\_VOICE\_TYPE\_REVERB is of type float. Value range: [0,1].

| ITMG_VOICE_TYPE_REVERB   |
|--------------------------|
| HARMONIC_GAIN            |
| HARMONIC_START_FREQUENCY |
| HARMONIC_BASS_CONTROL    |
| REVERB_SIZE              |
|                          |

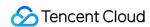

REVERB\_DEPTH

REVERB\_GAIN

REVERB\_ECHO\_DEPTH

## Sample code

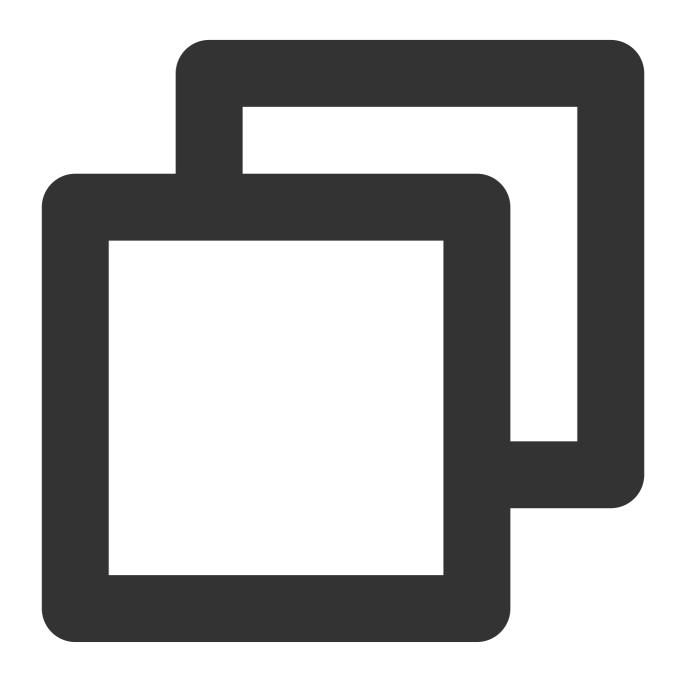

```
void CTMGSDK_For_AudioDlg::OnVScroll(UINT nSBCode, UINT nPos, CScrollBar* pScrollBa
{
   if ((CWnd*)pScrollBar == (CWnd*)&m_SliderEQ1 ||
```

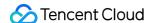

```
(CWnd*)pScrollBar == (CWnd*)&m_SliderEQ2 ||
    (CWnd*)pScrollBar == (CWnd*)&m_SliderEQ3 ||
    (CWnd*)pScrollBar == (CWnd*)&m SliderEQ4 ||
    (CWnd*)pScrollBar == (CWnd*)&m_SliderEQ5 ||
    (CWnd*)pScrollBar == (CWnd*)&m_SliderEQ6 ||
    (CWnd*)pScrollBar == (CWnd*)&m_SliderEQ7 ||
    (CWnd*)pScrollBar == (CWnd*)&m_SliderEQ8 ||
    (CWnd*)pScrollBar == (CWnd*)&m_SliderEQ9 ||
    (CWnd*)pScrollBar == (CWnd*)&m_SliderEQ10 ||
    (CWnd*)pScrollBar == (CWnd*)&m SliderEQ11 ||
    (CWnd*)pScrollBar == (CWnd*)&m_SliderExGain ||
    (CWnd*)pScrollBar == (CWnd*)&m_SliderExStartFrequency ||
    (CWnd*)pScrollBar == (CWnd*)&m_SliderExBaseCtrl ||
    (CWnd*)pScrollBar == (CWnd*)&m_SliderReverbSize ||
    (CWnd*)pScrollBar == (CWnd*)&m_SliderReverbDepth ||
    (CWnd*)pScrollBar == (CWnd*)&m_SliderReverbGain ||
    (CWnd*)pScrollBar == (CWnd*)&m_SliderReverbEchoDepth
{
   ITMG_VOICE_TYPE_EQUALIZER equalizer = {
        (m_SliderEQ1.GetPos() - 50) * 24.0f / 100,
        (m\_SliderEQ2.GetPos() - 50) * 24.0f / 100,
        (m_SliderEQ3.GetPos() - 50) * 24.0f / 100,
        (m_SliderEQ4.GetPos() - 50) * 24.0f / 100,
        (m_SliderEQ5.GetPos() - 50) * 24.0f / 100,
        (m_SliderEQ6.GetPos() - 50) * 24.0f / 100,
        (m_SliderEQ7.GetPos() - 50) * 24.0f / 100,
        (m_SliderEQ8.GetPos() - 50) * 24.0f / 100,
        (m_SliderEQ9.GetPos() - 50) * 24.0f / 100,
        (m_SliderEQ10.GetPos() - 50) * 24.0f / 100,
        (m_SliderEQ11.GetPos() - 50) * 24.0f / 100
   };
   ITMG_VOICE_TYPE_REVERB reverb = {
        (m_SliderExGain.GetPos())
                                            * 1.0f / 100.0f,
        (m_SliderExStartFrequency.GetPos()) * 1.0f / 100.0f,
                                            * 1.0f / 100.0f,
        (m_SliderExBaseCtrl.GetPos())
        (m_SliderReverbSize.GetPos())
                                             * 1.0f / 100.0f,
        (m_SliderReverbDepth.GetPos())
                                             * 1.0f / 100.0f,
                                            * 1.0f / 100.0f,
        (m_SliderReverbGain.GetPos())
        (m SliderReverbEchoDepth.GetPos()) * 1.0f / 100.0f
   };
   m_pTmgContext->GetAudioEffectCtrl()->SetKaraokeType(&equalizer, &reverb);
CDialogEx::OnVScroll(nSBCode, nPos, pScrollBar);
```

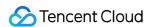

}

# **Equalizer Instructions**

#### Note:

This document is for guidance only.

The sound range of human is roughly between 20 Hz and 20 kHz. The perception of each frequency band presents a logarithmic relationship, so the mixing project often divides the human audible frequency band into 10 octaves, which are divided into the following areas:

| Band               | Zone                                                                                                    | Description                                                                                                    |  |
|--------------------|----------------------------------------------------------------------------------------------------|----------------------------------------------------------------------------------------------------|--|
| 20 Hz – 32 Hz      | Infrasound<br>and<br>subwoofer<br>zone                                                                                                    | Most of the frequency band in this zone is below the lower limit of the human hearing. Music in the super-large pipe organ and the film of the explosion and thunder sound effects can reach this frequency, while the human voice can not. Generally, VOIP calls are recommended to be tuned to z minimum to remove DC interference and leave the signal energy for other frequency bands. |  |
| 32 Hz – 64 Hz      | Heavy bass<br>zone                                                                                                    | It is mainly used to adjust the dive of the drums and bass. The tone is not obvious, which can be reached by part of the baritone. It is recommended to tune down the VoIP call to remove industrial frequency interference and leave the energy for other frequency bands.                                                                                                    |  |
| 64 Hz - 125<br>Hz  | Bass zone                                                                                                    | It is the range of the base clock of most orchestral instruments, which also determines the strength of the percussion.                                                                                                    |  |
| 125 Hz - 250<br>Hz | It is the range of the base clock of the human voice, which determines the perception of the human voice tone. If it is too heavy, it will lead to a slurr sound.                                  |                                                                                                    |  |
| 250 Hz—500<br>Hz   | It contains important lower harmonics of the tone in the frequency which can be used to adjust the tone and the enhancement of makes the tone warm and thick, while excessive enhancement slurred. |                                                                                                    |  |
| 500 Hz – 1<br>kHz  | Midrange                                                                                                    | It is used to adjust the female voice tone to make it fuller. Note that if it is too high, it will lead to a heavy nasal sound. Cell phones and other mobile playback devices resonance peak in this band, so please don't make it too high.                                                                                                    |  |
| 1 kHz – 2 kHz      | Midrange                                                                                                    | It is a sensitive area of the human ear. The value affects the loudness and sense of presence, so it is recommended to enhance.                                                                                                    |  |

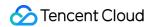

| 2 kHz-4 kHz       | Soprano<br>zone                         | It is the most sensitive area of human ear. The enhancement can increase the loudness of the voice and improve the intelligibility. Note that if it is too high, the sibilant could be heavy.                  |
|-------------------|-----------------------------------------|----------------------------------------------------------------------------------------------------|
| 4 kHz – 8 kHz     | Soprano<br>zone                         | It can show the details of high frequency instruments, for example, cymbals and string instruments. Besides, it can decide details of voice, such as labiodental and fricative. Adjustment is not recommended. |
| 8 kHz - 16<br>kHz | Super treble<br>and super<br>voice zone | It is the high frequency overtones area of the instrument. The adjustment has little effect on the voice.                                                                                                    |

For details, see:

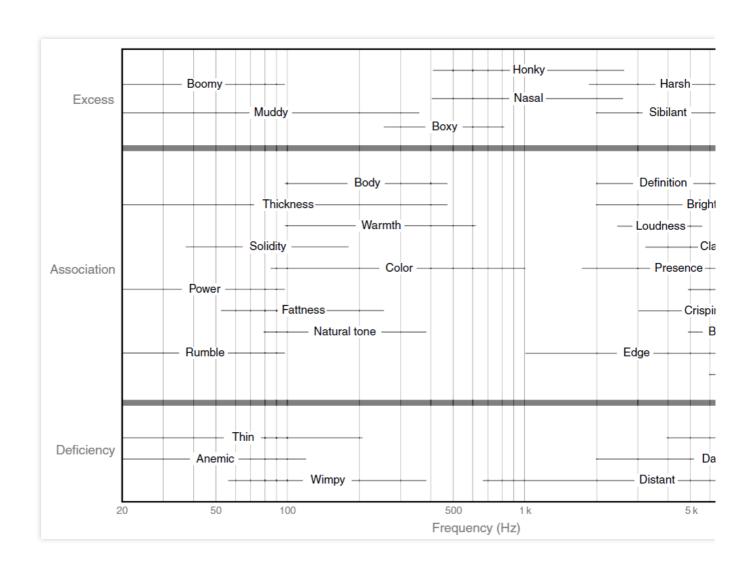

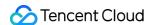

# Sound Effect and Accompaniment

Last updated: 2023-04-27 17:06:32

This document describes how to integrate with and debug GME APIs for the karaoke feature in voice chat.

## Prerequisites

To use the karaoke feature in voice chat, you must integrate the GME SDK and enable voice chat.

The room type parameter needs to be specified during room entry. Set RoomType to 2 (recommended) or 3 for room entry.

If an error code is returned, troubleshoot as instructed in Error Codes.

#### **Flowchart**

The room entry process is as shown below:

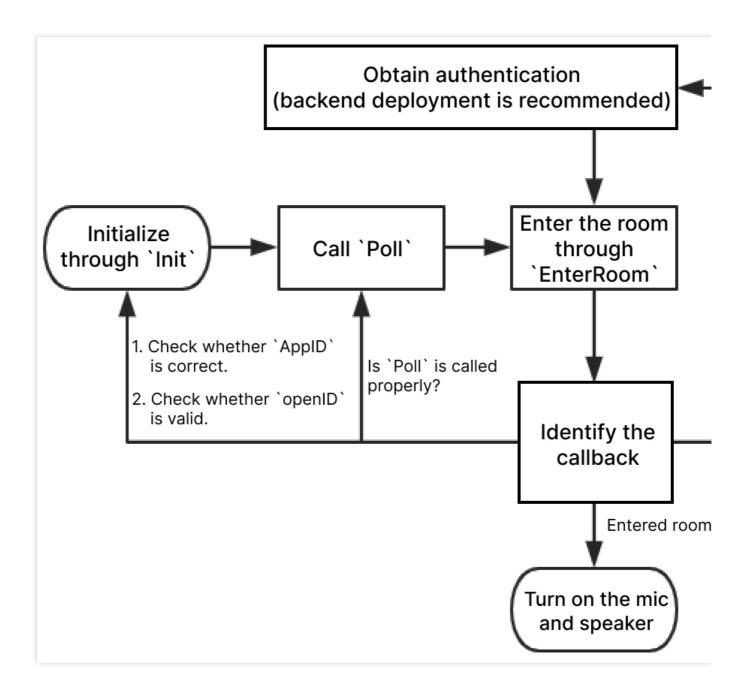

Voice chat room entry APIs:

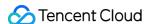

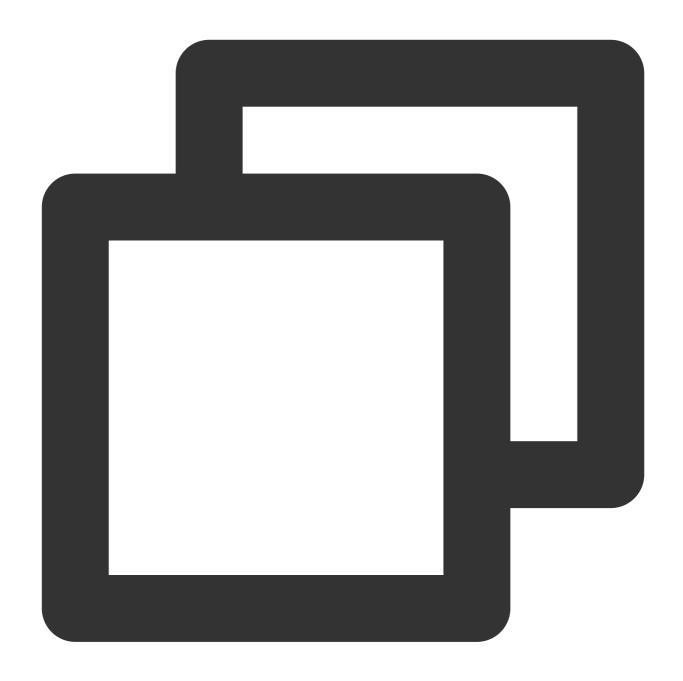

ITMGContext.GetInstance(this).Init(String.valueOf(mAppId), mUserId);// Initialize t
ITMGContext.GetInstance(this).SetTMGDelegate(new MyDelegate());// Set the delegate
EnginePollHelper.createEnginePollHelper();// Call `Poll` periodically to trigger ca

byte[] authbuff = AuthBuffer.getInstance().genAuthBuffer(mAppId, mRoomId, mUserId,m
ITMGContext.GetInstance(this).EnterRoom(mRoomId, 2, authbuff);// Enter a room

#### Note

For more information on the call process and APIs, see Game Multimedia Engine.

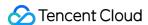

## Getting Karaoke Feature APIs

- 1. Download the standard SDK file in SDK Download Guide.
- 2. Download and import the karaoke feature API file for your platform.

#### Note

This feature supports the MP3 and OGG formats.

For OGG audio files, click here to download the dynamic OGG library (you don't need to import the library for the SDK for iOS as it is provided in the SDK).

For MP3 audio files, click here to download the dynamic MP3 library (you need to import it only for the SDK for iOS).

#### **Configuration for Android**

APIs for Android are provided in the standard JAR package, so you don't need to download additional API files.

#### Configuration for iOS

- 1. To use the karaoke feature on iOS, you need to download the dynamic MP3 library and import it to your project.
- 2. Import the downloaded library and add it in **Link Binary With Libraries**.
- 3. Add the TMGEngine\_adv.h header file to the same directory as the other SDK header files in your project.

#### **Configuration for Windows**

To use the karaoke feature on Windows, download header files tmg\_sdk\_adv.h and tmg\_type\_adv.h and import them to the project.

#### Configuration for the Unity engine

To use the karaoke feature in a game with the Unity engine, download and copy the header files TMGEngine\_Adv.cs and ITMGEngine\_Adv.cs in the Unity folder to the project to import them.

To export the project for iOS, import the dynamic MP3 library as described above.

## Recording APIs

#### Starting recording

The StartRecord API is used to start recording. There is a callback function for recording completion, and you need to listen for ITMG\_MAIN\_EVENT\_TYPE\_RECORD\_COMPLETED .

Make sure that the mic is turned on during recording (both the device and upstreaming need to be enabled) and the file path is accessible, as the SDK doesn't create folders actively.

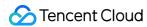

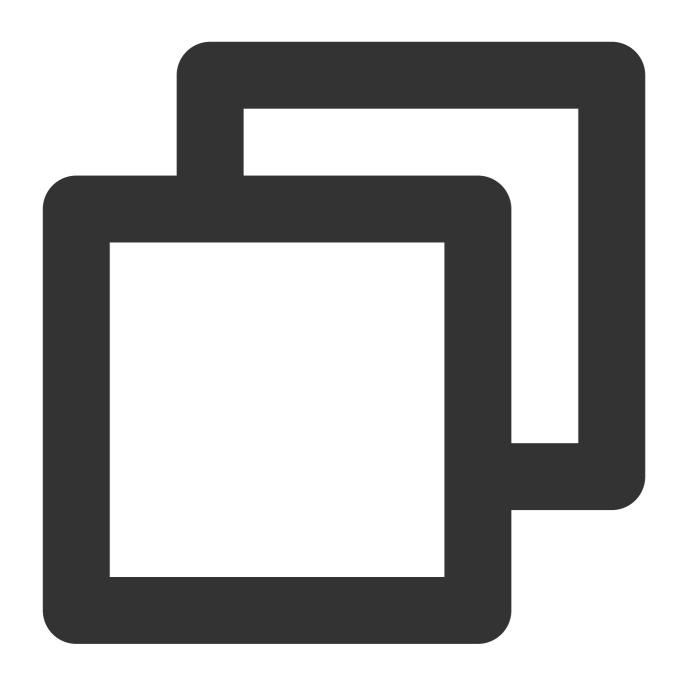

int StartRecord(int type, String dstFile, String accMixFile, String accPlayFile)

| Parameter  | Туре   | Description                                                                                                    |  |
|------------|--------|----------------------------------------------------------------------------------------------------|--|
| type       | int    | Set this parameter to ITMG_AUDIO_RECORDING_KTV in a karaoke scenario or ITMG_AUDIO_RECORDING_SELF for an MP3 recording file. |  |
| dstFile    | String | Target file path for saving the recorded music                                                                               |  |
| accMixFile | String | Accompaniment without the original vocals, which can be mixed with voice to generate a music file.                           |  |

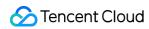

| accPlayFile | String | Music file to be played back, which is the same file as <code>accMixFile</code> in normal cases. However, if the user is unfamiliar with the song, this parameter can be set to the path of the music file with the original vocals. In this case, the file with the original vocals will be played back, but the accompaniment without the original vocals will be mixed. |
|-------------|--------|----------------------------------------------------------------------------------------------------|

## Sample code

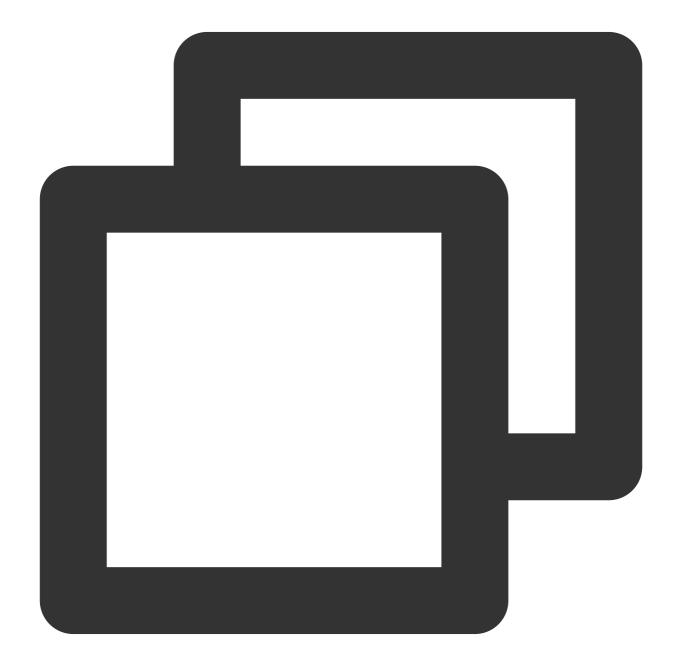

//Android

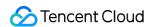

ITMGAudioRecordCtrl.GetInstance().StartRecord(ITMGAudioRecordCtrl.ITMG\_AUDIO\_RECORD
// iOS
#import "GMESDK/TMGEngine\_adv.h"
[[ITMGAudioRecordCtrl GetInstance]StartPreview]

## **Stopping recording**

The StopRecord API is used to stop recording.

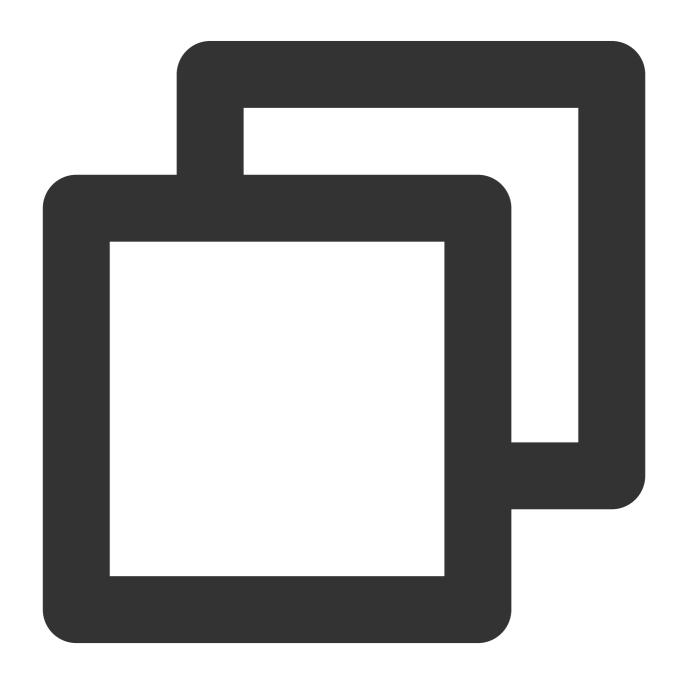

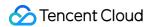

int StopRecord()

## **Pausing recording**

The PauseRecord API is used to pause recording.

## **Function prototype**

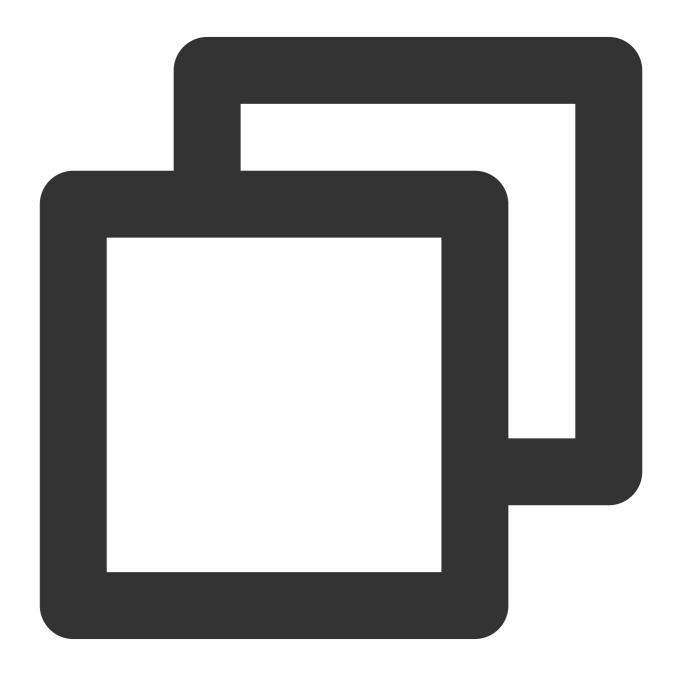

int PauseRecord()

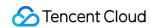

## **Resuming recording**

The ResumeRecord API is used to resume recording.

## **Function prototype**

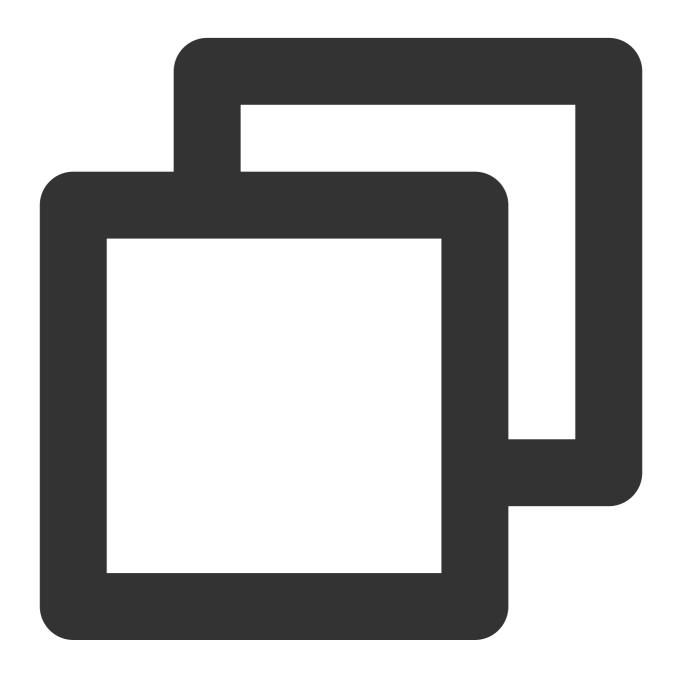

int ResumeRecord()

## **Recording callback**

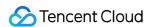

ITMG\_MAIN\_EVENT\_TYPE\_RECORD\_COMPLETED is the callback for recording completion, which will be triggered when the accompaniment playback ends or StopRecord is called.

#### **Callback parameters**

| Parameter | Туре   | Description                                                                                              |
|-----------|--------|----------------------------------------------------------------------------------------------------|
| result    | int    | Recording result. 0 indicates success. For other error codes, troubleshoot as instructed in Error Codes. |
| filepath  | String | Target file path, which is the same as the dstFile parameter passed in through StartRecord .             |
| duration  | String | Recording file duration in ms.                                                                           |

#### Setting the file to be played back

When the StartRecord API is called for recording, the music file to be played back will be set. This API can be used to set another file for playback. Generally, it is used to switch between the song with vocals and accompaniment without vocals.

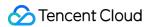

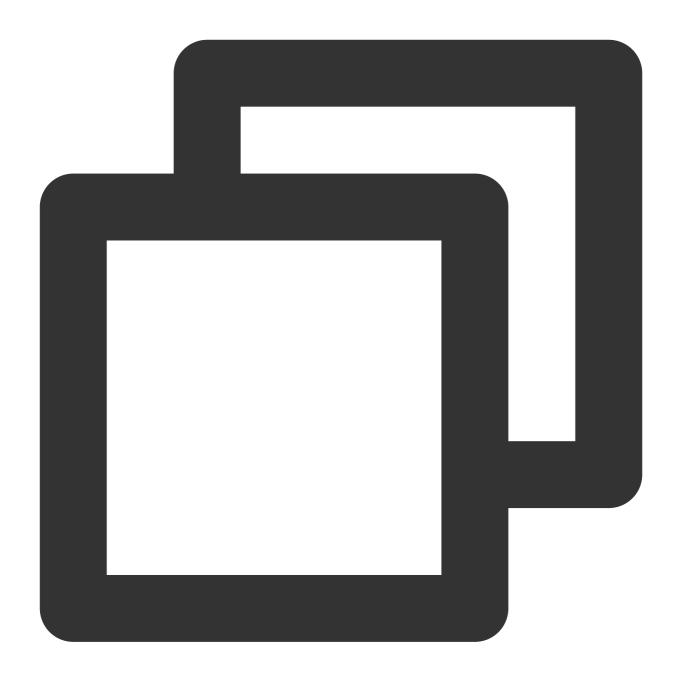

int SetAccompanyFile(String accPlayFile)

| Parameter   | Туре   | Description                  |
|-------------|--------|------------------------------|
| accPlayFile | String | Music file to be played back |

## Getting the accompaniment duration

This API is used to get the duration of the accompaniment file <code>accMixFile</code> in ms.

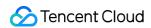

#### **Function prototype**

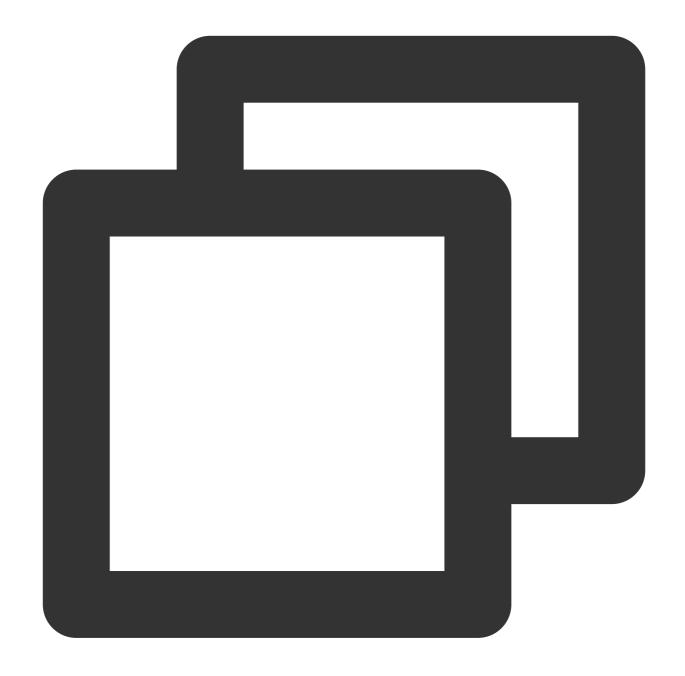

int GetAccompanyTotalTimeByMs()

## Getting the current recording duration

This API is used to get the current recording duration in ms.

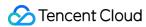

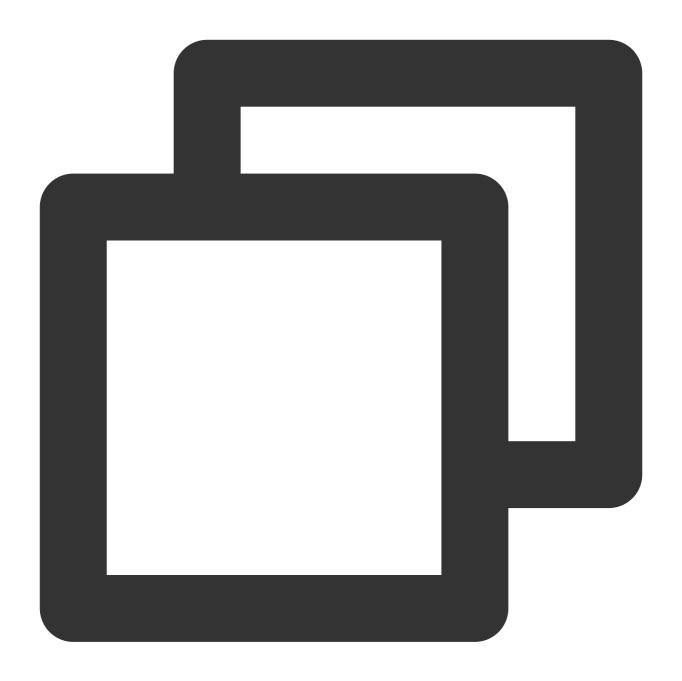

int GetRecordTimeByMs()

### Seeking for recording

This API is used to seek to the specified time for recording. If the parameter value is earlier than the current time, the repeated part will be recorded again. If the parameter value is later than the current time, the unrecorded part will be filled with silence.

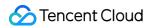

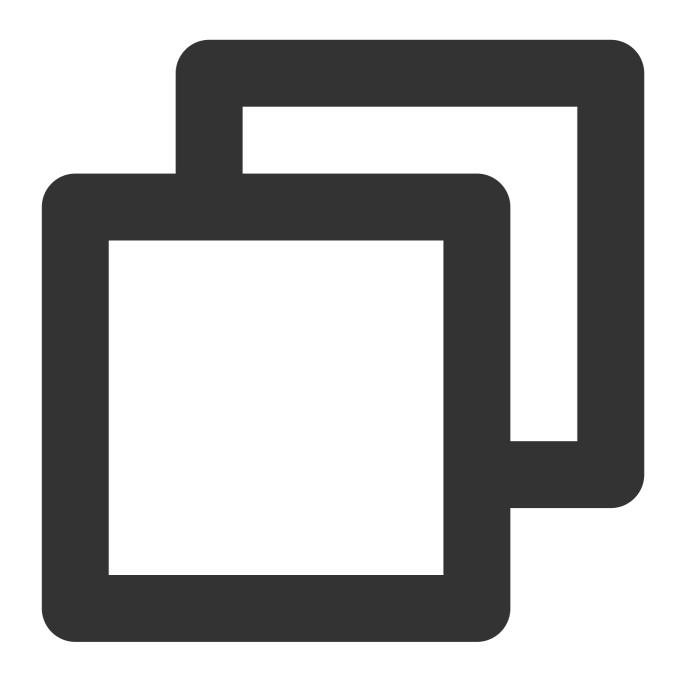

int SetRecordTimeByMs (int timeMs)

| Parameter | Туре | Description                    |
|-----------|------|--------------------------------|
| timeMs    | int  | The time to be sought to in ms |

## Karaoke File Preview

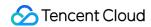

## Getting the recording file duration

This API is used to get the recording file duration.

## **Function prototype**

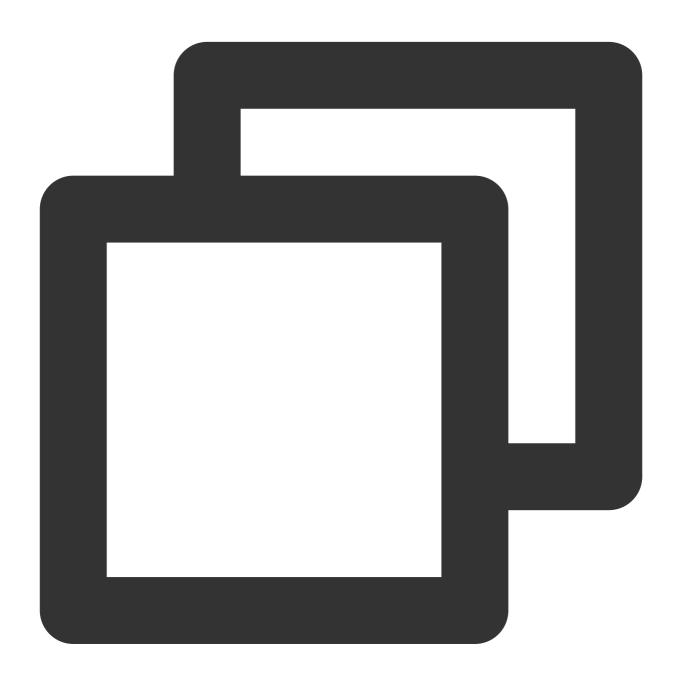

int GetRecordFileDurationByMs()

## Starting recording file preview

This API is used to start recording file preview.

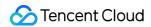

#### **Function prototype**

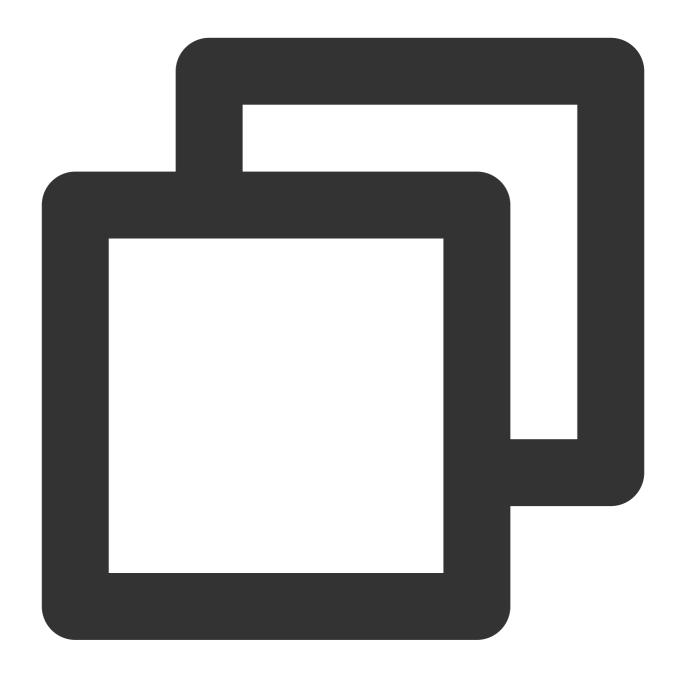

int StartPreview()

## Stopping recording file preview

This API is used to stop recording file preview.

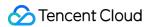

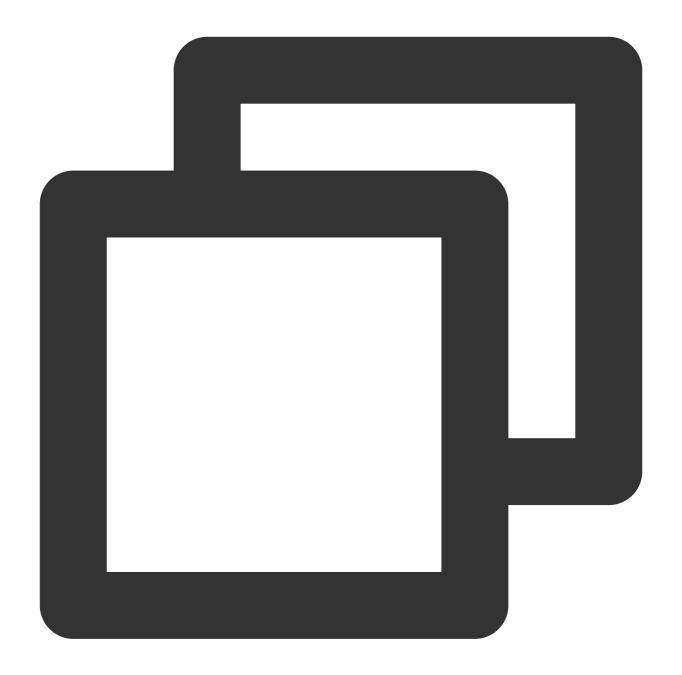

int StopPreview()

## Pausing recording file preview

This API is used to pause recording file preview.

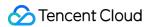

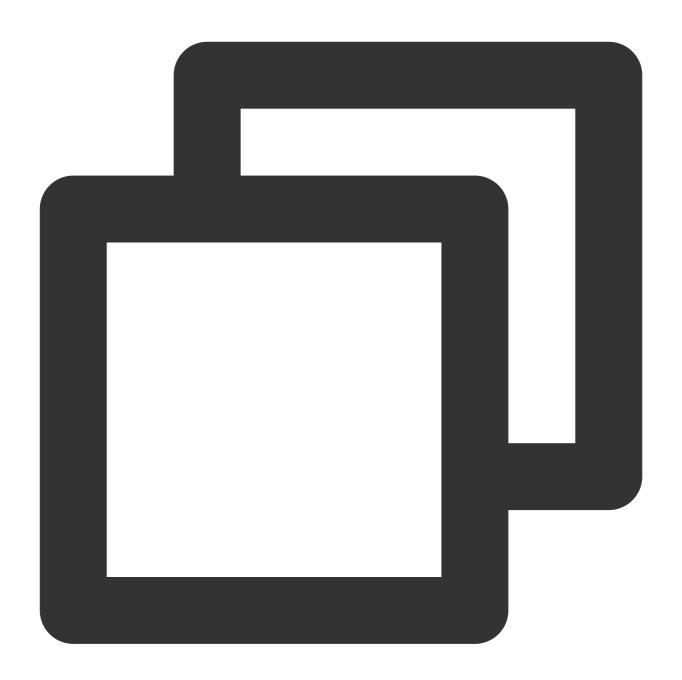

int PausePreview()

## Resuming recording file preview

This API is used to resume recording file preview.

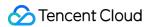

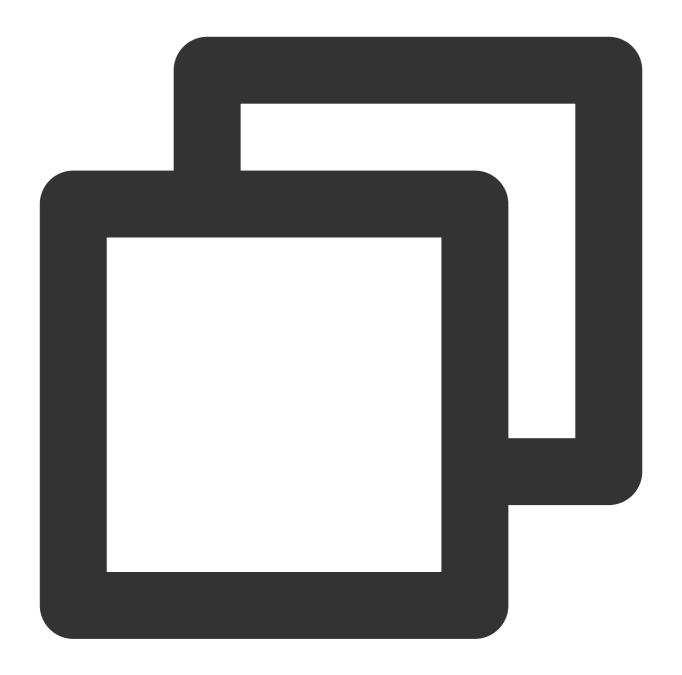

int ResumePreview()

## Setting the current preview time point

This API is used to set the current preview time point.

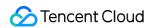

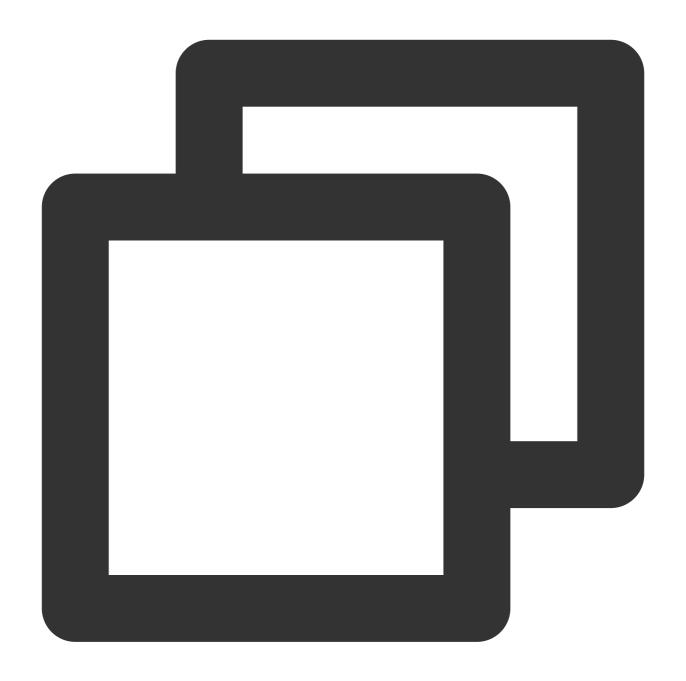

int SetPreviewTimeByMs (int time)

Parameter Type Description

time int Preview file time point in ms

## Getting the current preview time point

This API is used to get the current preview time point.

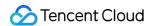

#### **Function prototype**

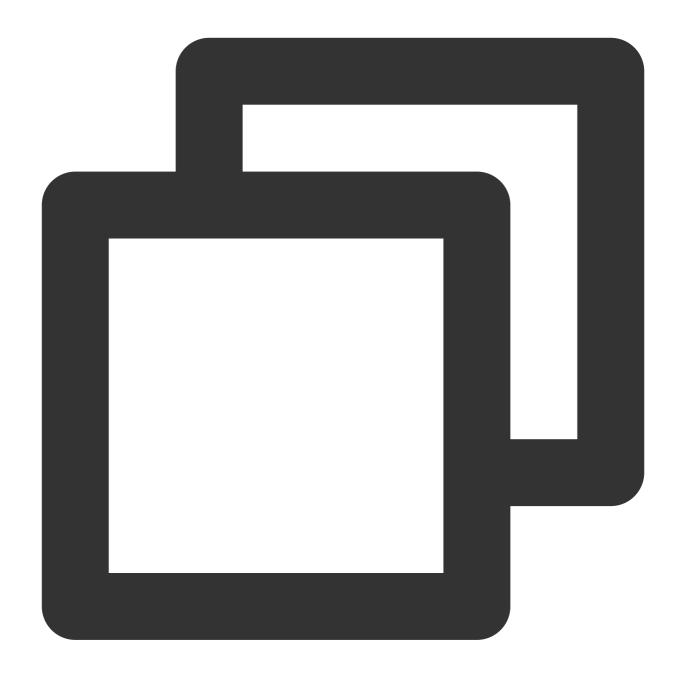

int GetPreviewTimeByMs()

### Playback preview callback

ITMG\_MAIN\_EVENT\_TYPE\_RECORD\_PREVIEW\_COMPLETED is the callback for preview completion, which will be triggered when the preview file playback ends or the StopPreview API is called.

#### **Callback parameters**

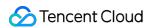

| Parameter | Туре | Description                           |
|-----------|------|---------------------------------------|
| result    | int  | Playback result. 0 indicates success. |

## File Mix APIs

## Mixing files

This API is used to mix the recorded voice and accompaniment into a file.

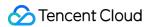

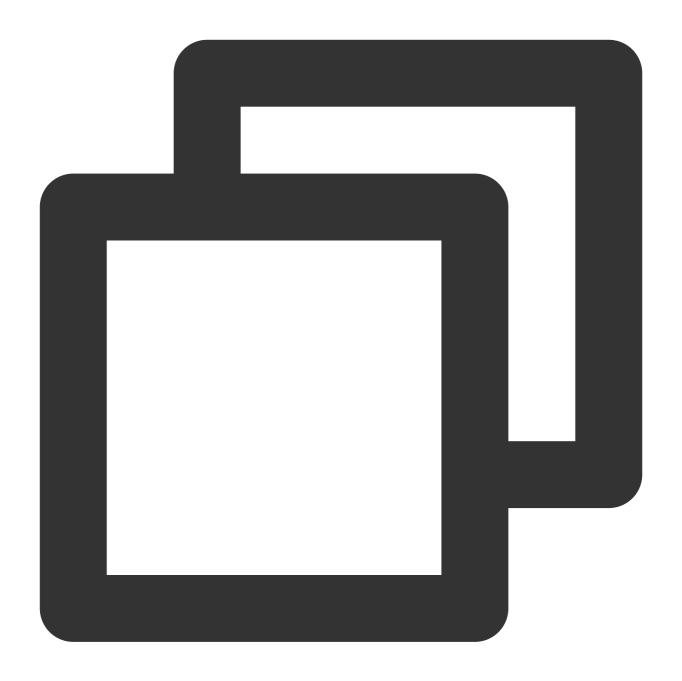

int MixRecordFile();

## **Canceling mix**

This API is used to cancel the mix operation.

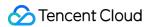

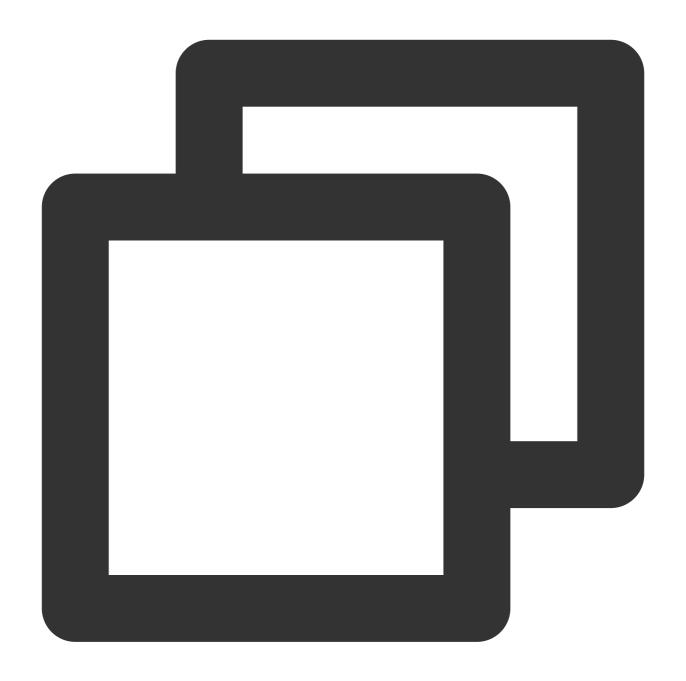

int CancelMixRecordFile();

#### File mix callback

ITMG\_MAIN\_EVENT\_TYPE\_RECORD\_MIX\_COMPLETED is the callback for mix completion.

## **Callback parameters**

| Parameter | Туре | Description |
|-----------|------|-------------|
|           |      |             |

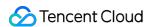

| r  | result   | int    | Mix result. 0 indicates success.                                                             |
|----|----------|--------|----------------------------------------------------------------------------------------------|
| fi | ilepath  | String | Target file path, which is the same as the dstFile parameter passed in through StartRecord . |
| C  | duration | String | Recording file duration in ms.                                                               |

# **Advanced Settings**

## Setting the accompaniment volume level ratio

This API is used to set both the ratios of the voice and accompaniment volume levels after recording.

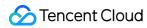

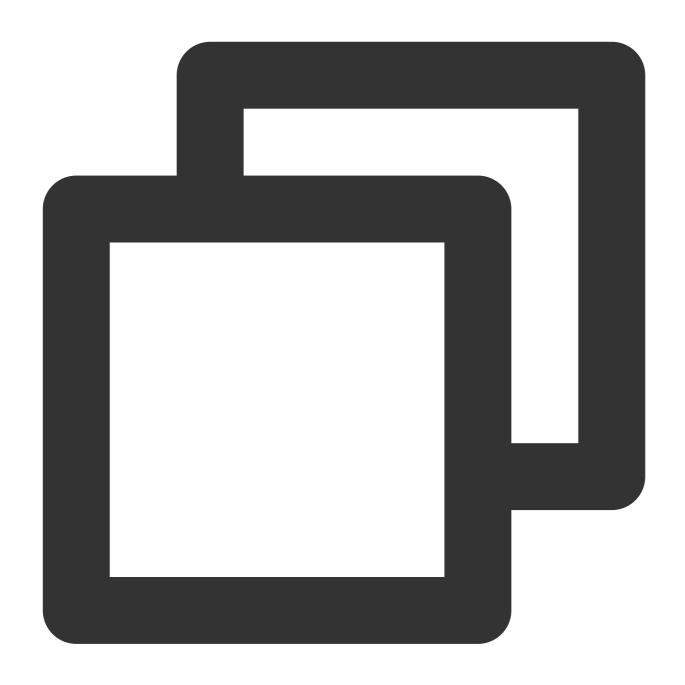

int SetMixWieghts(float mic, float acc)

| Parameter | Туре  | Description                                                                                                    |  |
|-----------|-------|----------------------------------------------------------------------------------------------------|--|
| mic       | float | Ratio of the voice volume level. Value range: 0–2. 1.0, a value less than 1.0, and a value greater than 1.0 indicate to keep, decrease, and increase the original volume level respectively.  Ratio of the accompaniment volume level. Value range: 0–2. 1.0, a value less than 1.0, and a value greater than 1.0 indicate to keep, decrease, and increase the |  |
| acc       | float |                                                                                                    |  |

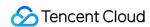

original volume level respectively.

# Setting the offset

This API is used to set the offset of the voice against the accompaniment. Generally, it is used to align the voice with beats after recording.

### **Function prototype**

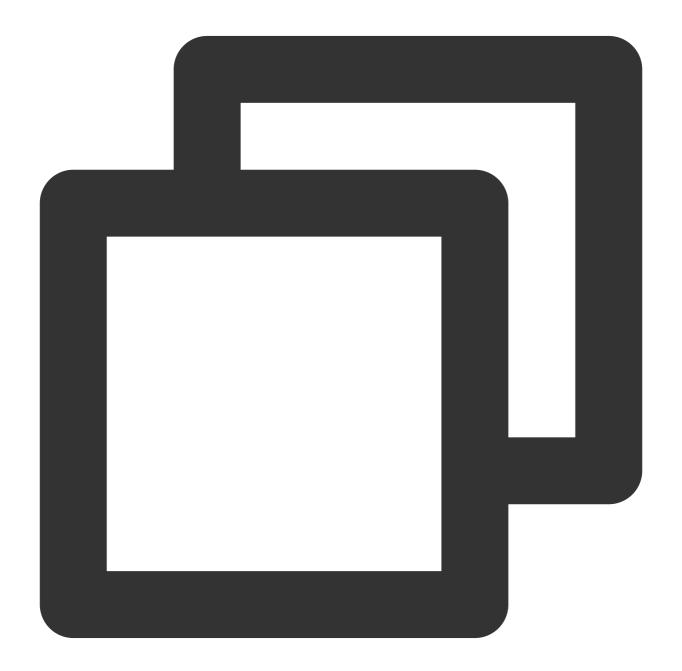

int AdjustAudioTimeByMs(int time)

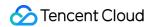

| Parameter | Туре | Description                                                                                                    |
|-----------|------|----------------------------------------------------------------------------------------------------|
| time      | int  | Offset of the voice against the accompaniment in ms. If the value is greater than 0, the voice will be moved backward; if the value is less than 0, the voice will be moved forward. |

# **Setting the sound effect**

This API is used to set the sound effect during or after recording. For specific karaoke sound effects, see Sound Effect in Voice Chat.

# **Function prototype**

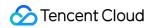

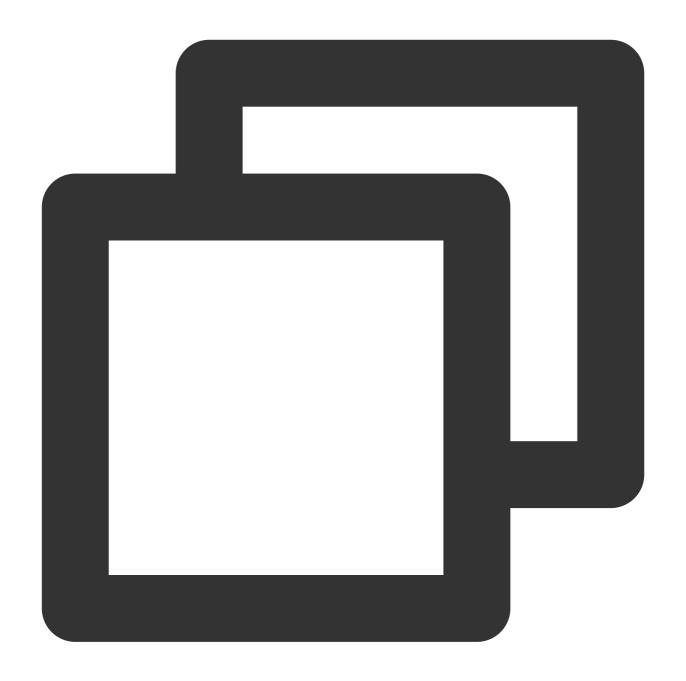

int SetRecordKaraokeType(int type)

| Parameter | Type | Description                                                                                                    |
|-----------|------|----------------------------------------------------------------------------------------------------|
| type      | int  | This type is the same as the karaoke sound effect type in voice chat. For more information, see Sound Effect in Voice Chat. |

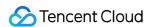

# Network Audio Stream Forwarding Routing

Last updated: 2023-04-27 17:28:55

This document provides a detailed description of using custom audio forwarding routing that makes it easy for developers to debug and integrate the APIs for Game Multimedia Engine (GME).

# **Use Cases**

Scenario description: after two friends team up to form a small team, they match three strangers to form a large team. They want to hear the voice of all members in the large team but only talk to each other in the small team.

This can be achieved by the custom audio routing feature. Here, all five users enter the same voice chat room. Then, through the audio routing API settings, the players can be set to hear the voice in the two-player team or the entire room, as well as to be heard by the two-player team or the entire room.

Audio rule distance: SetServerAudioRouteSendOperateType(AUDIO\_ROUTE\_SEND\_WHITE\_LIST,"two-player team list",ITMG\_SERVER\_AUDIO\_ROUTE\_RECV\_TYPE,"two-player team list");

In this way, audio will be only sent to players in the list and will be only received from the three-player team.

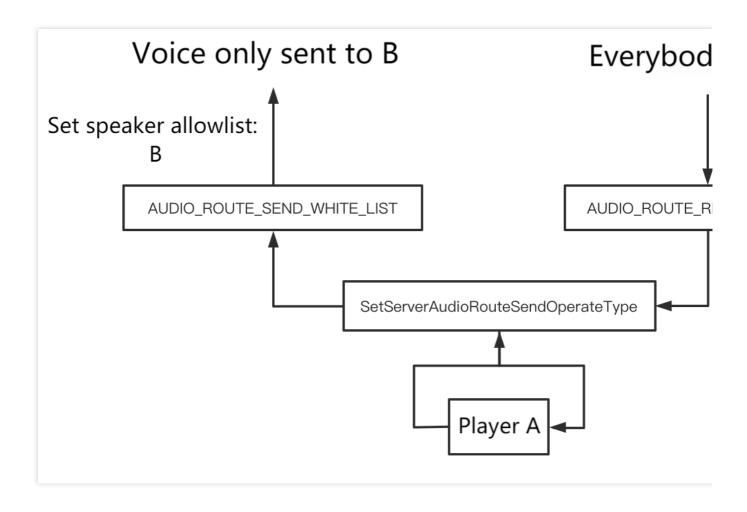

# Prerequisites

You have activated the voice chat service. For more information, see Activating Services.

You have integrated the GME SDK, including core APIs and voice chat APIs. For more information, see Quick Integration of Native SDK, Quick Integration of SDK for Unity, and Quick Integration of SDK for Unreal Engine.

You have successfully entered the voice room by using GME's voice chat feature and turned on the mic (EnableMic) and speaker (EnableSpeaker).

# Accessing Audio Forwarding Routing

### Setting audio forwarding rules

This API is used to set audio forwarding rules, and it is called in the callback of successful room entry. After being called, this API will take effect for this room entry and will be invalid after room exit.

#### Notes

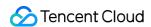

The mute feature AddBlackList takes effect locally and has a higher priority than custom audio routing. For example, if A sets to only hear B's voice through SetServerAudioRouteSendOperateType but calls

AddBlackList to mute B, then A will not hear B's voice.

### **API** prototype

Unity

C++

Android

iOS

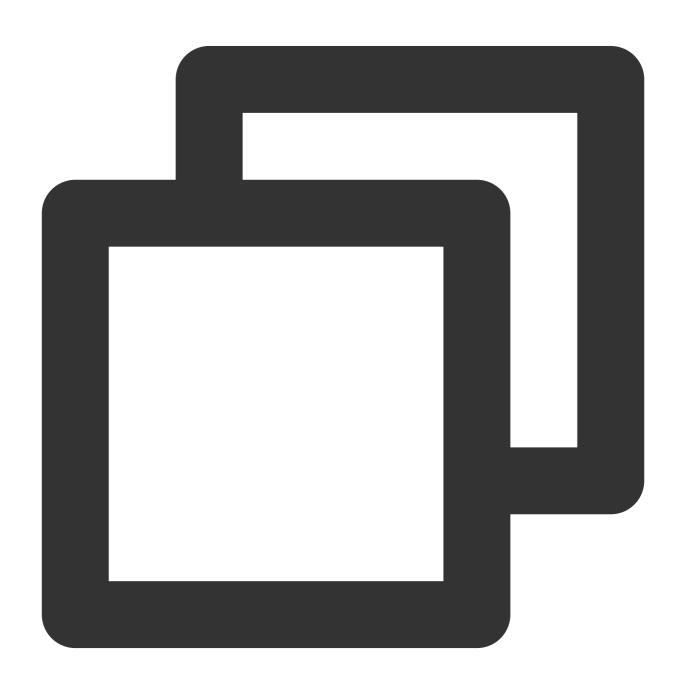

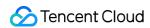

```
public abstract class ITMGRoom{
    public abstract int SetServerAudioRouteSendOperateType(ITMG_SERVER_AUDIO_ROUTE_)
}
```

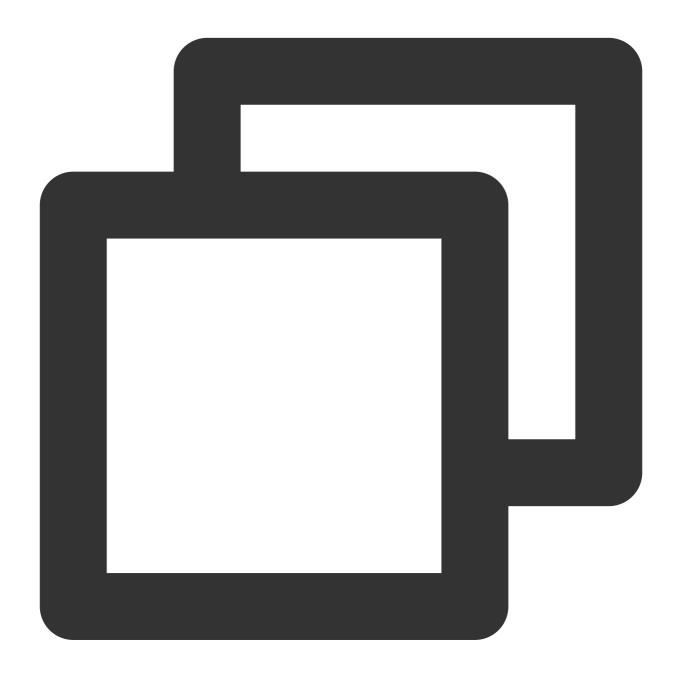

virtual int SetServerAudioRoute(ITMG\_SERVER\_AUDIO\_ROUTE\_SEND\_TYPE SendType, const c

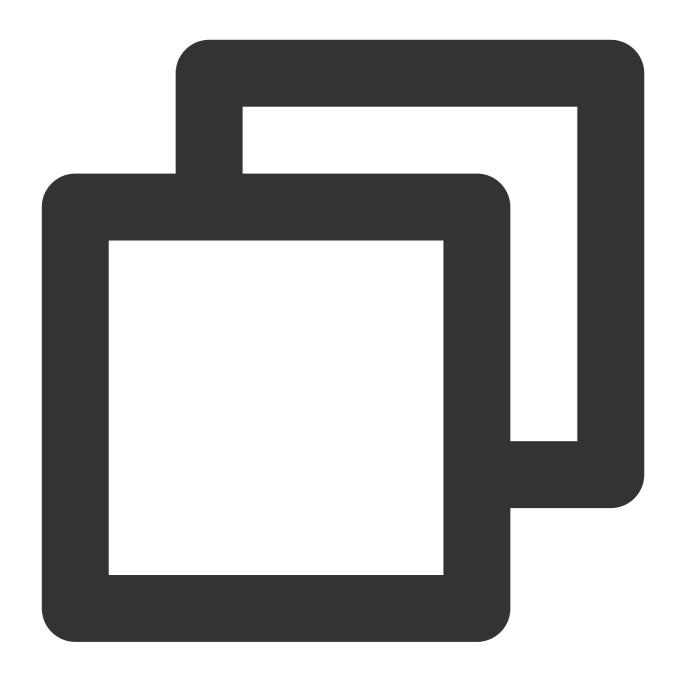

public abstract int SetServerAudioRoute(ITMGContext.ITMG\_SERVER\_AUDIO\_ROUTE\_SEND\_TY

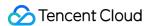

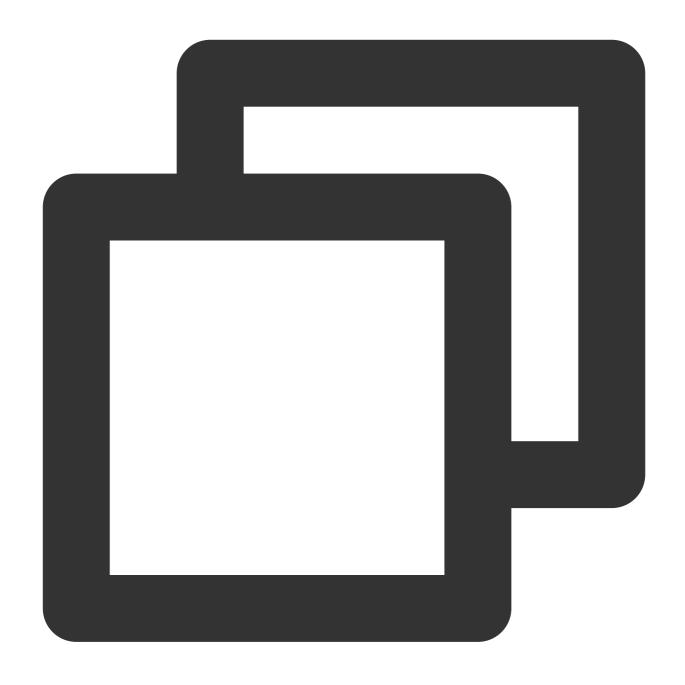

-(int)SetServerAudioRouteSendOperateType:(ITMG\_SERVER\_AUDIO\_ROUTE\_SEND\_TYPE) Sendty

### Type description

# ITMG\_SERVER\_AUDIO\_ROUTE\_SEND\_TYPE

Set audio sending rules. There will be different sending effects for the different sending rules.

| Receiving Type                 | Effect                                                                                                    |
|--------------------------------|----------------------------------------------------------------------------------------------------|
| AUDIO_ROUTE_NOT_SEND_TO_ANYONE | The local audio is sent upstream to the backend, but the backend does not forward to anyone, which is equivalent to |

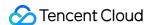

|                             | mute the local. At this time, the parameter OpenIDForSend is invalid. You just need to enter null.                                       |
|-----------------------------|----------------------------------------------------------------------------------------------------|
| AUDIO_ROUTE_SEND_TO_ALL     | The local audio is sent upstream to everyone. At this time, the parameter OpenIDForSend is invalid. You just need to enter null.         |
| AUDIO_ROUTE_SEND_BLACK_LIST | The local audio is sent upstream and will not be forwarded to people in the blocklist, which is provided by the parameter OpenIDForSend. |
| AUDIO_ROUTE_SEND_WHITE_LIST | The local audio is sent upstream and is forwarded to people in the allowlist, which is provided by the parameter OpenIDForSend.          |

### Note

If the passed type is AUDIO\_ROUTE\_NOT\_SEND\_TO\_ANYONE or AUDIO\_ROUTE\_SEND\_TO\_ALL, then the parameter OpenIDForSend does not take effect. You just need to enter null.

If the passed type is AUDIO\_ROUTE\_SEND\_BLACK\_LIST, the parameter OpenIDForSend will be the blocklist. Up to 10 people are supported.

If the passed type is AUDIO\_ROUTE\_SEND\_WHITE\_LIST, the parameter OpenIDForSend will be the allowlist. Up to 10 people are supported.

### ITMG\_SERVER\_AUDIO\_ROUTE\_RECV\_TYPE

Set audio receiving rules. There will be different receiving effects for the different receiving rules.

| Receiving Type                   | Effect                                                                                                    |
|----------------------------------|----------------------------------------------------------------------------------------------------|
| AUDIO_ROUTE_NOT_RECV_FROM_ANYONE | The local does not receive any audio, which is equivalent to disable the speaker in the room. At this time, the parameter OpenIDForSend is invalid. You just need to enter null. |
| AUDIO_ROUTE_RECV_FROM_ALL        | The local receives everyone's audio. At this time, the parameter OpenIDForSend is invalid. You just need to enter null.                                                          |
| AUDIO_ROUTE_RECV_BLACK_LIST      | The local does not receive the audio of people in the blocklist. The blocklist is provided by the parameter OpenIDForSend.                                                       |
| AUDIO_ROUTE_RECV_WHITE_LIST      | The local will only receive the audio of people in the allowlist. The allowlist is provided by the parameter OpenIDForSend.                                                      |

#### **Note**

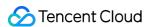

If the passed type is AUDIO\_ROUTE\_NOT\_RECV\_FROM\_ANYONE or AUDIO\_ROUTE\_RECV\_FROM\_ALL, the parameter OpenIDForSend does not take effect.

If the passed type is AUDIO\_ROUTE\_RECV\_BLACK\_LIST, the parameter OpenIDForSend will be the blocklist. Up to 10 people are supported.

If the passed type is AUDIO\_ROUTE\_RECV\_WHITE\_LIST, the parameter OpenIDForSend will be the allowlist. Up to 10 people are supported.

### **Returned values**

A returned value of QAV\_OK indicates the call is successful.

If the callback returns 1004, it means the parameter is incorrect. Check the parameter.

If the callback returns 1001, it means the operation is repeated.

If the callback returns 1201, it means the room does not exist. Check whether the room number is correct.

If the callback returns 10001 and 1005, call the API again.

For more explanations of the returned result, see Error Codes.

### Sample code

#### **Executed statements**

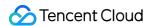

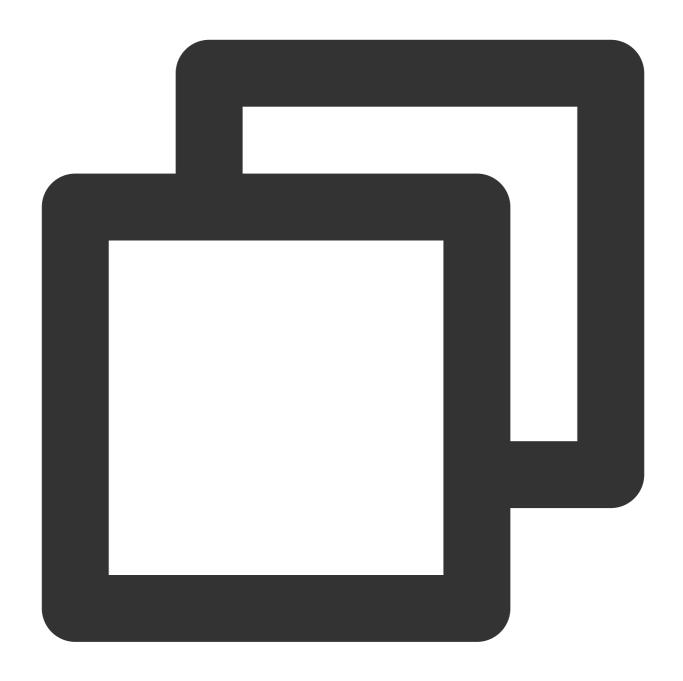

```
@synthesize _sendListArray;
@synthesize _recvListArray;

int ret = [[[ITMGContext GetInstance] GetRoom] SetServerAudioRouteSendOperateType:
if (ret != QAV_OK) {
    UIAlertView *alert = [[UIAlertView alloc] initWithTitle:@"Failed to update audi
    [alert show];
}
```

### Callback

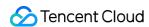

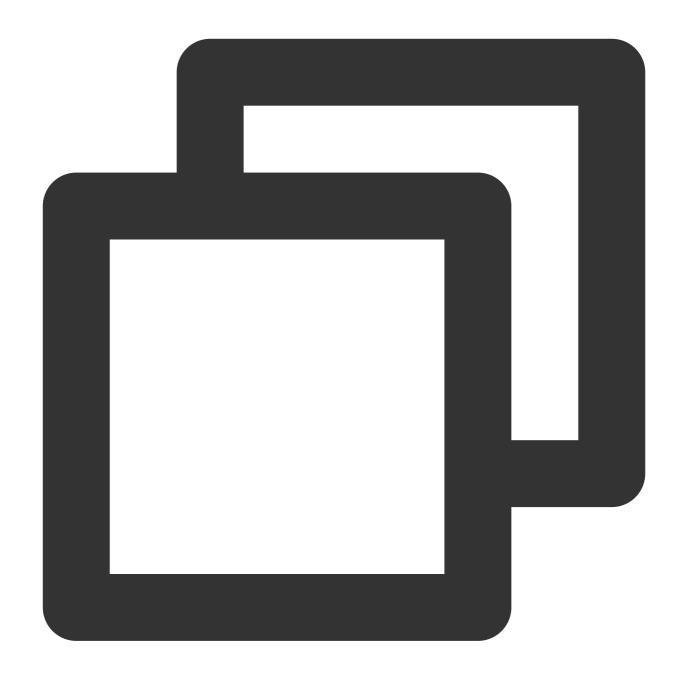

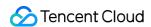

```
}
}
```

# Obtaining audio forwarding rules

This API is used to obtain audio forwarding rules. After being called, the API returns the rule, and the passed array parameter will return the openId of the corresponding rule.

# **API** prototype

Unity

iOS

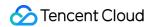

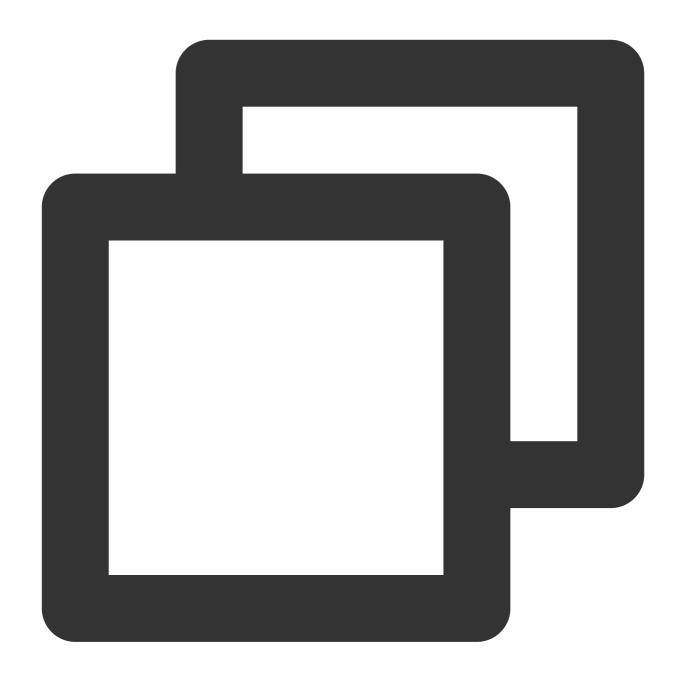

public abstract ITMG\_SERVER\_AUDIO\_ROUTE\_SEND\_TYPE GetCurrentSendAudioRoute(List<str
public abstract ITMG\_SERVER\_AUDIO\_ROUTE\_RECV\_TYPE GetCurrentRecvAudioRoute(List<str
</pre>

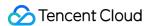

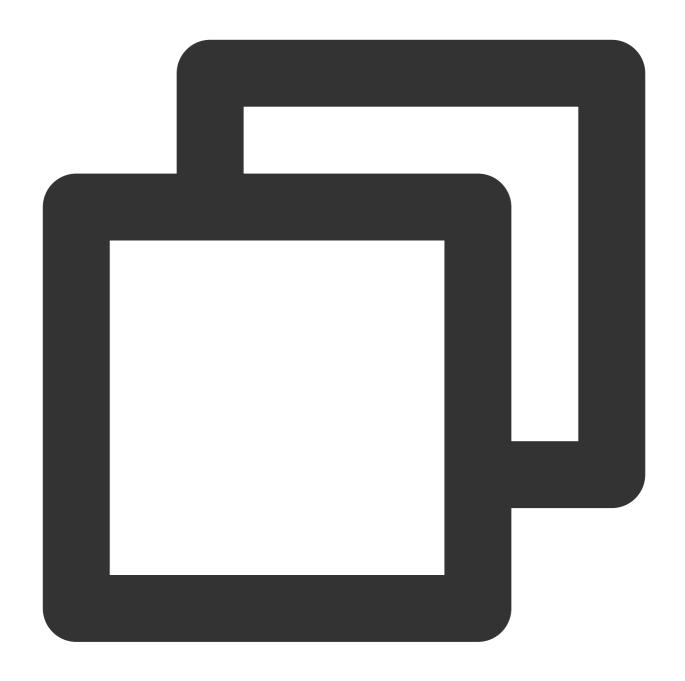

- -(ITMG\_SERVER\_AUDIO\_ROUTE\_SEND\_TYPE)GetCurrentSendAudioRoute:(NSMutableArray \*) Ope
- $({\tt ITMG\_SERVER\_AUDIO\_ROUTE\_RECV\_TYPE}) \\ {\tt GetCurrentRecvAudioRoute:} \\ ({\tt NSMutableArray} \ *) \\ {\tt Openline} \\ {\tt Openline} \\ {\tt Ope$

### **Returning rules**

# ITMG\_SERVER\_AUDIO\_ROUTE\_SEND\_TYPE

| Receiving Type                 | Effect                                                                                                    |
|--------------------------------|----------------------------------------------------------------------------------------------------|
| AUDIO_ROUTE_NOT_SEND_TO_ANYONE | The local audio is sent upstream to the backend, but the backend does not forward to anyone, which is equivalent to |

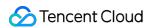

|                                | mute the local.                                                                                                    |
|--------------------------------|----------------------------------------------------------------------------------------------------|
| AUDIO_ROUTE_SEND_TO_ALL        | The local audio is sent upstream to everyone.                                                                              |
| AUDIO_ROUTE_SEND_BLACK_LIST    | The local audio is sent upstream and will not be forwarded to people in the blocklist.                                     |
| AUDIO_ROUTE_SEND_WHITE_LIST    | The local audio is sent upstream and is forwarded to people in the allowlist.                                              |
| AUDIO_ROUTE_RECV_INQUIRE_ERROR | An error occurred during obtaining. Check whether the local has entered the room and whether the SDK has been initialized. |

# ITMG\_SERVER\_AUDIO\_ROUTE\_RECV\_TYPE

| Receiving Type                   | Effect                                                                                                    |
|----------------------------------|----------------------------------------------------------------------------------------------------|
| AUDIO_ROUTE_NOT_RECV_FROM_ANYONE | The local does not receive any audio, which is equivalent to disable the speaker in the room.                              |
| AUDIO_ROUTE_RECV_FROM_ALL        | The local receives everyone's audio.                                                                                       |
| AUDIO_ROUTE_RECV_BLACK_LIST      | The local does not receive the audio of people in the blocklist.                                                           |
| AUDIO_ROUTE_RECV_WHITE_LIST      | The local will only receive the audio of people in the allowlist.                                                          |
| AUDIO_ROUTE_RECV_INQUIRE_ERROR   | An error occurred during obtaining. Check whether the local has entered the room and whether the SDK has been initialized. |

### **Notes**

Do not use AUDIO\_ROUTE\_RECV\_INQUIRE\_ERROR in the SetServerAudioRouteSendOperateType API.

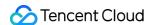

# **Custom Message Channel**

Last updated: 2023-04-27 17:30:57

This document provides a detailed description of using custom audio package attached with message that makes it easy for developers to debug and integrate the APIs for Game Multimedia Engine (GME).

# **Use Cases**

The feature of custom audio package attached with message allows you to attach custom messages in the GME audio package as a signaling broadcast to users in the same room.

# Prerequisites

You have activated the voice chat service. For more information, see Activating Services.

You have integrated the GME SDK, including core APIs and voice chat APIs. For more information, see Quick Integration of Native SDK, Quick Integration of SDK for Unity, and Quick Integration of SDK for Unreal Engine.

# **Use Limits**

Calling this API must meet two requirements: The room type should be Standard or HD

( ITMG\_ROOM\_TYPE\_STANDARD or ITMG\_ROOM\_TYPE\_HIGHQUALITY ); the mic of the sender and the speaker of the receiver are both on.

# Integrating the Custom Message Feature

### Sending custom messages

**API** prototype

iOS

**Android** 

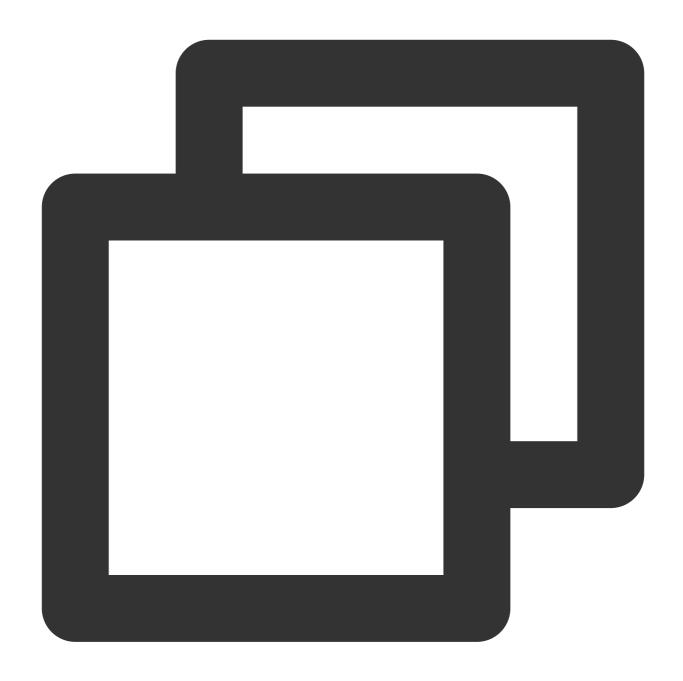

-(int) SendCustomData:(NSData \*)data repeatCout:(int)reaptCout;

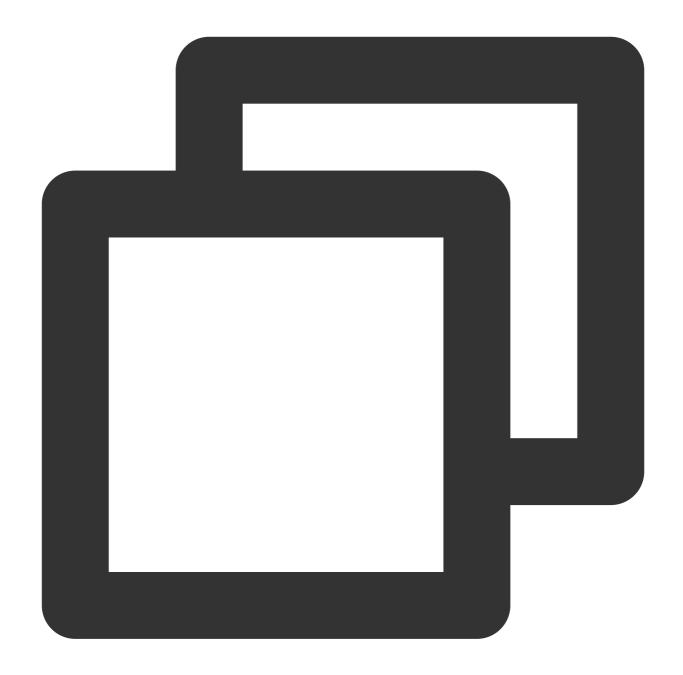

public abstract int SendCustomData(byte[] data,int repeatCout);

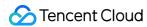

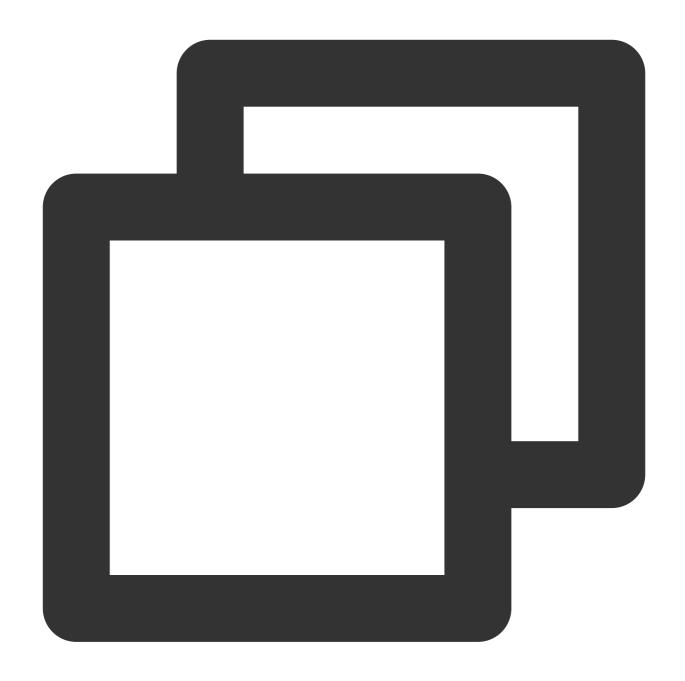

public abstract int SendCustomData(byte[] customdata,int repeatCout);

# Field description

| Parameter | Туре               | Description                                                          |
|-----------|--------------------|----------------------------------------------------------------------|
| data      | NSData * or byte[] | Message to be delivered                                              |
| reaptCout | int                | Number of repeat times1 indicates to send the message repeatedly for |

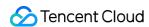

|  | unlimited times. |
|--|------------------|
|  |                  |

### **Returned values**

A returned value of QAV\_OK indicates the call is successful.

Callback returning 1004 indicates parameter error, please check parameter. Returning 1201 indicates non-existent room, please check room number.

For more error codes, see Error Codes.

### Sample code

### **Executed statements**

iOS

Android

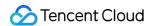

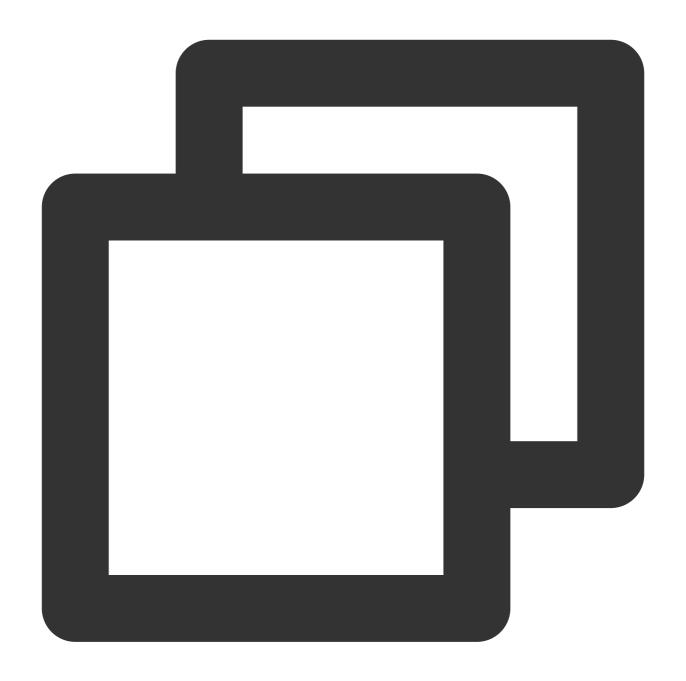

```
-(IBAction) SendCustData: (UIButton*) sender {
   int ret = 0;
   NSString *typeString;
   switch (sender.tag) {
      case 1:
        ret = [[[ITMGContext GetInstance] GetRoom] SendCustomData: [NSData dataW typeString = @"sendCustData";
        break;
      case 2:
      ret = [[[ITMGContext GetInstance] GetRoom] StopSendCustomData];
      typeString = @"recvCustData";
```

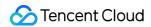

```
break;
default:
    break;

}
if(ret != 0) {
    UIAlertView *alert = [[UIAlertView alloc] initWithTitle:@"set fail" message
    [alert show];
}
```

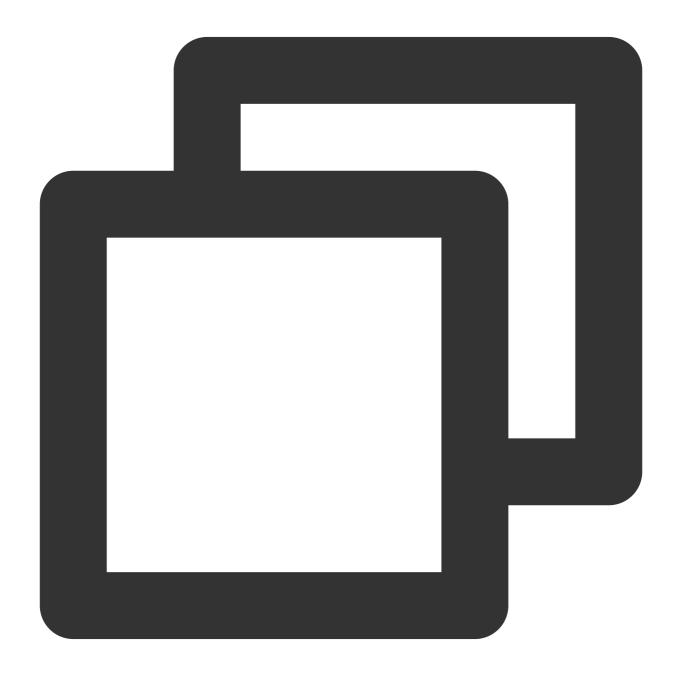

```
String strData = mEditData.getText().toString();
```

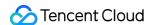

```
String repeatCount = mEditRepeatCount.getText().toString();
int nRet = ITMGContext.GetInstance(getActivity()).GetRoom().SendCustomData(strData.
```

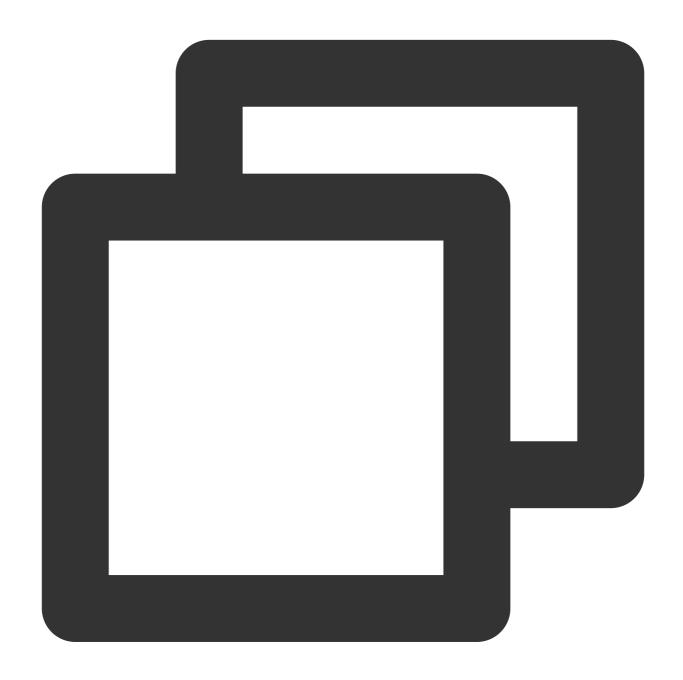

```
InputField SendCustom_Count_InputField = transform.Find("inroomPanel/imPanel/SendCu
InputField SendCustom_Data_InputField = transform.Find("inroomPanel/imPanel/SendCus
transform.Find("inroomPanel/imPanel/SendCustom_Btn").GetComponent<Button>().onClick
{
    string data = SendCustom_Data_InputField.text;
    string str_count = SendCustom_Count_InputField.text;
```

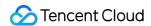

```
int count = 0;
if (int.TryParse(str_count, out count)) {
    Debug.Log(data+ count.ToString());
    byte[] byteData = Encoding.Default.GetBytes(data);
    int ret = ITMGContext.GetInstance().GetRoom().SendCustomData(byteDatif(ret != 0 ) {
        ShowWarnning(string.Format("send customdata failed err:{0}",ret));
    }
}
});
}
```

### Callback

iOS

Android

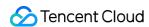

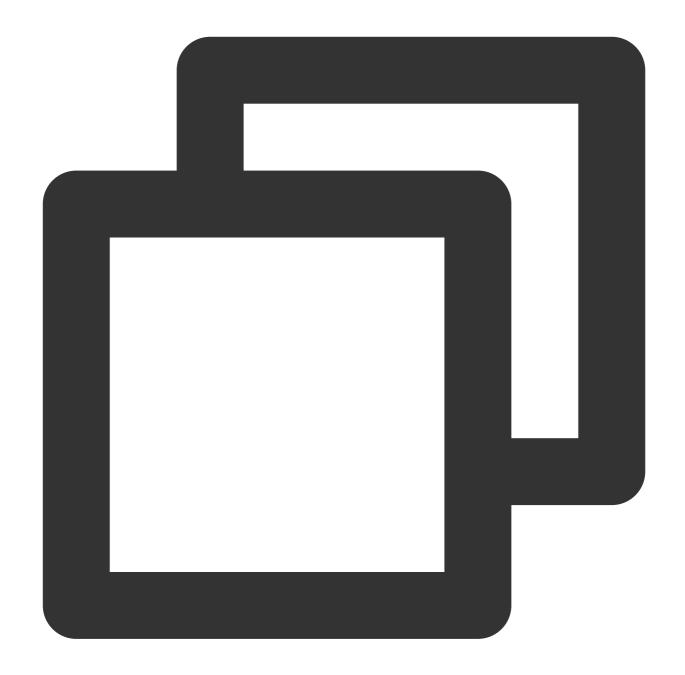

```
-(IBAction) SendCustData: (UIButton*) sender {
   int ret = ret = [[[ITMGContext GetInstance] GetRoom] SendCustomData: [NSData dat
   if(ret != 0) {
      UIAlertView *alert = [[UIAlertView alloc] initWithTitle:@"set fail" message
      [alert show];
   }
}
```

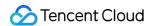

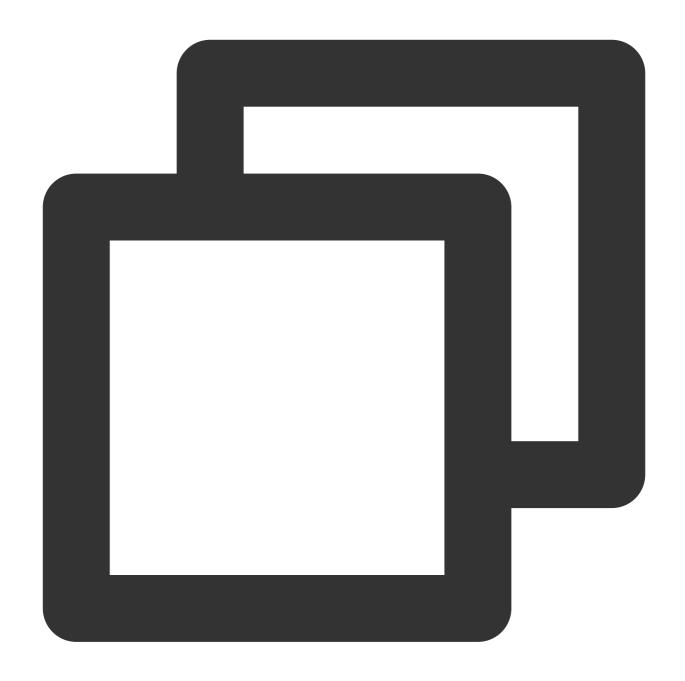

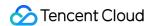

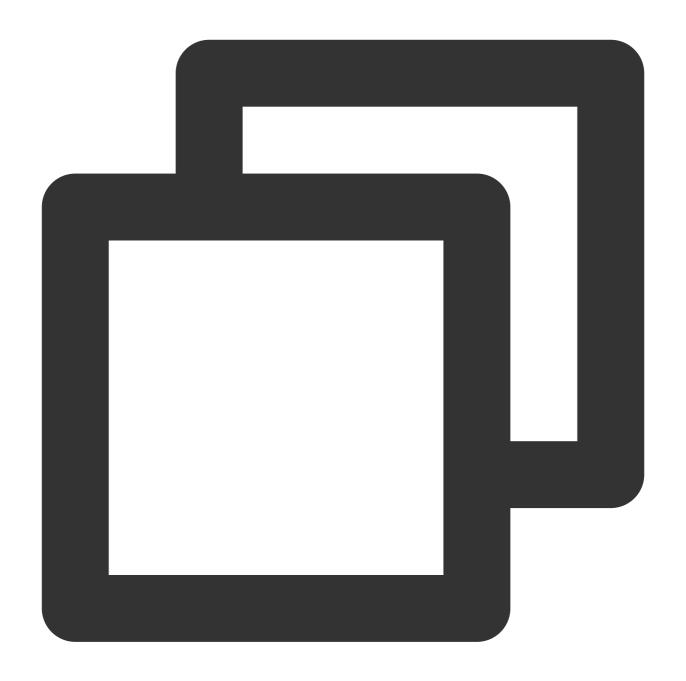

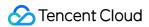

```
break;
}
```

# **Stopping sending custom messages**

Call this API to stop sending custom messages

# **API** prototype

iOS

Android

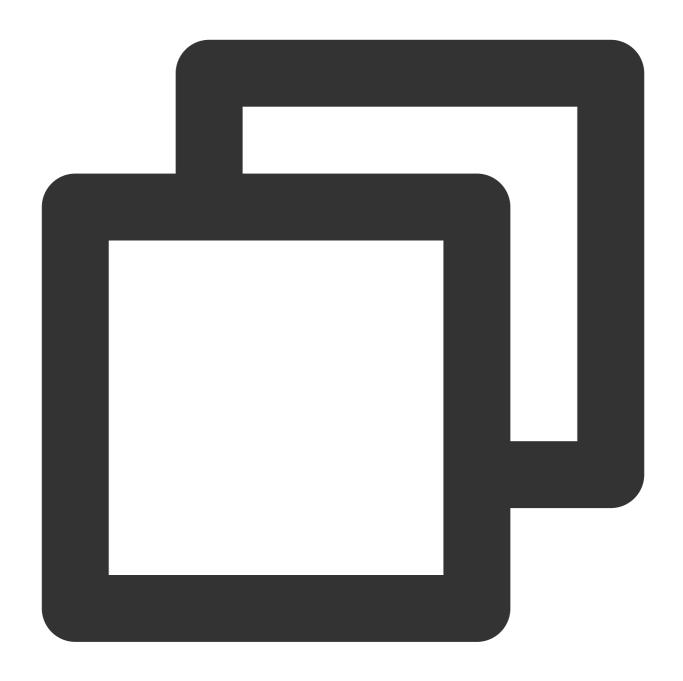

-(int) StopSendCustomData;

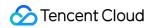

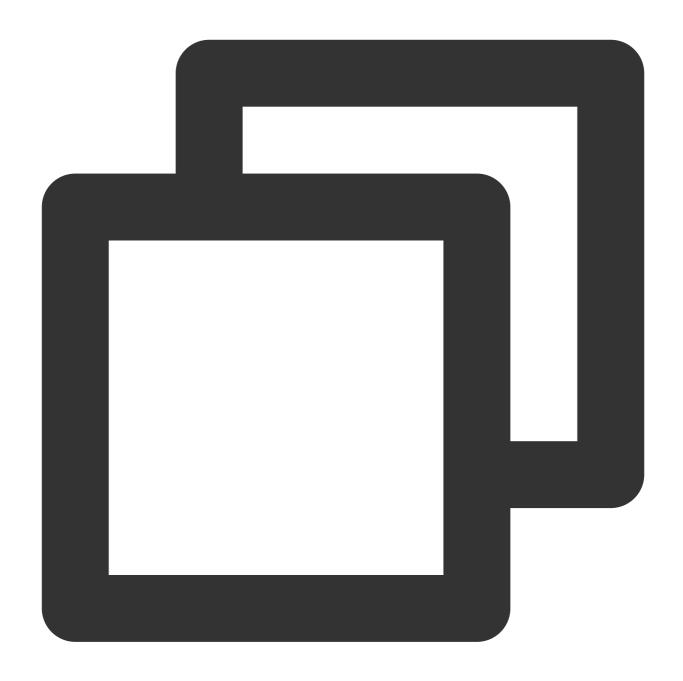

public abstract int StopSendCustomData();

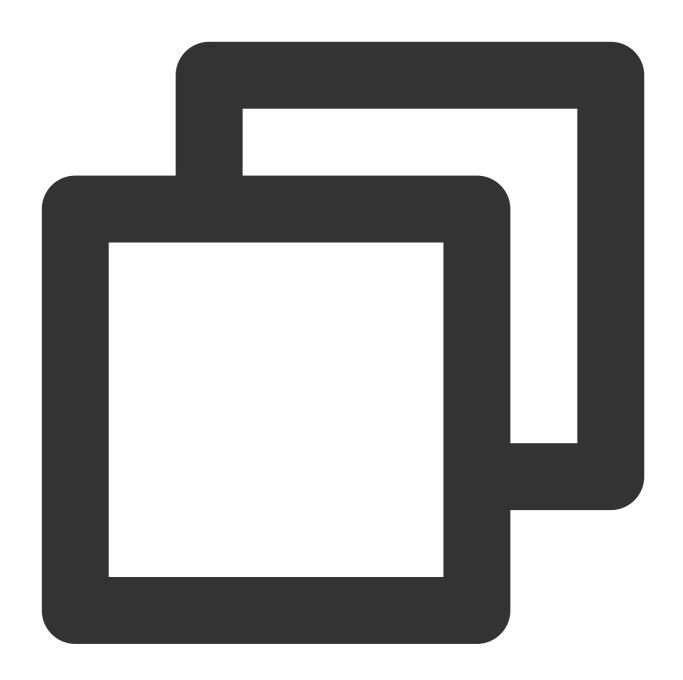

public abstract int StopSendCustomData();

### **Returned values**

If StopSendCustomData returns error code 1003, this API has been called and its operation is being performed by the SDK, so there is no need to call it again.

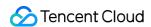

# How to deal with the restrictions of corporate firewall

Last updated: 2024-01-18 14:32:16

If your organization has restrictions placed on public network access, you need to configure the firewall allowlist accordingly before you can get access. The following describes the relevant rules:

# Client Native SDK (v2.2 or Above)

### Firewall port:

| Port Type | Allowed Item |
|-----------|--------------|
| TCP port  | 443          |
| UDP port  | 8000         |

### Domain name allowlist:

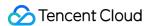

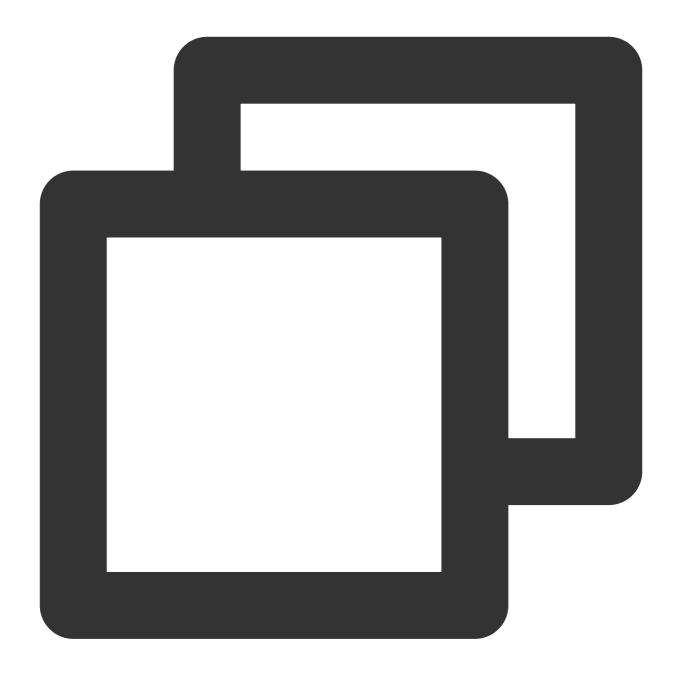

```
tcloud.tim.qq.com

gmeconf.qcloud.com

yun.tim.qq.com

gmeosconf.qcloud.com

sg.global.gme.qcloud.com
```

### Note:

Tencent Cloud server IP addresses are dynamically updated, so we cannot provide you with a list of fixed IPs.

To use the GME SDK on Windows XP, you need to add the following items to the firewall allowlist:

### Firewall port:

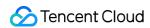

| Port Type | Allowed Item |  |
|-----------|--------------|--|
| TCP port  | 15000        |  |

### Domain name allowlist:

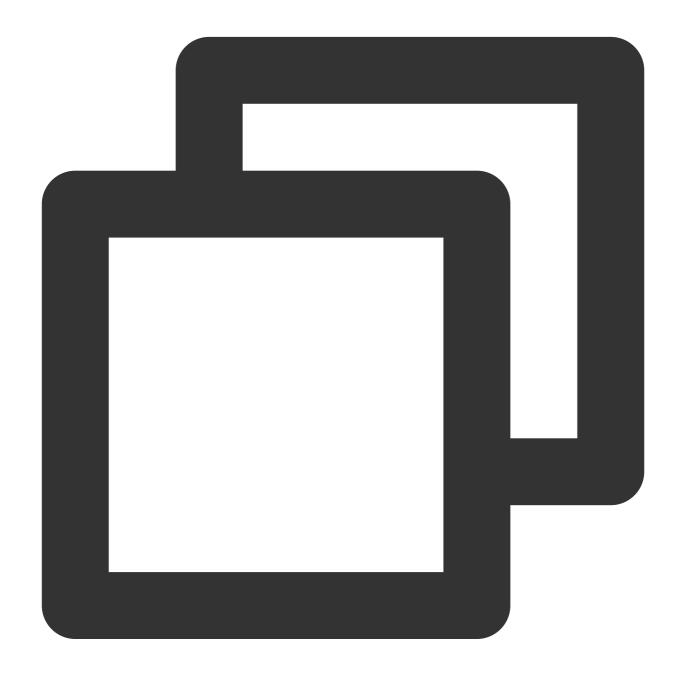

cloud.tim.qq.com
openmsf.3g.qq.com

# Using the SDK for HTML5

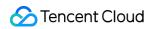

# Firewall port:

| Port Type | Allowed Item         |
|-----------|----------------------|
| TCP port  | 443, 8687            |
| UDP port  | 8000, 8800, 843, 443 |

#### Domain name allowlist:

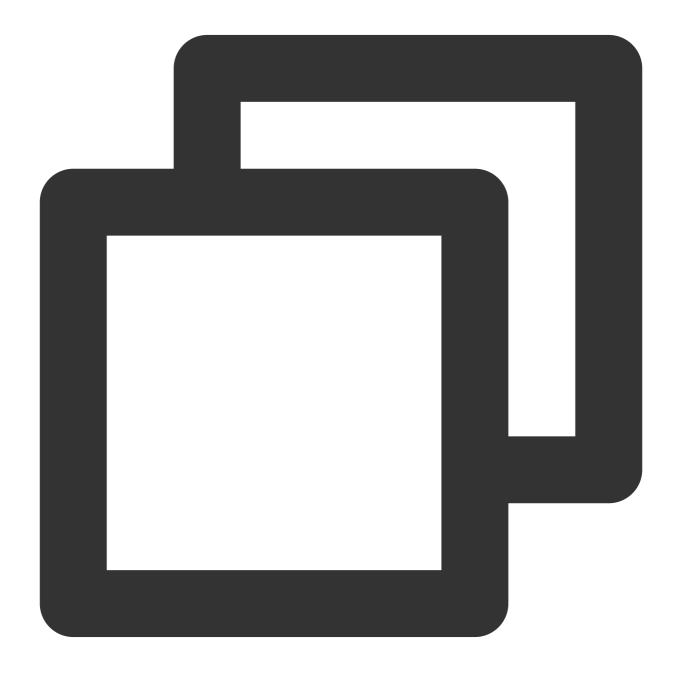

qcloud.rtc.qq.com

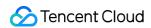

rtc.qcloud.qq.com

# **Using Voice Messaging and Speech-to-Text Conversion Service**

# Firewall port:

| Port Type | Allowed Item |
|-----------|--------------|
| TCP port  | 80, 443      |

#### Domain name allowlist:

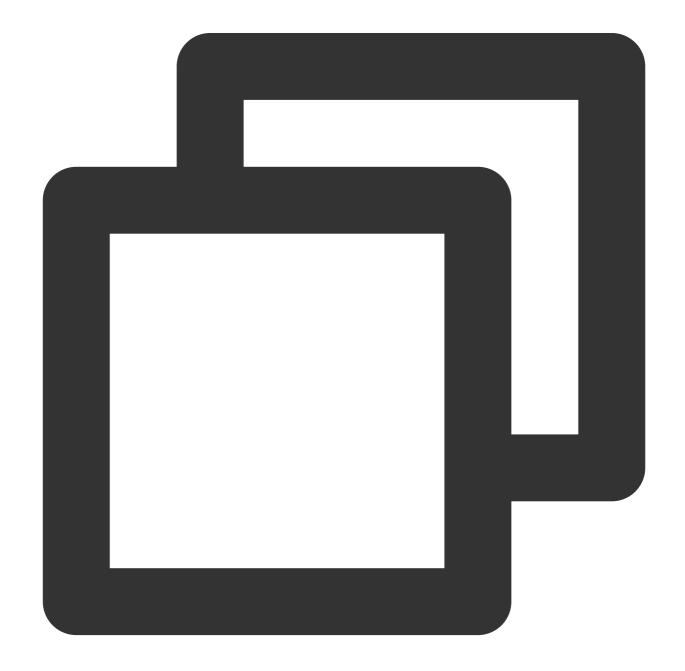

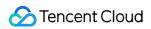

gmespeech.qcloud.com
yun.tim.qq.com
gmeconf.qcloud.com

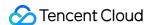

# Language Parameter Reference List

Last updated: 2023-04-04 15:33:25

This document describes the language parameters of GME's speech-to-text, text translation, and text-to-speech services.

# Speech-to-text, text translation, and text-to-speech services

Currently, the speech-to-text, text translation, and text-to-speech services support mainstream languages. The text translation API is TranslateText, and the text-to-speech API is TextToSpeech.

#### **Note**

If your application needs to use the text translation or text-to-speech feature, submit a ticket for application.

| Language                     | Parameter   | Description                                         |
|------------------------------|-------------|-----------------------------------------------------|
| 普通话 (中国大陆)                   | cmn-Hans-CN | Chinese, Mandarin (Simplified, Chinese mainland)    |
| 國語 (中国台灣)                    | cmn-Hant-TW | Chinese, Mandarin (Traditional, Taiwan (China))     |
| 廣東話 (中国香港)                   | yue-Hant-HK | Chinese, Cantonese (Traditional, Hong Kong (China)) |
| 普通話 (中国香港)                   | cmn-Hans-HK | Chinese, Mandarin (Simplified, Hong Kong (China))   |
| Afrikaans (Suid-Afrika)      | af-ZA       | Afrikaans (South Africa)                            |
| አማርኛ (ኢትዮጵያ)                 | am-ET       | Amharic (Ethiopia)                                  |
| Հայ (Հայաստան)               | hy-AM       | Armenian (Armenia)                                  |
| Azərbaycan (Azərbaycan)      | az-AZ       | Azerbaijani (Azerbaijan)                            |
| Bahasa Indonesia (Indonesia) | id-ID       | Indonesian (Indonesia)                              |
| Bahasa Melayu (Malaysia)     | ms-MY       | Malay (Malaysia)                                    |
| বাংলা (বাংলাদেশ)             | bn-BD       | Bengali (Bangladesh)                                |
| বাংলা (ভারত)                 | bn-IN       | Bengali (India)                                     |
| Català (Espanya)             | ca-ES       | Catalan (Spain)                                     |
| Čeština (Česká republika)    | cs-CZ       | Czech (Czech Republic)                              |
|                              |             |                                                     |

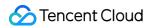

| Dansk (Danmark)          | da-DK | Danish (Denmark)         |
|--------------------------|-------|--------------------------|
| Deutsch (Deutschland)    | de-DE | German (Germany)         |
| English (Australia)      | en-AU | English (Australia)      |
| English (Canada)         | en-CA | English (Canada)         |
| English (Ghana)          | en-GH | English (Ghana)          |
| English (Great Britain)  | en-GB | English (United Kingdom) |
| English (India)          | en-IN | English (India)          |
| English (Ireland)        | en-IE | English (Ireland)        |
| English (Kenya)          | en-KE | English (Kenya)          |
| English (New Zealand)    | en-NZ | English (New Zealand)    |
| English (Nigeria)        | en-NG | English (Nigeria)        |
| English (Philippines)    | en-PH | English (Philippines)    |
| English (South Africa)   | en-ZA | English (South Africa)   |
| English (Tanzania)       | en-TZ | English (Tanzania)       |
| English (United States)  | en-US | English (United States)  |
| Español (Argentina)      | es-AR | Spanish (Argentina)      |
| Español (Bolivia)        | es-BO | Spanish (Bolivia)        |
| Español (Chile)          | es-CL | Spanish (Chile)          |
| Español (Colombia)       | es-CO | Spanish (Colombia)       |
| Español (Costa Rica)     | es-CR | Spanish (Costa Rica)     |
| Español (Ecuador)        | es-EC | Spanish (Ecuador)        |
| Español (El Salvador)    | es-SV | Spanish (El Salvador)    |
| Español (España)         | es-ES | Spanish (Spain)          |
| Español (Estados Unidos) | es-US | Spanish (United States)  |
| Español (Guatemala)      | es-GT | Spanish (Guatemala)      |
|                          |       |                          |

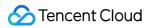

| Español (Honduras)             | es-HN  | Spanish (Honduras)           |
|--------------------------------|--------|------------------------------|
| Español (México)               | es-MX  | Spanish (Mexico)             |
| Español (Nicaragua)            | es-NI  | Spanish (Nicaragua)          |
| Español (Panamá)               | es-PA  | Spanish (Panama)             |
| Español (Paraguay)             | es-PY  | Spanish (Paraguay)           |
| Español (Perú)                 | es-PE  | Spanish (Peru)               |
| Español (Puerto Rico)          | es-PR  | Spanish (Puerto Rico)        |
| Español (República Dominicana) | es-DO  | Spanish (Dominican Republic) |
| Español (Uruguay)              | es-UY  | Spanish (Uruguay)            |
| Español (Venezuela)            | es-VE  | Spanish (Venezuela)          |
| Euskara (Espainia)             | eu-ES  | Basque (Spain)               |
| Filipino (Pilipinas)           | fil-PH | Filipino (Philippines)       |
| Français (Canada)              | fr-CA  | French (Canada)              |
| Français (France)              | fr-FR  | French (France)              |
| Galego (España)                | gl-ES  | Galician (Spain)             |
| ქართული (საქართველო)           | ka-GE  | Georgian (Georgia)           |
| ગુજરાતી (ભારત)                 | gu-IN  | Gujarati (India)             |
| Hrvatski (Hrvatska)            | hr-HR  | Croatian (Croatia)           |
| IsiZulu (Ningizimu Afrika)     | zu-ZA  | Zulu (South Africa)          |
| Íslenska (Ísland)              | is-IS  | Icelandic (Iceland)          |
| Italiano (Italia)              | it-IT  | Italian (Italy)              |
| Jawa (Indonesia)               | jv-ID  | Javanese (Indonesia)         |
| ( )                            | kn-IN  | Kannada (India)              |
| ( )                            | km-KH  | Khmer (Cambodia)             |
| ( )                            | lo-LA  | Lao (Laos)                   |
|                                |        |                              |

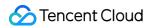

| Latviešu (latviešu)     | lv-LV | Latvian (Latvia)          |
|-------------------------|-------|---------------------------|
| Lietuvių (Lietuva)      | lt-LT | Lithuanian (Lithuania)    |
| Magyar (Magyarország)   | hu-HU | Hungarian (Hungary)       |
| മലയാളം (ഇന്ത്യ)         | ml-IN | Malayalam (India)         |
| मराठी (भारत)            | mr-IN | Marathi (India)           |
| Nederlands (Nederland)  | nl-NL | Dutch (Netherlands)       |
| नेपाली (नेपाल)          | ne-NP | Nepali (Nepal)            |
| Norsk bokmål (Norge)    | nb-NO | Norwegian Bokmål (Norway) |
| Polski (Polska)         | pl-PL | Polish (Poland)           |
| Português (Brasil)      | pt-BR | Portuguese (Brazil)       |
| Português (Portugal)    | pt-PT | Portuguese (Portugal)     |
| Română (România)        | ro-RO | Romanian (Romania)        |
| සිංහල (ශ්රී ලංකාව)      | si-LK | Sinhalese (Sri Lanka)     |
| Slovenčina (Slovensko)  | sk-SK | Slovak (Slovakia)         |
| Slovenščina (Slovenija) | sl-SI | Slovenian (Slovenia)      |
| Urang (Indonesia)       | su-ID | Sundanese (Indonesia)     |
| Swahili (Tanzania)      | sw-TZ | Swahili (Tanzania)        |
| Swahili (Kenya)         | sw-KE | Swahili (Kenya)           |
| Suomi (Suomi)           | fi-FI | Finnish (Finland)         |
| Svenska (Sverige)       | sv-SE | Swedish (Sweden)          |
| தமிழ் (இந்தியா)         | ta-IN | Tamil (India)             |
| தமிழ் (சிங்கப்பூர்)     | ta-SG | Tamil (Singapore)         |
| தமிழ் (இலங்கை)          | ta-LK | Tamil (Sri Lanka)         |
| தமிழ் (மலேசியா)         | ta-MY | Tamil (Malaysia)          |
| ( )                     | te-IN | Telugu (India)            |

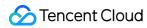

| Tiếng Việt (Việt Nam) | vi-VN | Vietnamese (Vietnam)          |
|-----------------------|-------|-------------------------------|
| Türkçe (Türkiye)      | tr-TR | Turkish (Turkey)              |
| اردو) پاکستان)        | ur-PK | Urdu (Pakistan)               |
| اردو)بمارت)           | ur-IN | Urdu (India)                  |
| Ελληνικά (Ελλάδα)     | el-GR | Greek (Greece)                |
| Български (България)  | bg-BG | Bulgarian (Bulgaria)          |
| Русский (Россия)      | ru-RU | Russian (Russia)              |
| Српски (Србија)       | sr-RS | Serbian (Serbia)              |
| Українська (Україна)  | uk-UA | Ukrainian (Ukraine)           |
| (עברית)ישראל          | he-IL | Hebrew (Israel)               |
| الغربية )إسرائيل)     | ar-IL | Arabic (Israel)               |
| العربية)الأردن)       | ar-JO | Arabic (Jordan)               |
| العربية)الإمارات)     | ar-AE | Arabic (United Arab Emirates) |
| العربية)البحرين)      | ar-BH | Arabic (Bahrain)              |
| العربية)الجزائر)      | ar-DZ | Arabic (Algeria)              |
| الغربية)السغودية)     | ar-SA | Arabic (Saudi Arabia)         |
| العربية)العراق)       | ar-IQ | Arabic (Iraq)                 |
| العربية)الكويت)       | ar-KW | Arabic (Kuwait)               |
| العربية)المغرب)       | ar-MA | Arabic (Morocco)              |
| الغربية)تونس)         | ar-TN | Arabic (Tunisia)              |
| الغربية)غمان)         | ar-OM | Arabic (Oman)                 |
| العربية)فلسطين)       | ar-PS | Arabic (Palestine)            |
| العربية)قطر)          | ar-QA | Arabic (Qatar)                |
| العربية)لبنان)        | ar-LB | Arabic (Lebanon)              |
| العربية)مصر)          | ar-EG | Arabic (Egypt)                |
|                       |       |                               |

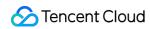

| فارسی)ایران)    | fa-IR | Persian (Iran)       |
|-----------------|-------|----------------------|
| हिन्दी (भारत)   | hi-IN | Hindi (India)        |
| ไทย (ประเทศไทย) | th-TH | Thai (Thailand)      |
| 한국어 (대한민국)      | ko-KR | Korean (South Korea) |

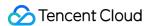

# Integrating GME Chat Room Management

Last updated: 2023-04-27 17:14:53

**Note**: Currently, GME 3.x does not support room management.

This document describes use cases of the room management feature and how to quickly connect to the feature.

# Overview

You can use client room management APIs to manage room members and member mic-on/off status easily.

### **Use Cases**

For example, the host in Werewolf can use <code>EnableMic</code> to control other players to enable their mic to speak. If a player is dead and doesn't need to listen to room members or speak with a mic, the host use the <code>ForbidUserOperation</code> API to forbid the player from manipulating devices.

# Prerequisites

You have activated the voice chat service as instructed in Activating Services.

You have integrated the GME SDK, including core APIs and voice chat APIs. For more information, see Quick Integration of Native SDK, Quick Integration of SDK for Unity, and Quick Integration of SDK for Unreal Engine.

#### Note

This feature is not supported by the SDK for HTML5.

# Integration

#### Class name: ITMGRoomManager

GME chat room management can be used only when there are one or more members in a room, and only to modify the status of a room member.

All the callbacks for API responses are processed through

ITMG\_MAIN\_EVNET\_TYPE\_ROOM\_MANAGEMENT\_OPERATOR . For callback details, see Processing Callbacks.

#### **API list**

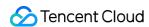

| Туре                           | API                                                       |
|--------------------------------|-----------------------------------------------------------|
| Capturing control APIs         | EnableMic, EnableAudioCaptureDevice, and EnableAudioSend  |
| Playback control APIs          | EnableSpeaker, EnableAudioPlayDevice, and EnableAudioRecv |
| Device status acquisition APIs | GetMicState and GetSpeakerState                           |
| Sensitive APIs                 | ForbidUserOperation                                       |

# Capture Management APIs

The capturing management APIs are used to manage the **mic**, **audio upstreaming**, and **capturing device**. Mic management is equivalent to audio upstreaming and capturing device management.

### **Capturing management**

This API (EnableMic) is used to enable/disable the microphone for a user in a chat room.

 $\textbf{Calling} \ \ \textbf{EnableMic} \ \ \textbf{is equivalent to calling both} \ \ \textbf{EnableAudioSend} \ \ \textbf{and} \ \ \textbf{EnableAudioCaptureDevice} \ .$ 

#### **Function prototype**

Android

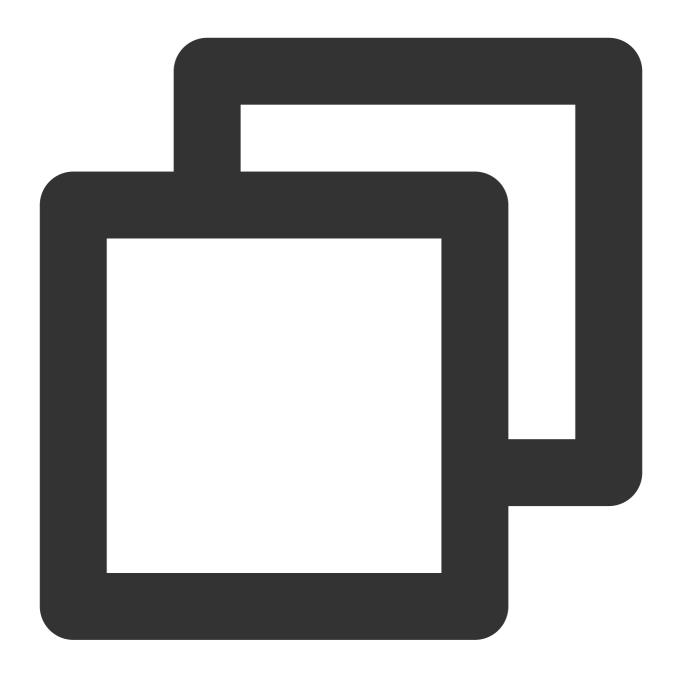

public abstract int EnableMic(boolean isEnabled, String receiverID);

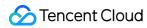

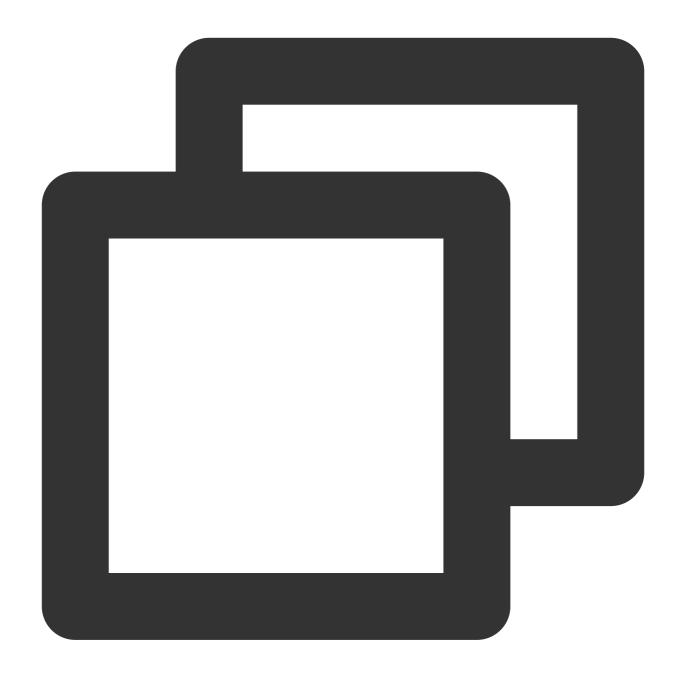

| -(QAVResult)EnableMic:(BOOL)enable Receiver:(NSString *)receiverID; |           |                                                                  |
|---------------------------------------------------------------------|-----------|------------------------------------------------------------------|
| Parameter                                                           | Туре      | Description                                                      |
| enable                                                              | BOOL      | YES : Enable the mic for a user; NO : Disable the mic for a user |
| receiverID                                                          | NSString* | Specifies the OpenId of the user                                 |

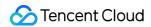

The callback parameter is ITMG\_ROOM\_MANAGEMENT\_MIC\_OP.

# Audio stream sending management

This API (EnableAudioSend) is used to enable/disable audio upstreaming for a user in a chat room but will not affect the microphone capture.

# **Function prototype**

Android

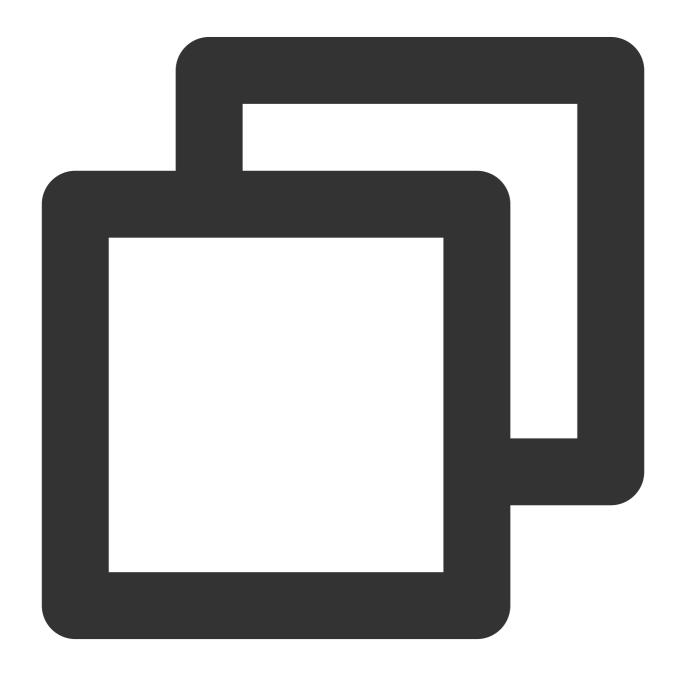

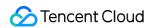

public abstract int EnableAudioSend(boolean isEnabled,String receiverID);

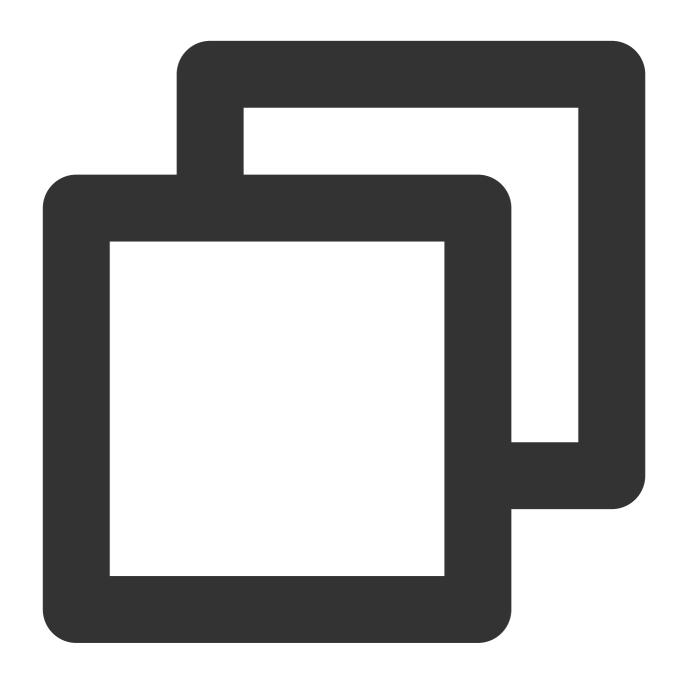

-(QAVResult) EnableAudioSend:(BOOL) enable Receiver:(NSString \*) receiverID;

| Parameter  | Туре      | Description                                                            |  |
|------------|-----------|------------------------------------------------------------------------|--|
| enable     | BOOL      | YES: Enable upstreaming for a user; NO: Disable upstreaming for a user |  |
| receiverID | NSString* | Specifies the OpenId of the user                                       |  |

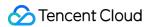

The callback parameter is ITMG\_ROOM\_MANAGEMENT\_AUDIO\_SEND\_OP.

# Audio capturing device management

This API (EnableAudioCaptureDevice) is used to enable/disable the audio capture device for a user in a chat room but will not affect audio upstreaming.

# **Function prototype**

Android

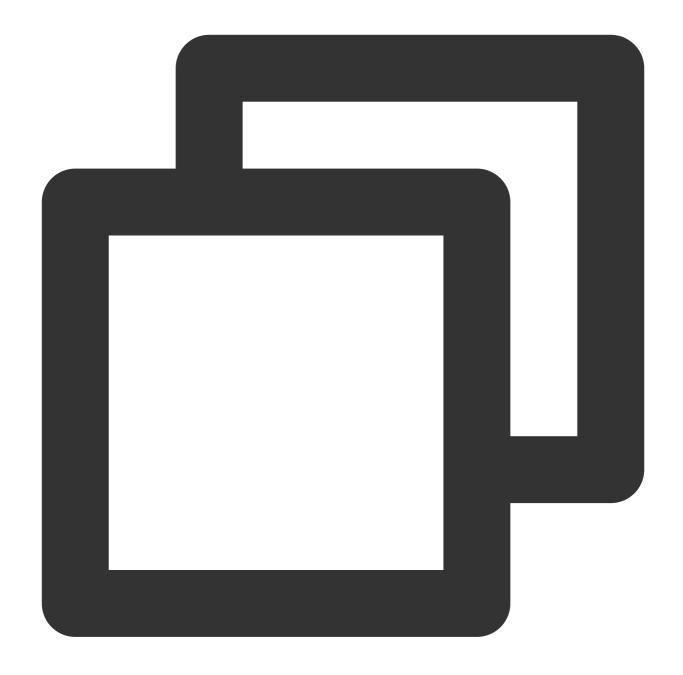

public abstract int EnableAudioCaptureDevice(boolean isEnabled,String receiverID);

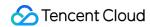

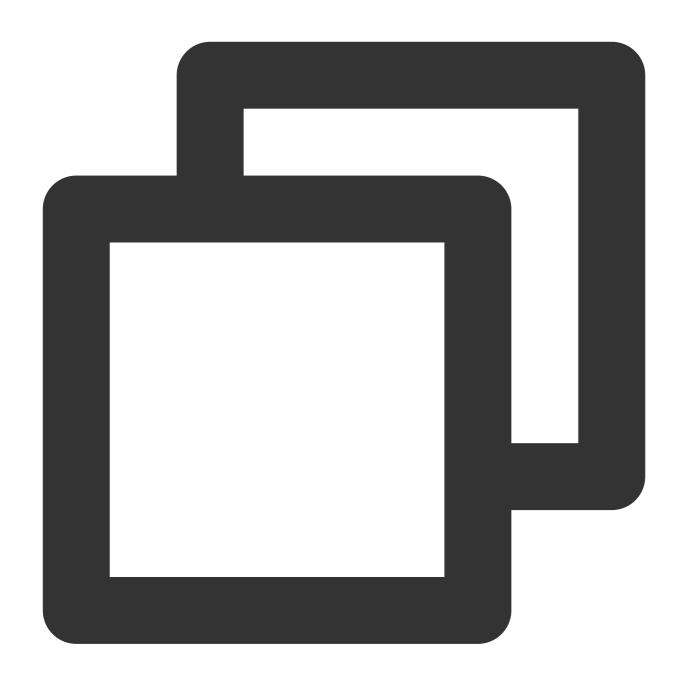

-(QAVResult) EnableAudioCaptureDevice: (BOOL) enabled Receiver: (NSString \*) receiverID;

| Parameter  | Туре      | Description                                                                                          |
|------------|-----------|----------------------------------------------------------------------------------------------------|
| enable     | BOOL      | YES: Enable the audio capturing device for a user; NO: Disable the audio capturing device for a user |
| receiverID | NSString* | Specifies the OpenId of the user                                                                     |

### Callback

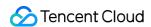

The callback parameter is ITMG\_ROOM\_MANAGEMENT\_CAPTURE\_OP.

# Playback Management APIs

The playback management APIs are used to manage the **speaker**, **audio downstreaming**, and **playback device**. Speaker management is equivalent to audio downstreaming and playback device management.

### Playback management

This API (EnableSpeaker) is used to enable/disable the speaker for a user to hear the sound in a chat room.

Calling EnableSpeaker is equivalent to calling both EnableAudioRecv and EnableAudioPlayDevice .

#### **Function prototype**

Android

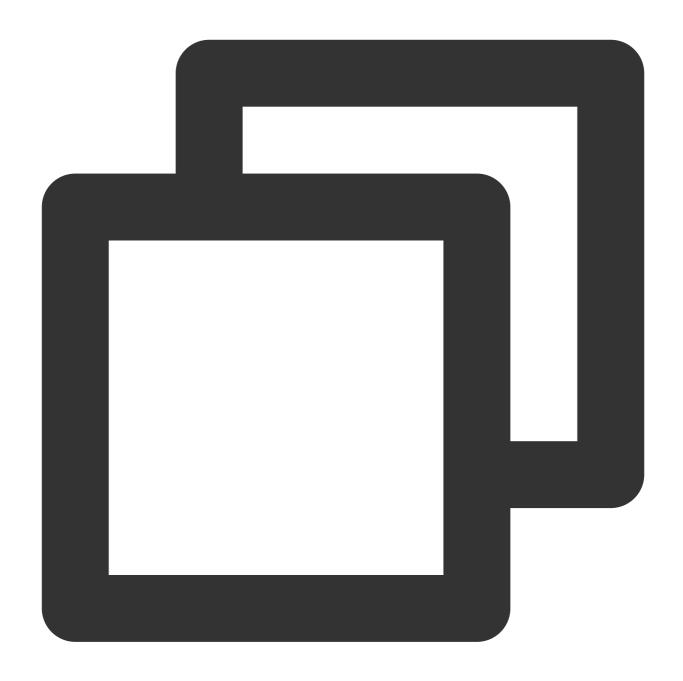

public abstract int EnableSpeaker(boolean isEnabled,String receiverID);

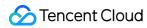

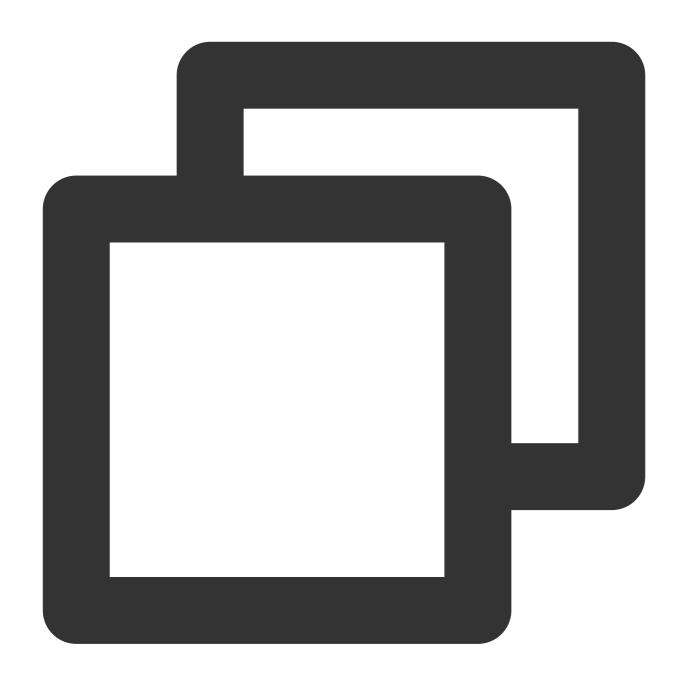

| -(QAVResult)EnableSpeaker:(BOOL)enable Receiver:(NSString *)receiverID; |           |                                                                        |
|-------------------------------------------------------------------------|-----------|------------------------------------------------------------------------|
| Parameter                                                               | Туре      | Description                                                            |
| enable                                                                  | BOOL      | YES: Enable the speaker for a user; NO: Disable the speaker for a user |
| receiverID                                                              | NSString* | Specifies the OpenId of the user                                       |

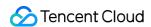

The callback parameter is ITMG\_ROOM\_MANAGEMENT\_SPEAKER\_OP.

# Audio stream receiving management

This API (EnableAudioRecv) is used to enable/disable audio downstreaming for a user but will not affect the playback device.

### **Function prototype**

Android

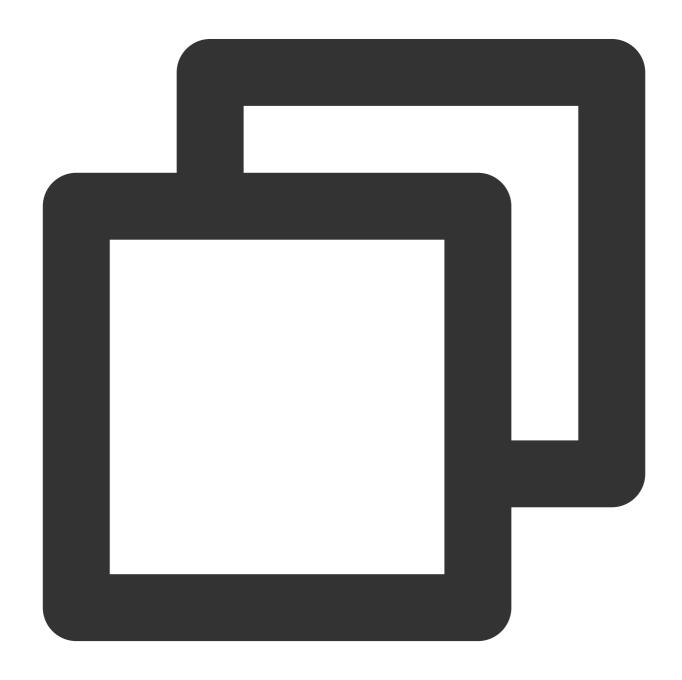

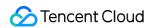

public abstract int EnableAudioRecv(boolean isEnabled,String receiverID);

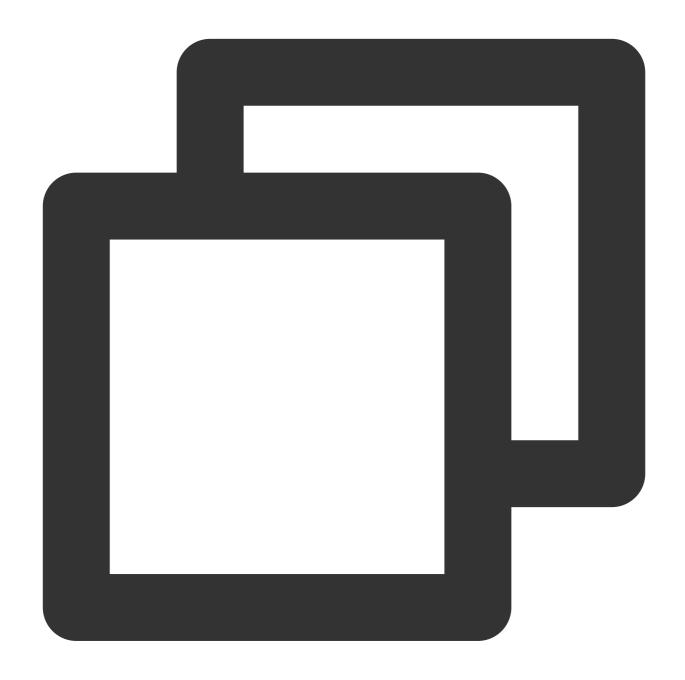

-(QAVResult)EnableAudioRecv:(BOOL)enabled Receiver:(NSString \*)receiverID;

| Parameter  | Туре      | Description                                                                            |  |
|------------|-----------|----------------------------------------------------------------------------------------|--|
| enable     | BOOL      | YES: Enable audio downstreaming for a user; NO: Disable audio downstreaming for a user |  |
| receiverID | NSString* | Specifies the OpenId of the user                                                       |  |

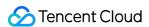

The callback parameter is ITMG\_ROOM\_MANAGEMENT\_AUDIO\_REC\_OP.

# Audio playback device management

This API (EnableAudioPlayDevice) is used to enable/disable the audio playback device for a user but will not affect audio downstreaming.

### **Function prototype**

Android

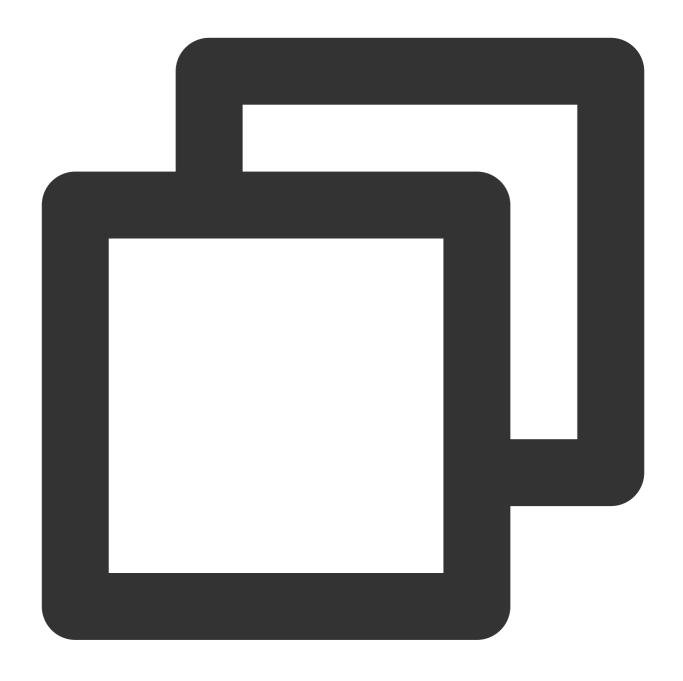

public abstract int EnableAudioPlayDevice(boolean isEnabled,String receiverID);

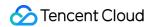

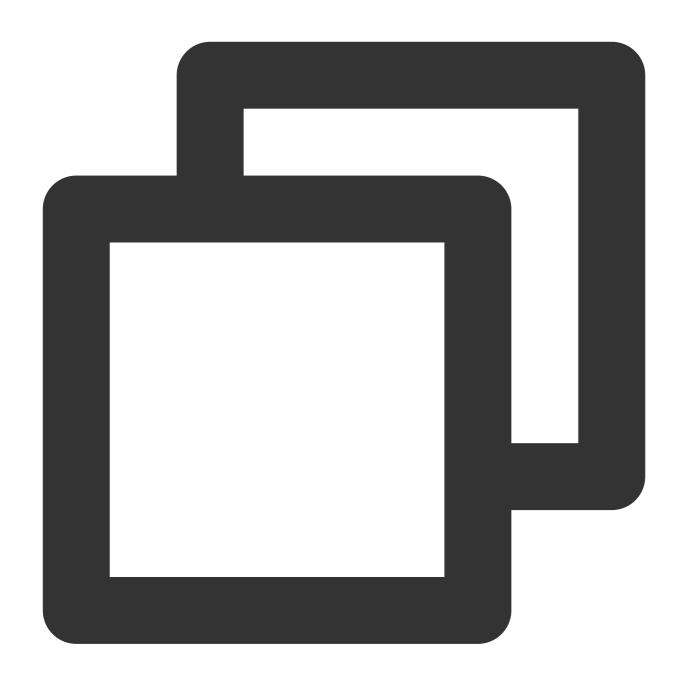

-(QAVResult)EnableAudioPlayDevice:(BOOL)enabled Receiver:(NSString \*)receiverID;

| Parameter  | Туре      | Description                                                                                        |
|------------|-----------|----------------------------------------------------------------------------------------------------|
| enable     | BOOL      | YES: Enable the audio playback device for a user; NO: Disable the audio playback device for a user |
| receiverID | NSString* | Specifies the OpenId of the user                                                                   |

### Callback

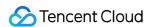

The callback parameter is ITMG\_ROOM\_MANAGEMENT\_PLAY\_OP.

# APIs for Obtaining the User Status

# Getting the capturing status of a user

This API is used to obtain the microphone status for a user in a chat room.

#### **Function prototype**

Android

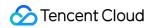

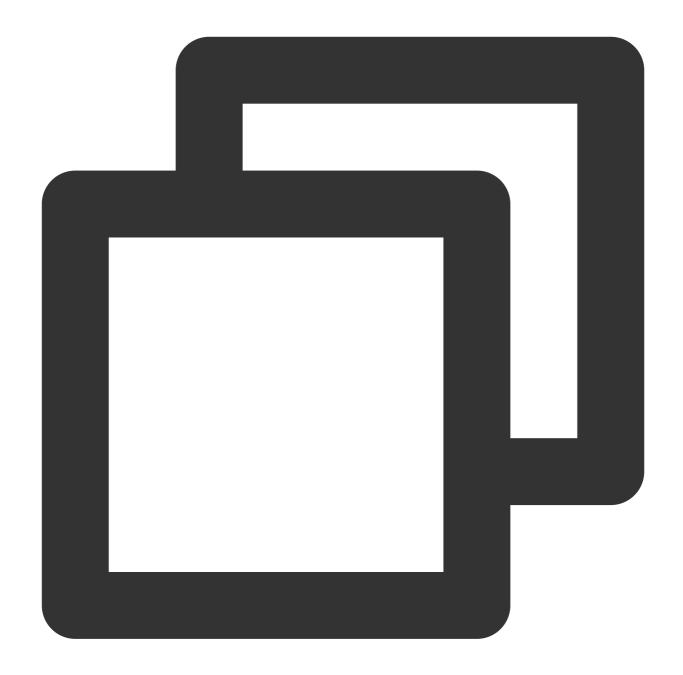

public abstract int GetMicState(String receiverID);

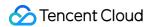

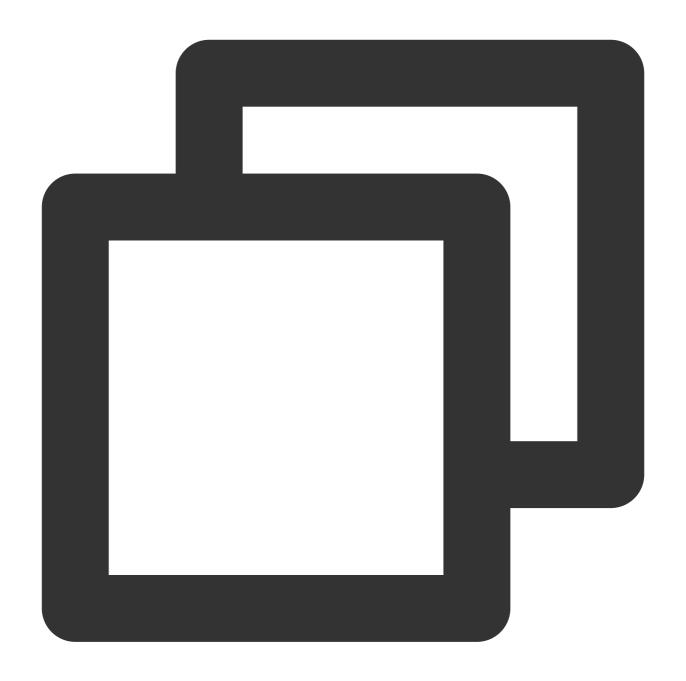

| -(QAVResult)GetMicState:(NSString *)receiverID; |           |                                  |
|-------------------------------------------------|-----------|----------------------------------|
| Parameter                                       | Туре      | Description                      |
| receiverID                                      | NSString* | Specifies the OpenId of the user |

The callback parameter is ITMG\_ROOM\_MANAGEMENT\_GET\_MIC\_STATE.

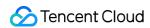

# Getting the playback status of a user

This API is used to obtain the speaker status for a user in a chat room.

# **Function prototype**

Android

iOS

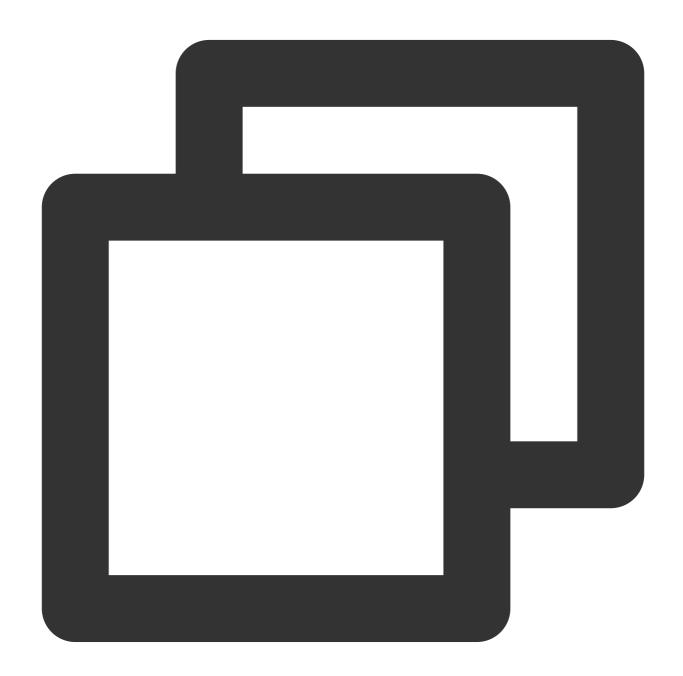

public abstract int GetSpeakerState(String receiverID);

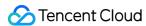

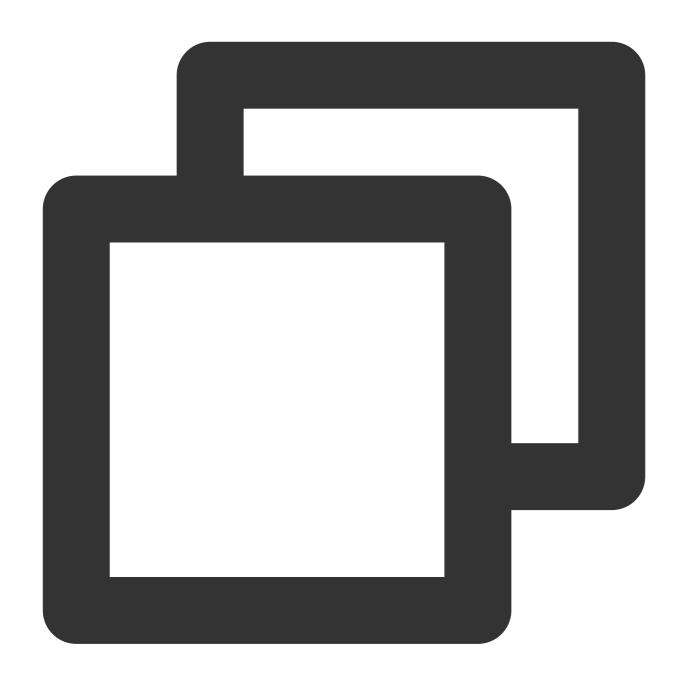

-(QAVResult)GetSpeakerState:(NSString \*)receiverID;

#### Callback

The callback parameter is ITMG\_ROOM\_MANAGEMENT\_GET\_SPEAKER\_STATE.

### Disabling capturing and playback for a user

Each user that enters a chat room can use their microphone and speaker by default. Calling this API will have the microphone and speaker disabled for a user until he or she exits the room.

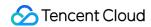

Android

iOS

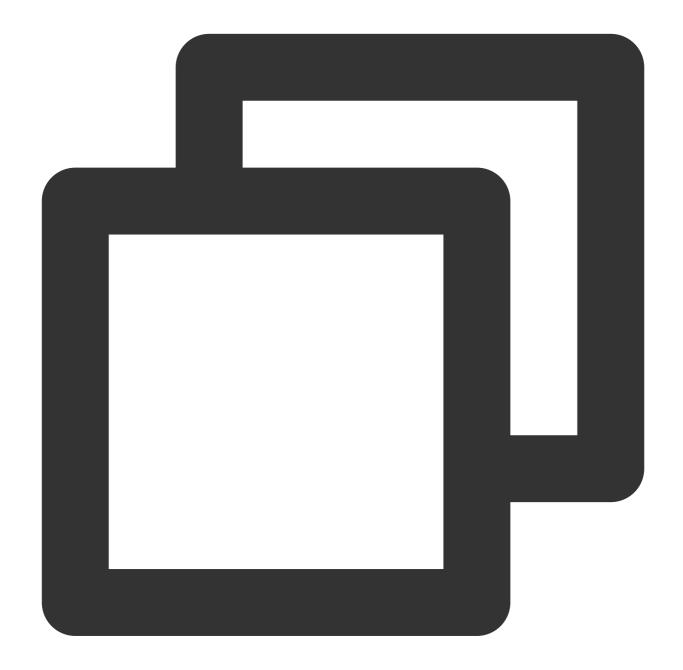

public abstract int ForbidUserOperation(boolean isEnabled,String receiverID);

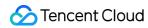

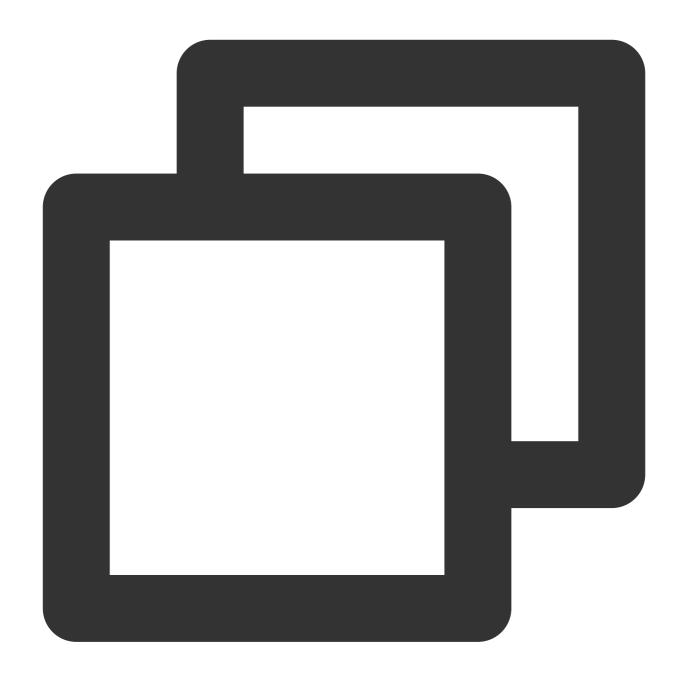

| -(QAVResult)ForbidUserOperation:(BOOL)enable Receiver:(NSString *)receiverID; |           |                                                                          |
|-------------------------------------------------------------------------------|-----------|--------------------------------------------------------------------------|
| Parameter                                                                     | Туре      | Description                                                              |
| enable                                                                        | BOOL      | YES : Disable the devices for a user; NO : Enable the devices for a user |
| receiverID                                                                    | NSString* | Specifies the OpenId of the user                                         |

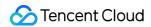

The callback parameter is ITMG\_ROOM\_MANAGERMENT\_FOBIN\_OP.

# **Processing Callbacks**

Like all the other GME callbacks, the chat room management callbacks are processed using <code>OnEvent</code> with an event named <code>ITMG\_MAIN\_EVNET\_TYPE\_ROOM\_MANAGEMENT\_OPERATOR</code>. This event returns a parameter structure as shown below:

#### **Callback parameters**

| Parameter    | Туре     | Description                                                                                               |
|--------------|----------|----------------------------------------------------------------------------------------------------|
| SenderID     | NSString | ID of the event sender. If it's the same as your own <code>OpenId</code> , the sender is your client.     |
| ReceiverID   | NSString | ID of the event receiver. If it's the same as your own <code>OpenId</code> , the receiver is your client. |
| OperateType  | NSNumber | Event Type                                                                                                |
| Result       | NSNumber | Event result. 0 indicates success.                                                                        |
| OperateValue | NSNumber | Command details                                                                                           |

### OperateType

| Value | Event Type                             | Description                          |
|-------|----------------------------------------|--------------------------------------|
| 0     | ITMG_ROOM_MANAGEMENT_CAPTURE_OP        | The capturing device was controlled. |
| 1     | ITMG_ROOM_MANAGEMENT_PLAY_OP           | The playback device was controlled.  |
| 2     | ITMG_ROOM_MANAGEMENT_AUDIO_SEND_OP     | Audio upstreaming was controlled.    |
| 3     | ITMG_ROOM_MANAGEMENT_AUDIO_REC_OP      | Audio downstreaming was controlled.  |
| 4     | ITMG_ROOM_MANAGEMENT_MIC_OP            | The mic was controlled.              |
| 5     | ITMG_ROOM_MANAGEMENT_PLAY_OP           | The speaker was controlled.          |
| 6     | ITMG_ROOM_MANAGEMENT_GET_MIC_STATE     | The mic status was obtained.         |
| 7     | ITMG_ROOM_MANAGEMENT_GET_SPEAKER_STATE | The speaker status was obtained.     |
| 8     | ITMG_ROOM_MANAGERMENT_FOBIN_OP         | The mic and speaker were disabled.   |

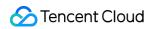

# **OperateValue**

| Member    | Description              |
|-----------|--------------------------|
| boolValue | 0 : Disable; 1 : Enable. |

# Sample code

Android

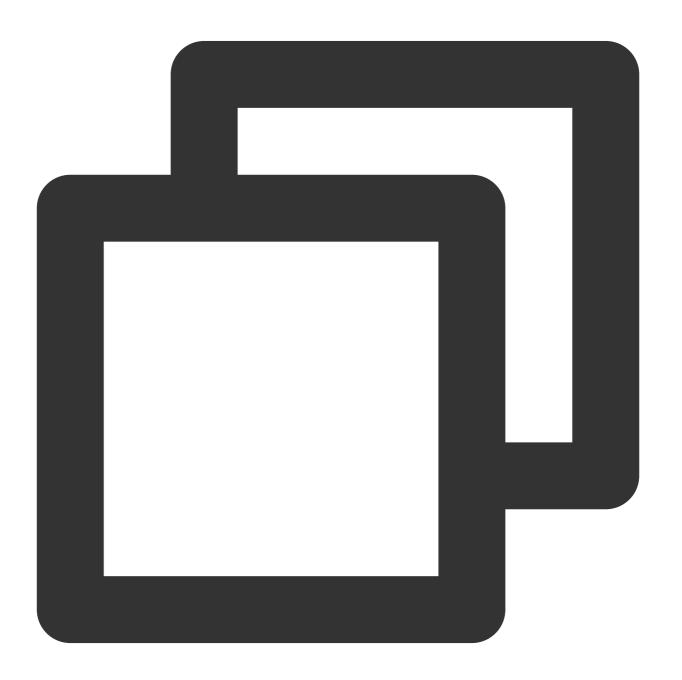

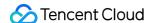

```
public void OnEvent(ITMGContext.ITMG_MAIN_EVENT_TYPE type, Intent data) {
if (ITMGContext.ITMG MAIN EVENT TYPE.ITMG MAIN EVNET TYPE ROOM MANAGEMENT OPERATOR
           ArrayList<String> operatorArr = new ArrayList<String>();
           operatorArr.add("Capture");
           operatorArr.add("Play back");
           operatorArr.add("Upstream");
           operatorArr.add("Downstream");
           operatorArr.add("Capture and upstream");
           operatorArr.add("Play back and downstream");
           operatorArr.add("Mic status");
           operatorArr.add("Speaker status");
           operatorArr.add("Disable the mic/speaker");
           String SenderID = data.getStringExtra("SenderID");
           String ReceiverID = data.getStringExtra("ReceiverID");
           int OperateType = data.getIntExtra("OperateType", -1000);
           int Result =data.getIntExtra("Result", -1000);
           boolean OperateValue = data.getBooleanExtra("OperateValue", false);
           if (OperateType == -1000 \mid |Result == -1000) {
               return;
           if (SenderID.equals(identifier)) {
               if (OperateType == ITMGContext.ITMG_ROOM_MANAGEMENT_GET_MIC_STATE |
                   Toast.makeText(getActivity(), String.format("Sent ID %s the res
               } else {
                   Toast.makeText(getActivity(), String.format("Sent ID %s the res
           } else if (ReceiverID.equals(identifier)||ReceiverID.equals("ALL")) {
               if (Result == 0) {
                   switch (OperateType) {
                       case ITMGContext.ITMG_ROOM_MANAGEMENT_CAPTURE_OP:
                           if (!OperateValue) {
                               mSwitchCapture.setChecked(OperateValue);
                               AlertDialog.Builder dialog = new AlertDialog.Builde
                               dialog.setTitle("Whether to enable device capturing
                               dialog.setMessage("");
                               dialog.setCancelable(false);
                               dialog.setPositiveButton("On", new DialogInterface.
                                   // Set the click event of the **OK** button
                                   @Override
                                   public void onClick(DialogInterface dialog, int
```

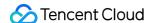

```
mSwitchCapture.setChecked(true);
                ITMGContext.GetInstance(getActivity()).GetA
            }
        });
        dialog.setNegativeButton("Off", new DialogInterface
            // Set the click event of the **Cancel** button
            @Override
            public void onClick (DialogInterface dialog, int
        });
        dialog.show();
}
   break;
case ITMGContext.ITMG_ROOM_MANAGEMENT_PLAY_OP:
    mSwitchPlayDevice.setChecked(OperateValue);
    break;
case ITMGContext.ITMG_ROOM_MANAGEMENT_AUDIO_SEND_OP:
    if (!OperateValue) {
        mSwitchSend.setChecked(OperateValue);
    } else {
        AlertDialog.Builder dialog = new AlertDialog.Builde
        dialog.setTitle("Whether to enable upstreaming");
        dialog.setMessage("");
        dialog.setCancelable(false);
        dialog.setPositiveButton("On", new DialogInterface.
            // Set the click event of the **OK** button
            @Override
            public void onClick (DialogInterface dialog, int
                mSwitchSend.setChecked(true);
                ITMGContext.GetInstance(getActivity()).GetA
        });
        dialog.setNegativeButton("Off", new DialogInterface
            // Set the click event of the **Cancel** button
            @Override
            public void onClick (DialogInterface dialog, int
        });
        dialog.show();
    break;
```

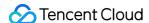

```
case ITMGContext.ITMG ROOM MANAGEMENT AUDIO REC OP:
         {
             mSwitchRecv.setChecked(OperateValue);
            break;
        case ITMGContext.ITMG_ROOM_MANAGEMENT_MIC_OP:
         {
             if (!OperateValue) {
                 mSwitchCapture.setChecked(OperateValue);
                 mSwitchSend.setChecked(OperateValue);
             } else {
                 AlertDialog.Builder dialog = new AlertDialog.Build
                 dialog.setTitle("Whether to enable capturing and u
                 dialog.setMessage("");
                 dialog.setCancelable(false);
                 dialog.setPositiveButton("On", new DialogInterface
                     // Set the click event of the **OK** button
                     @Override
                     public void onClick (DialogInterface dialog, in
                         mSwitchCapture.setChecked(true);
                         mSwitchSend.setChecked(true);
                         ITMGContext.GetInstance(getActivity()).Get
                 });
                 dialog.setNegativeButton("Off", new DialogInterfac
                     // Set the click event of the **Cancel** butto
                     @Override
                     public void onClick (DialogInterface dialog, in
                 });
                 dialog.show();
             }
            break;
        case ITMGContext.ITMG_ROOM_MANAGEMENT_SPEAKER_OP:
            mSwitchPlayDevice.setChecked(OperateValue);
            mSwitchRecv.setChecked(OperateValue);
            break;
if (OperateType == ITMGContext.ITMG_ROOM_MANAGEMENT_GET_MIC_STATE |
{
    Toast.makeText(getActivity(), String.format("Received from the
```

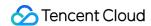

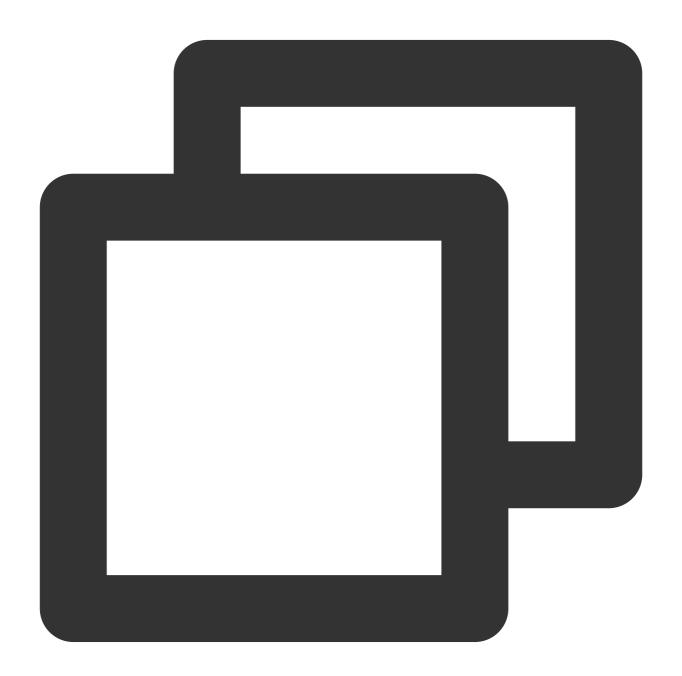

```
-(void)OnEvent:(ITMG_MAIN_EVENT_TYPE)eventType data:(NSDictionary *)data{
    NSString* log =[NSString stringWithFormat:@"OnEvent:%d,data:%@", (int)eventType
    [self showLog:log];
```

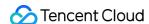

```
NSLog(@"====%@====",log);
switch (eventType) {
    case ITMG_MAIN_EVNET_TYPE_ROOM_MANAGEMENT_OPERATOR:
        NSArray *operatorArr = @[@"capture",@"play back",@"upstream",@"downstre
        // _openId
        NSString *SenderID = [data objectForKey:@"SenderID"];
        NSString *ReceiverID = [data objectForKey:@"ReceiverID"];
        NSNumber *OperateType = [data objectForKey:@"OperateType"];
        NSNumber *Result = [data objectForKey:@"Result"];
        NSNumber *OperateValue = [data objectForKey:@"OperateValue"];
        // Request sent
        if ([SenderID isEqualToString:_openId]) {
            if (OperateType.intValue == ITMG_ROOM_MANAGEMENT_GET_MIC_STATE || 0
                      NSString *alterString = [NSString stringWithFormat:@"%@ r
                                         UIAlertView *alert = [[UIAlertView all
                                          [alert show];
            }
            else
            {
                NSString *alterString = [NSString stringWithFormat:0"%0%0 reque
                           UIAlertView *alert = [[UIAlertView alloc] initWithTi
                           [alert show];
        else if([ReceiverID isEqualToString:_openId] ){ // Request received
            if (Result.intValue == 0) {
                switch (OperateType.intValue) {
                    case ITMG_ROOM_MANAGEMENT_CAPTURE_OP:{
                        [_micSwitch setOn:OperateValue.boolValue animated:true]
                    }
                        break;
                    case ITMG_ROOM_MANAGEMENT_PLAY_OP:{
                        [_speakerSwitch setOn:OperateValue.boolValue animated:t
                        }
                        break;
                    case ITMG_ROOM_MANAGEMENT_AUDIO_SEND_OP:{
                        [_sendSwitch setOn:OperateValue.boolValue animated:true
                    }
                        break;
                    case ITMG_ROOM_MANAGEMENT_AUDIO_REC_OP:{
                        [_recvSwitch setOn:OperateValue.boolValue animated:true
                        break;
```

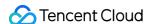

```
case ITMG_ROOM_MANAGEMENT_MIC_OP:{
                [_micSwitch setOn:OperateValue.boolValue animated:true];
                [_sendSwitch setOn:OperateValue.boolValue animated:true];
                    break;
                case ITMG_ROOM_MANAGEMENT_SPEAKER_OP:{
                [_speakerSwitch setOn:OperateValue.boolValue animated:true]
                [_recvSwitch setOn:OperateValue.boolValue animated:true];
                    break;
                default:
                    break;
            }
        if (OperateType.intValue == ITMG_ROOM_MANAGEMENT_GET_MIC_STATE || 0
                NSString *alterString = [NSString stringWithFormat:@"%@ req
                        UIAlertView *alert = [[UIAlertView alloc] initWithT
                        [alert show];
            }
        else{
                NSString *alterString = [NSString stringWithFormat:@"%@%@ r
                      UIAlertView *alert = [[UIAlertView alloc] initWithTit
                      [alert show];
    }
break;
```